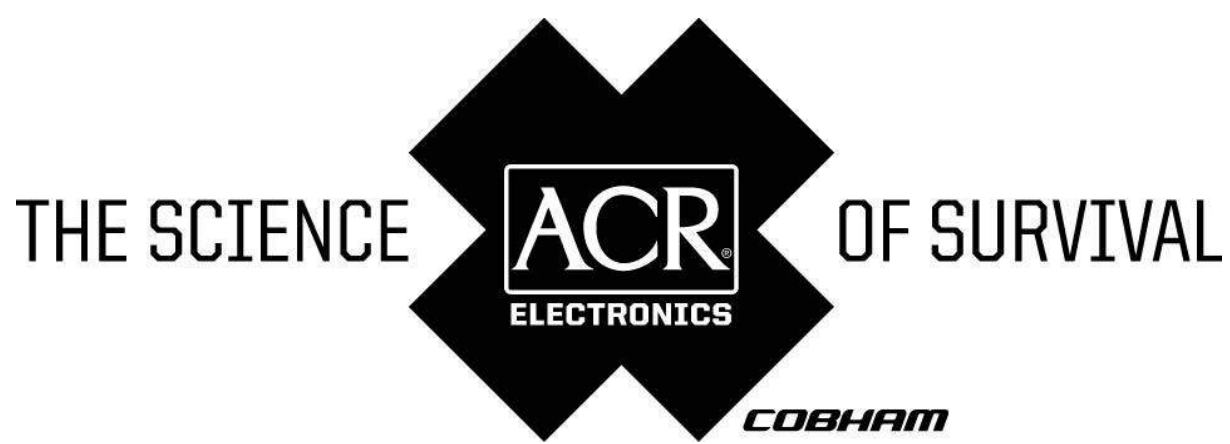

**INSTALLATION MANUAL** 

# **NAUTICAST<sup>™</sup> Inland AIS // Automatic Identification System**

Product No.: 2662

Y1-03-0212 Rev. H

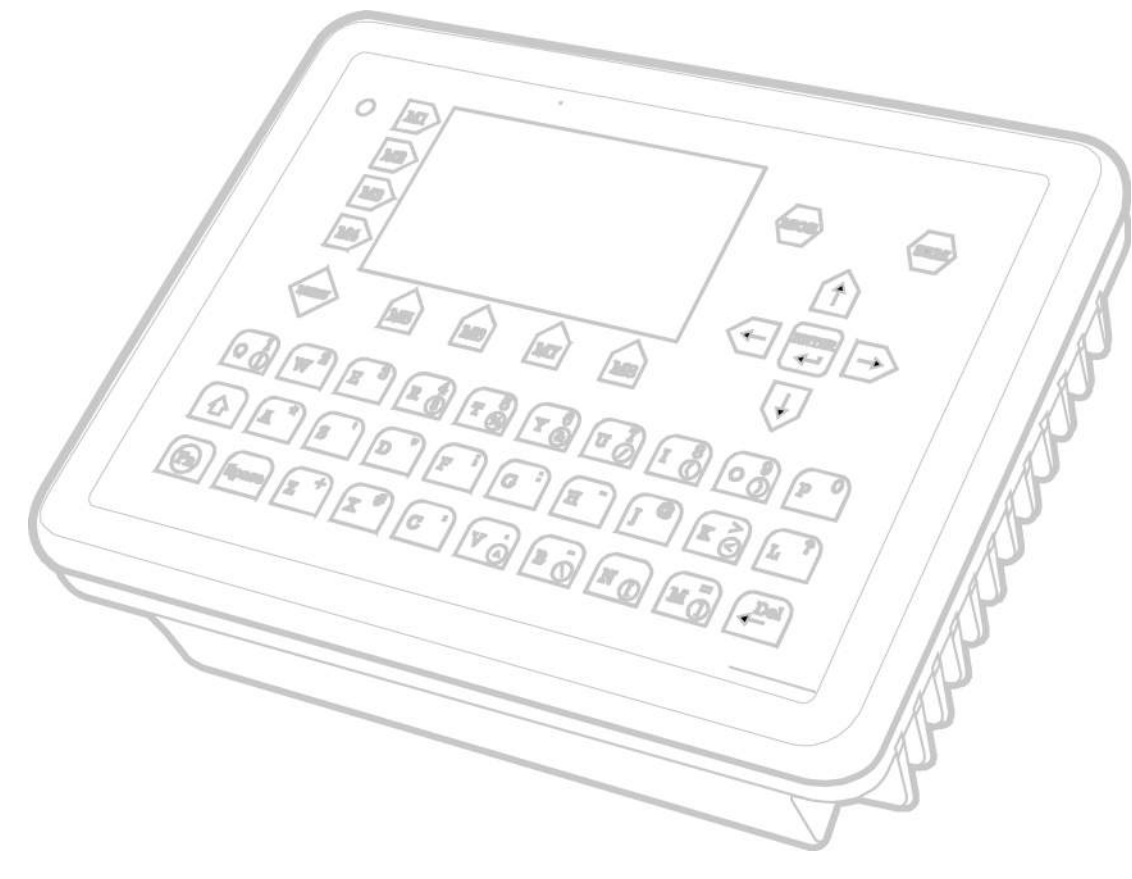

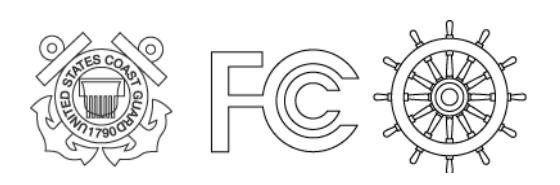

ACR Electronics, Inc. // 5757 Ravenswood Road // Fort Lauderdale // FL // 33312-6645 Tel: +1 (954) 981-3333 // Fax: +1 (954) 983-5087 // www.acrelectronics.com

# **Please read this first!**

#### Warning:

Although ACR strives for accuracy in all its publications; this material may contain errors or omissions, and is subject to change without prior notice. ACR shall not be made liable for any specific, indirect, incidental or consequential damages as a result of its use. ACR components may only be used in safety of life devices or systems, with the express written approval of ACR, as the failure of such components could cause the failure of the ACR device or system. If these fail, it is reasonable to assume that the safety of the user or other persons may be endangered.

Copying of this document, and giving it to others and the use or communication of the contents thereof, are forbidden without express authority. Offenders are liable to the payment of damages.

**Weitergabe sowie Vervielfältigung dieser Unterlage, Verwertung und Mitteilung ihres Inhaltes nicht gestattet, soweit nicht ausdrücklich zugestanden. Zuwiderhandlungen verpflichten zu Schadenersatz.**

Toute communication ou reproduction de ce document, toute exploitation ou communication de son contenu sont interdites, sauf autorisation expresse. Tout manquement à cette règle est illicite et expose son auteur au versement de dommages et intérêts.

Sin nuestra expresa autorización, queda terminantemente prohibida la reproducción total o parcial de este documento, así como su uso indebido y/o su exhibición o comunicación a terceros. De los infractores se exigirá el correspondiente resarcimiento de daños y perjuicios.

### NAUTICAST™-INLAND Installation Manual **Index**

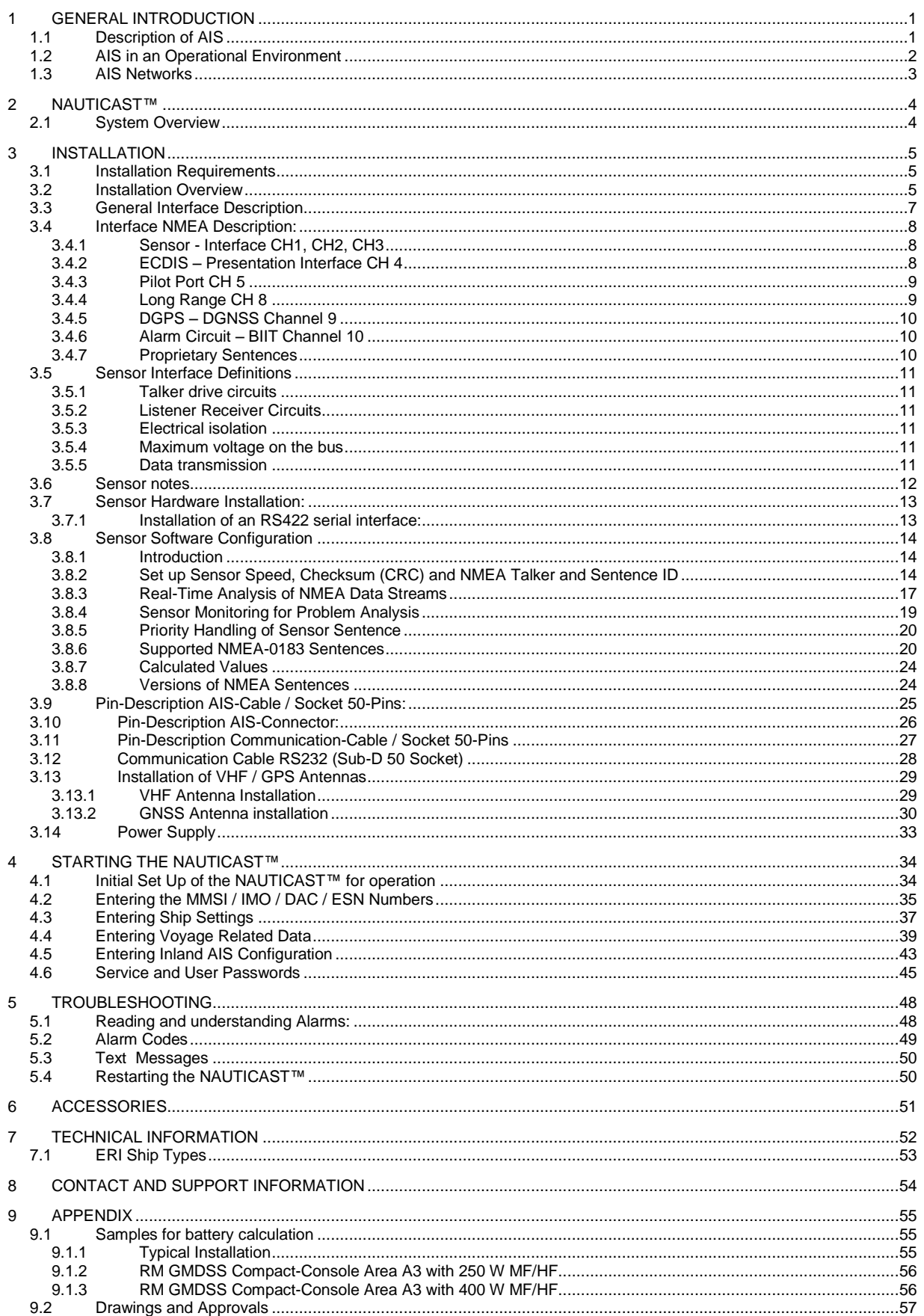

# **History of Changes**

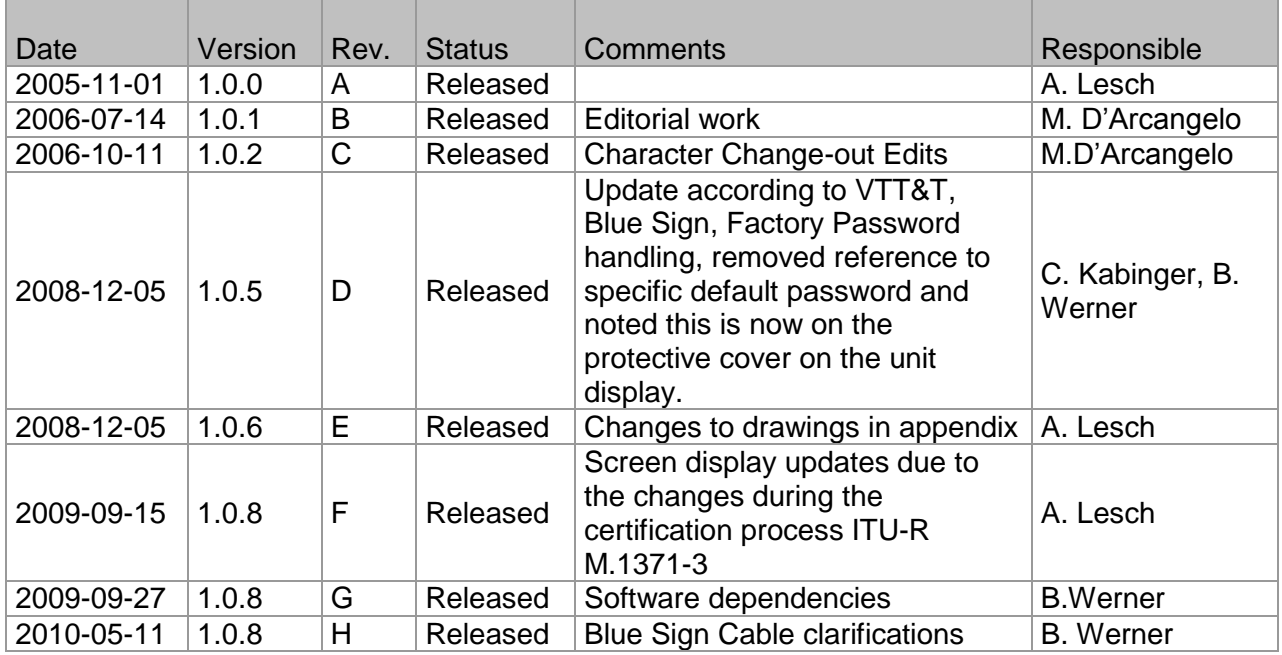

## **Software dependencies**

This revision of the Manual is valid for the Software version (s) below stated and future versions unless otherwise noted (ref.: [www.acrelectronics.com](http://www.acrelectronics.com/) / [www.acr-europe.com](http://www.acr-europe.com/) ).

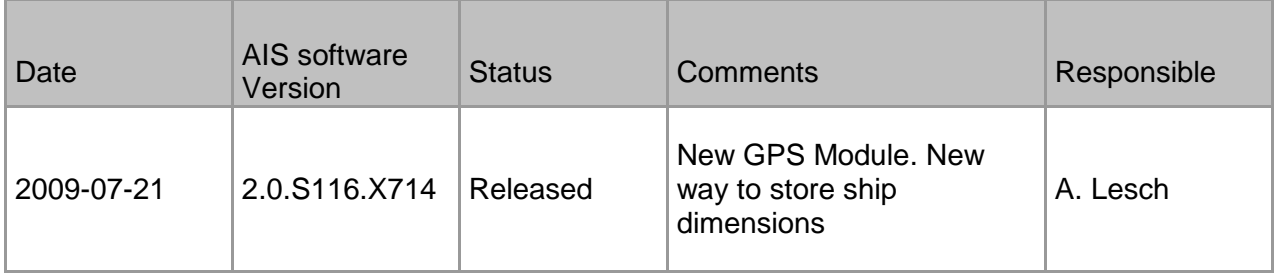

# <span id="page-4-0"></span>**1 General Introduction**

# <span id="page-4-1"></span>**1.1 Description of AIS**

### **What does the abbreviation AIS stand for?**

AIS stands for: "Automatic Identification System"

#### **What is AIS?**

#### According to IALA regulations, AIS is defined as follows:

Very simply, the AIS is a broadcast Transponder system, operating in the VHF maritime mobile Band. It is capable of sending ship information such as identification, position course, speed and more, to other ships and to shore. It can handle multiple reports at rapid update rates and uses Self-Organizing Time Division Multiple Access (SOTDMA) technology to meet these high broadcast rates and ensure reliable and robust ship to ship operation.

#### **What are the performance standards of AIS?**

The IMO defines the performance standards as follows:

- Ship to Ship working
- Ship to Shore working, including Long Range Application
- Automatic and continuous operation
- Provision of information messaging
- Utilization of maritime VHF channels

#### **Which modules make up an AIS-Transponder?**

#### The Modules:

- DGPS / GPS receiver
- VHF Radio
- Antenna
- Computer (CPU)
- Power Supply

Appropriate application software connects the individual modules.

### **In which modes does AIS function?**

#### AIS are required to function flawlessly in a variety of modes. The relevant regulations require:

The system shall be capable of

- An "**autonomous and continuous**" mode for operation in all areas. This mode shall be capable of being switched to/from one of the following alternate modes by a competent authority;
- An "**assigned**" mode for operation in an area subject to a competent authority responsible for traffic monitoring such that the data transmission interval and/or time slots may be set remotely by that authority;
- <span id="page-4-2"></span>- A "**polling** or **controlled**" mode, where the data transfer occurs in response to interrogation from a ship or competent authority.

# **1.2 AIS in an Operational Environment**

This illustration depicts a typical AIS System, where two or more AIS equipped vessels (and shore based systems) are automatically communicating with each other.

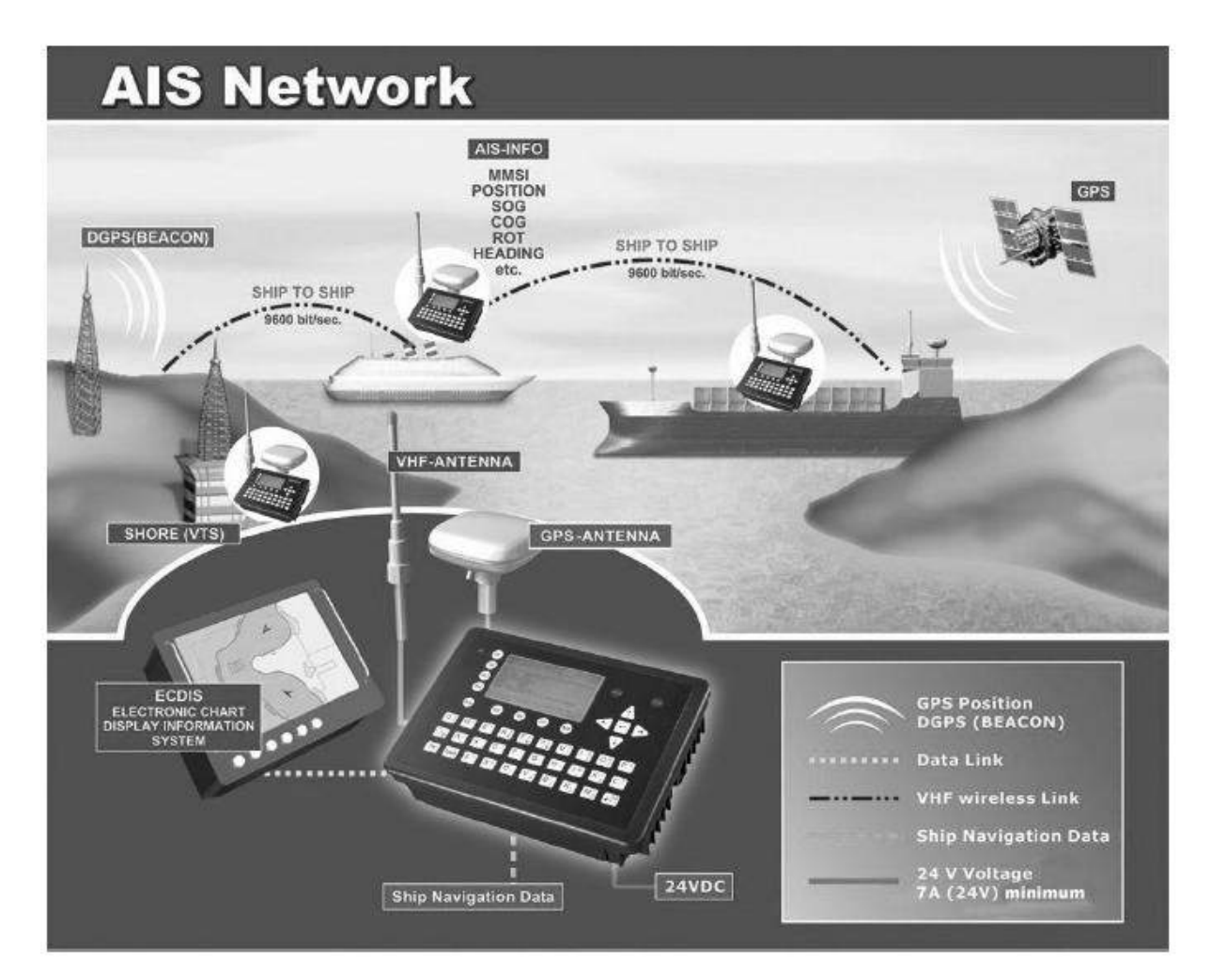

On the bottom, a typical NAUTICAST™ installation in a common environment is shown. The NAUTICAST™ is connected to the vessels emergency power supply, and in connection with the VHF, and GPS-Antennas, the minimal requirements for Transponder operation are fulfilled.

Both vessels in the above illustration are equipped with a NAUTICAST™ (or any other certified AIS-Transponder). Due to "Time – Synchronization" they use the same organization of free and allocated windows (Slots) in the shared VHF Data Link (this method is called "Self Organized Time Division Multiple Access") to send and receive messages.

Without the necessity of any active interaction, both vessels know exactly who or what is cruising nearby and where the individual object is heading.

# <span id="page-6-0"></span>**1.3 AIS Networks**

The scenario below shows a full AIS coverage area (including all applications and complete shore infrastructure).

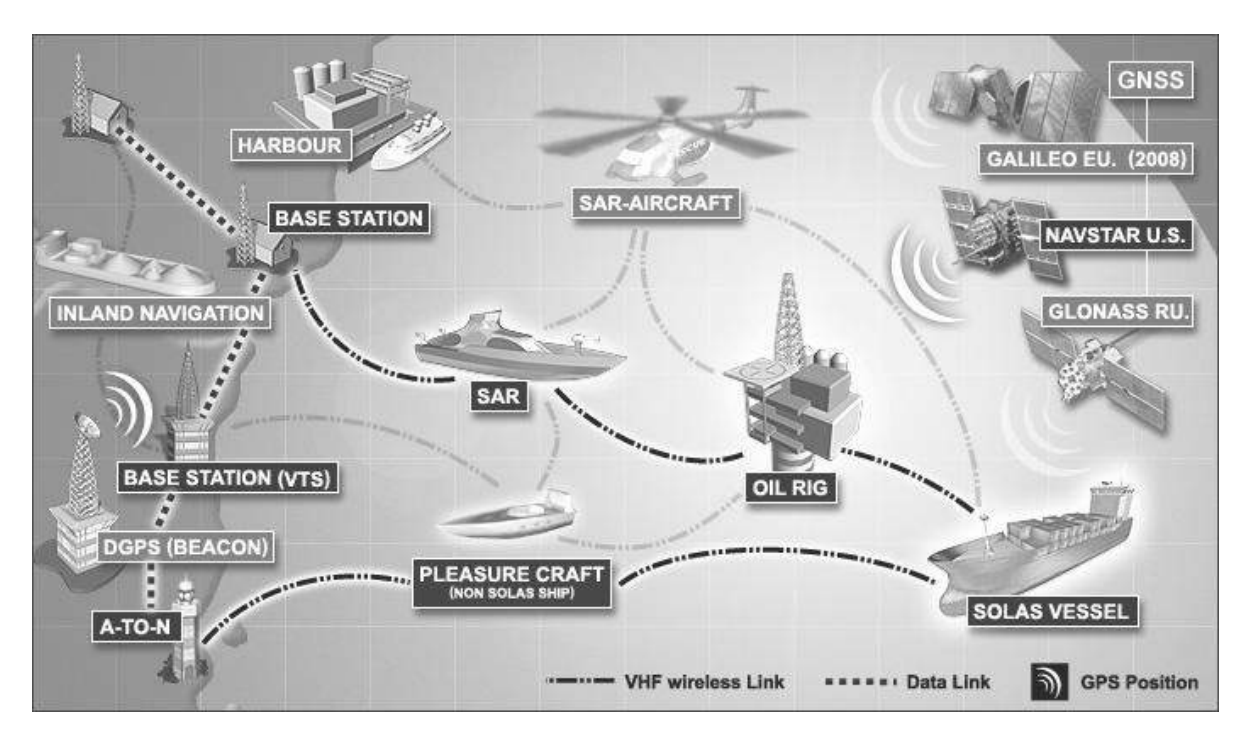

The Carriage Requirement currently applies to SOLAS Vessels and will be extended on Inland Waterways.

# <span id="page-7-0"></span>**2 NAUTICAST**

## <span id="page-7-1"></span>**2.1 System Overview**

Unlike other AIS devices, the NAUTICAST™ combines all required functions into one cabinet. Additionally, the NAUTICAST™ gives the operator a number of additional features (easy mounting & installation, environmental protection and smallest dimensions).

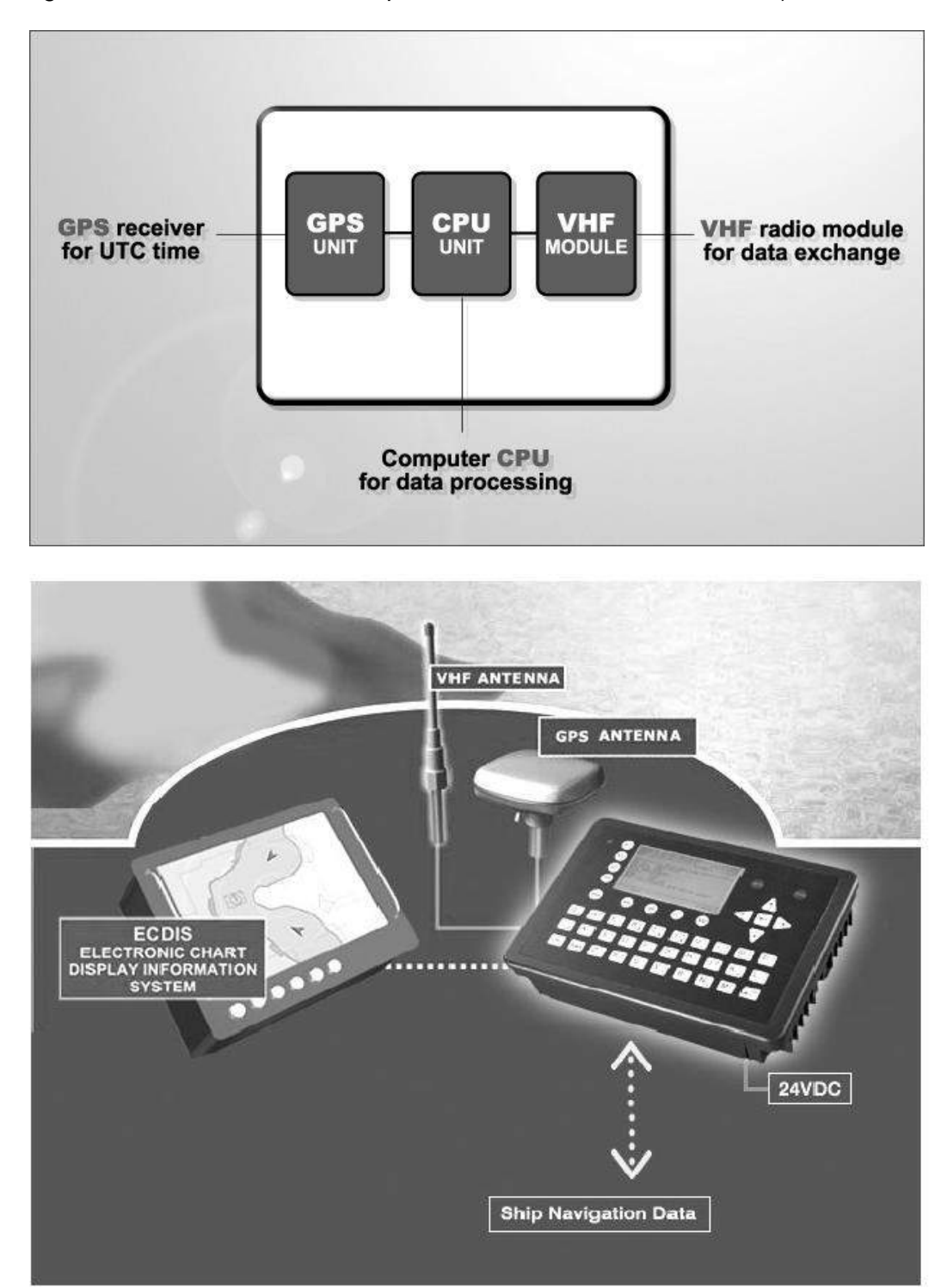

# <span id="page-8-0"></span>**3 Installation**

**IMPORTANT: AUTHORITIES MANDATE** that after the physical installation has been successfully completed, all ships data and settings be entered into the AIS transponder. See Section 4 for further instructions.

## <span id="page-8-1"></span>**3.1 Installation Requirements**

### **General Requirements**

Please note that international conventions, regulations, instructions and guidelines have to be adhered to when installing the NAUTICAST™.

The following points must be observed before installation can commence:

- Permission by the local authority to install such a device must be granted.
- Trained service personnel must undertake the installation.
- The NAUTICAST™ must be fitted in a suitable place on the bridge.
- The VHF and GPS Antennas must be installed in a suitable position, where excellent reception conditions apply (refer to Chapter 3.10 Installation of VHF antenna)
- All available interfaces must be installed.
- The vessels power supply must suffice, and the GMDSS power supply has to be used.
- Installation of the pilot plug in conning position (close to the pilot working place).

## <span id="page-8-2"></span>**3.2 Installation Overview**

#### **Survey**

AIS is considered part of the ship"s radio station and is surveyed together with radio installation. Surveys on SOLAS Convention ships should be carried out in accordance with the rules laid down in IMO Res. A 746(18) "Survey Guidelines under the harmonized system of survey and certification" (R) 8, and "Protocol of 1988 relating to the International Convention for the Safety of Life at Sea, 1974."

The NAUTICAST™ consists of one unit, which integrates all necessary modules.

#### **Step-by-Step Installation Procedure:**

- Mount the NAUTICAST™ close to ships operation workstation for traffic surveillance  $\bullet$ and maneuvering.
- Use the VHF adapter cable (P/N 2612) together with the VHF plug and TNC plug to connect the VHF and GPS antenna cables and antennas.
- The sensors, ECDIS, PC, pilot case, long range devices and auxiliary displays can be connected to the NAUTICAST™ cabinet by the AIS cable by means of the connection box. The device is driven by a 24V DC 7A supply, which is connected to the power terminal at the connection box. The AIS should be connected to an emergency power source. A battery capacity calculation together with GMDSS-equipment is needed! Please refer to Appendix [9.1](#page-58-1) for examples of battery capacity calculations.
- After performing these steps, the NAUTICAST™ automatically starts operation.  $\bullet$
- The NAUTICAST™ has a ground terminal which has to be connected to ship ground.  $\bullet$
- Now configure the required initial system parameters according to Chapter 4 "Starting the NAUTICAST™."

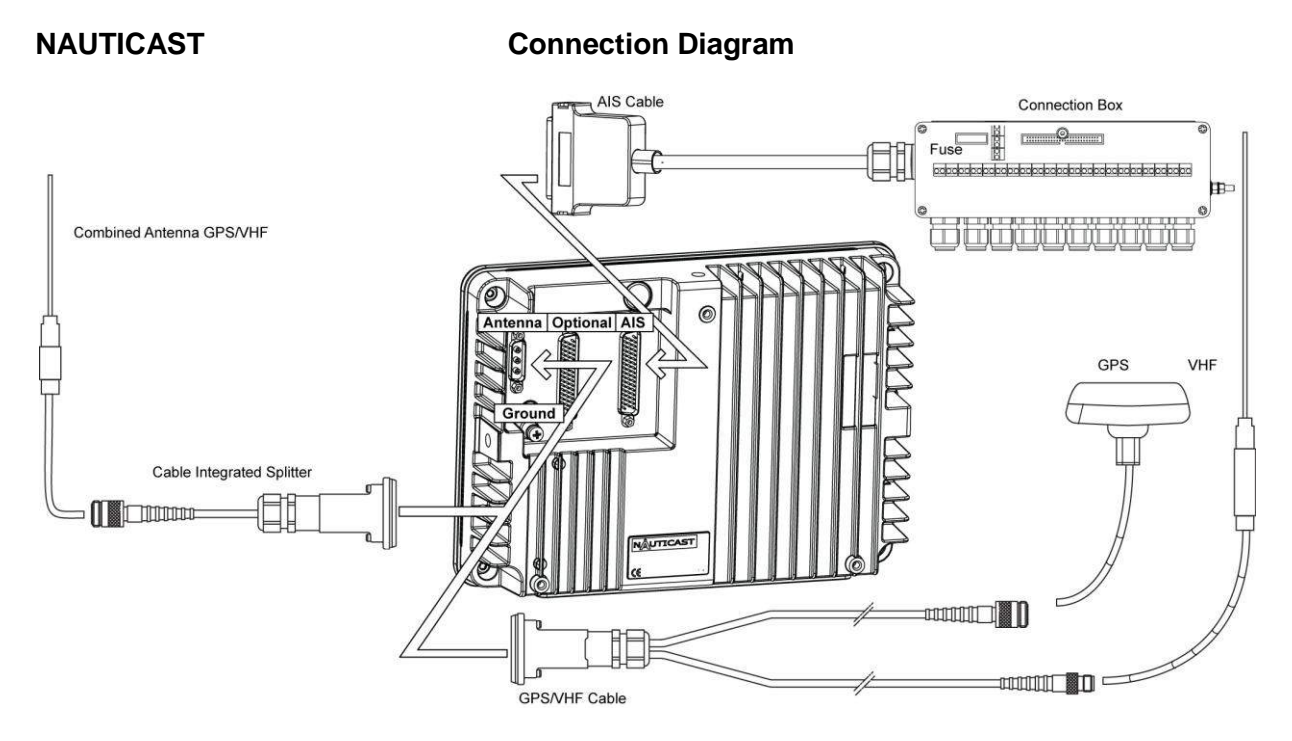

**Note:** The optional ACR connection box includes a fuse of 6,3A. If it is not used, then the unit has to be protected against high current by an external slow blow fuse of 6,3A.

#### **Components and Interfaces**

The diagram below illustrates which devices can be connected to the NAUTICAST™. For a detailed description of sensor connecting e.g. an existing Gyro to the NAUTICAST™ refer to Chapter 3.5 "Sensor Interface Definitions."

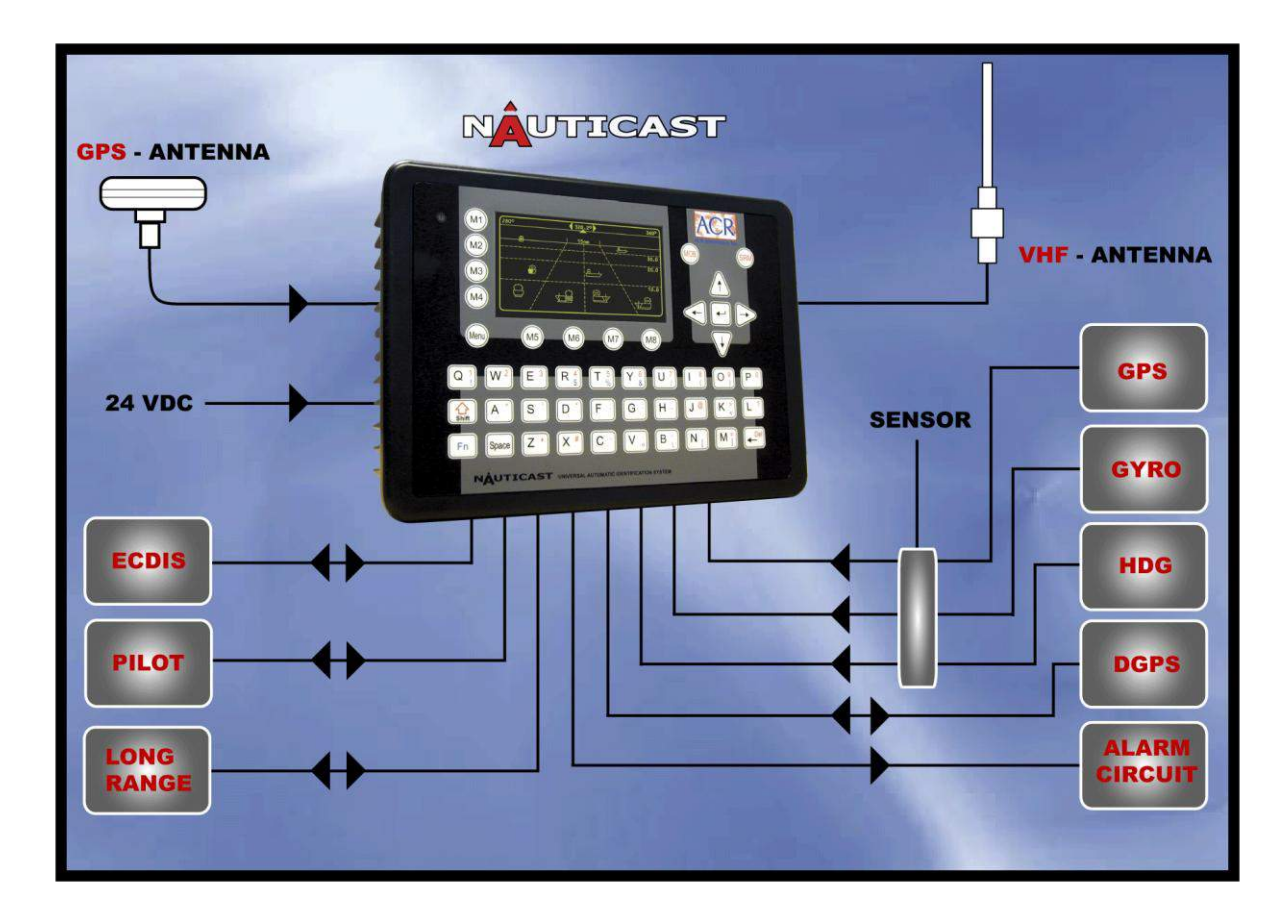

# <span id="page-10-0"></span>**3.3 General Interface Description**

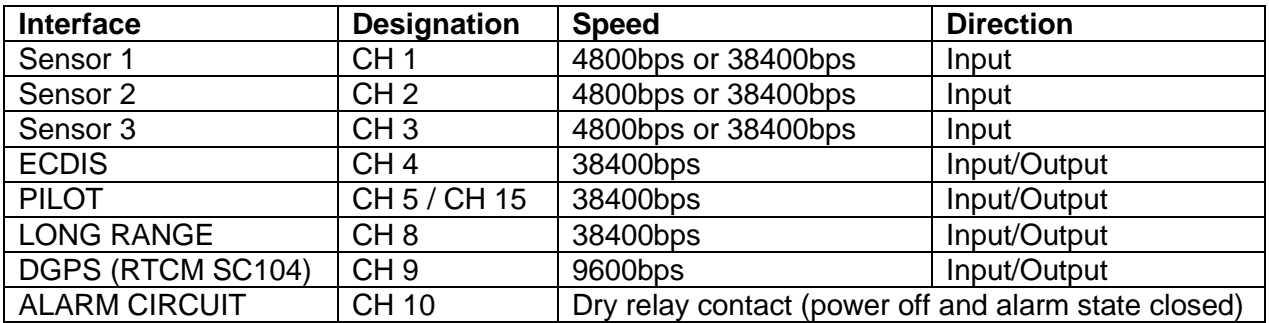

# <span id="page-11-0"></span>**3.4 Interface NMEA Description:**

### <span id="page-11-1"></span>**3.4.1 Sensor - Interface CH1, CH2, CH3**

Refer to Chapter [3.8](#page-17-0) for detailed information on Sensor - Interface and Configuration.

### <span id="page-11-2"></span>**3.4.2 ECDIS – Presentation Interface CH 4**

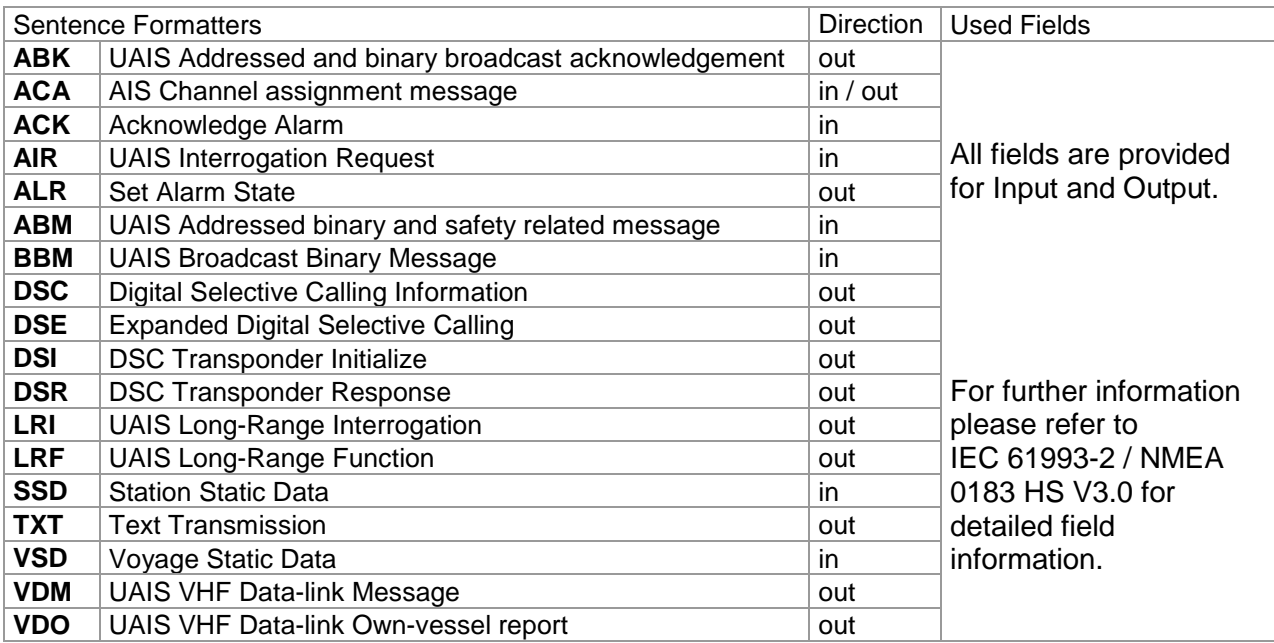

### <span id="page-12-0"></span>**3.4.3 Pilot Port CH 5**

The used sentence formatters for the pilot plug are the same as those listed for the ECDIS port.

**Note**: A pilot input/output port is part of an AIS Class A installation. A plug connected to this port should be installed on the bridge near the pilot"s operating position, so that a pilot can connect a Personal Pilot Unit (PPU) if required. Also, a power connector for the pilot unit should be available nearby.

The pilot plug should be configured as follows: (Refer to SUB-COMMITTEE ON SAFETY OF NAVIGATION NAV48/18 2.4.2002)

AMP/Receptacle (Square Flanged (-1) or Free-Hanging (-2)), Shell size 11, 9-pin, Std. Sex 206486-1/2 or equivalent with the following connections:

- Tx A (out-) is connected to Pin 1
- Tx B (out+) is connected to Pin 4
- Rx A (in-) is connected to Pin 5
- Rx B (in+) is connected to Pin 6
- Shield is connected to Pin 9

#### <span id="page-12-1"></span>**3.4.4 Long Range CH 8**

The AIS long range function requires a compatible long range communication system (e.g. Inmarsat-C or MF/HF radio as part of GMDSS). This connection is required in order to activate the long range function of the AIS. Its input/output port must meet the IEC 61162-2 requirements.

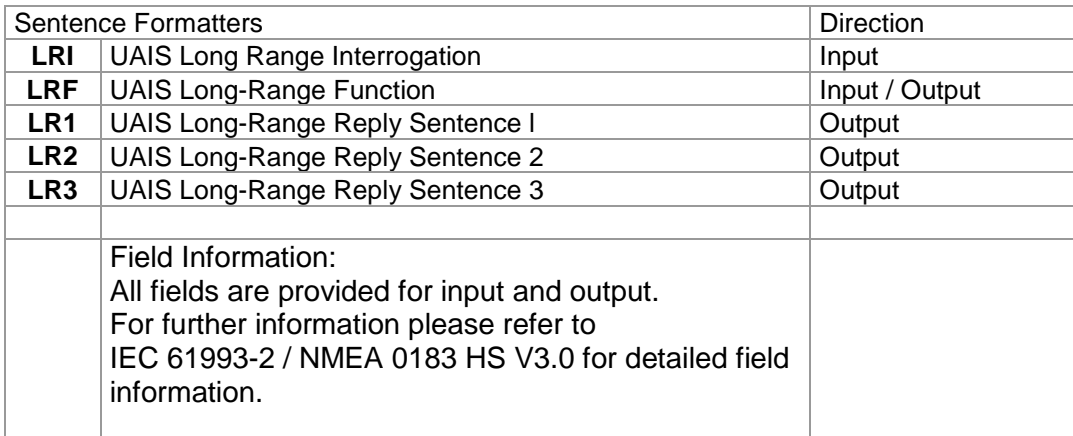

### <span id="page-13-0"></span>**3.4.5 DGPS – DGNSS Channel 9**

Field / Protocol information:

All fields are provided with further information; please refer to ITU-R M.823-2 / RTCM SC 104 for detailed field information.

### <span id="page-13-1"></span>**3.4.6 Alarm Circuit – BIIT Channel 10**

The AIS requires that an alarm output (relay) must be connected to an audible alarm device or the ships alarm system, if available.

Alternatively, the BIIT (built-in integrity test) alarm system may use the alarm messages output on the presentation port (ECDIS Port Channel 5), provided the ECDIS alarm system is connected and AIS compatible.

#### <span id="page-13-2"></span>**3.4.7 Proprietary Sentences**

The proprietary ACR NMEA sentences have the NMEA registered manufacture talker ID **"NAU".** The \$PNAU sentences are an addition to the standard sentences and offer other manufactures full remote control to the Transponder. The additional "Extended NMEA command set" – manual, which could be requested on demand, includes the full description of how to use the proprietary NAUTICAST sentences.

#### **Proprietary NMEA-Sentences \$PNAU**

- MID Mobile (MMS) Id
- ASD Advanced Ship Data
- RCS Read Configuration Settings
- STO Set Transponder Options
- TSI Transponder State Information
- SCR Sensor Configuration Request
- SCA Sensor Configuration Acknowledge
- SCD Sensor Configuration Data
- SCM Sensor Configuration Mode
- AIQ Request status information from the Transponder
- IVD Inland AIS voyage data
- SPW- Inland AIS security password sentence

SPR- Inland AIS security password response

# <span id="page-14-0"></span>**3.5 Sensor Interface Definitions**

All interface ports of the NAUTICAST comply with IEC-61162-1 / -2 and NMEA-0183 HS 3.0 specifications (aligned to RS422 parameters).

### <span id="page-14-1"></span>**3.5.1 Talker drive circuits**

The maximum output current is  $I_{max} = 50$ mA on each port. The drive circuit meets the requirements of ITU-T V.11.

### <span id="page-14-2"></span>**3.5.2 Listener Receiver Circuits**

Multiple listeners may be connected to a single talker. Optional termination resistors (120Ohm) for the input lines are provided in the connection box. The input terminals A, B and C are electrically isolated from the remaining electronics of the listening device. The input impedance is 30kOhm between A and B lines, disregarding the connection of termination resistors. The minimum input voltage is ±0,3V. The listener's receiver circuit complies with ITU-T V.11.

### <span id="page-14-3"></span>**3.5.3 Electrical isolation**

There are no direct electrical connections between the signal lines A and B. The signal ground C must not be connected to the ship main ground or power line! This isolation is in accordance with IEC 60945.

#### <span id="page-14-4"></span>**3.5.4 Maximum voltage on the bus**

The maximum applied voltage between signal lines A and B and between either line and ground C is in accordance with ITU-T V.11. For protection against incorrect wiring and for unintended connection to older TALKER models, all receiver circuit devices are capable of withstanding 15 V between both lines and signal ground for an indefinite period.

#### <span id="page-14-5"></span>**3.5.5 Data transmission**

Data is transmitted in serial asynchronous form in accordance with IEC 61162-1**.** The first bit is a start bit, and is followed by data bits, whereby the least significant bit is first. The following parameters are used:

- Baud rate 38 400 (bits/s) 9600 (bits/s) 4 800 (bits/s)
- $-$  Data bits 8 (D7 = 0), parity none
- Stop bits 1.

# <span id="page-15-0"></span>**3.6 Sensor notes**

### **External Sensor**

The AIS has interfaces (configurable as IEC 61162-1 or 61162-2) for position, bottom track (BT) speed, heading and rate of turn (ROT) sensors. In general, sensors installed in compliance with other carriage requirements of SOLAS Chapter V should be connected to the AIS System.\*1. The sensor information transmitted by AIS should be the same information being used for navigation of the ship. Interfacing problems might occur if the existing on board sensors do not have serial (IEC 61162) outputs. A converter is needed to translate the non conform data to IEC 61162 – sensor data. For Example ACR Converter type P/N 2641.

\*1) The fact that AIS is fitted on board a vessel does **NOT** entail the need to install additional sensors other than those stated in the carriage requirements.

### **External GPS**

GNSS position sensors normally have IEC 61162 outputs suitable for direct AIS interfacing. However, it is important to note that:

• The Geodetic Datum of the position data is transmitted by the sensor in WGS84 so that an IEC 61162 DTM sentence is configured.

• AIS is able to process two reference points for its antenna position, one for external, and one for an internal sensor. If more than one external reference point is used, the appropriate information needs to be input to the AIS, so that the reference point information is suitably adiusted.

#### **External Heading**

A gyrocompass providing heading information is a mandatory sensor input to the AIS. A converter unit (synchro or step-signal converter to NMEA 0183 v.3.0 for example ACR Converter type P/N 2641 will be needed for AIS connection in the case that the ship"s gyrocompass does not provide IEC 61162 output.

#### **External Speed and Course**

If a bottom track (BT) log for Speed Over Ground (SOG) is available, it may be connected. A converter (for example ACR Converter type P/N 2641) is needed if the BT-log does not provide IEC 61162 outputs.

#### **External Rate of Turn**

Not all ships will carry a Rate-Of-Turn (ROT) indicator according to IMO A.526. However, if a rate-of-turn indicator is available and it includes an IEC 61162 interface, it should be connected to the AIS.

If ROT information is not available from a ROT indicator, it may (optionally) be derived from heading information through:

- The gyrocompass itself,
- An external converter unit (see Heading),
- The AIS itself (calculated ROT).

# <span id="page-16-0"></span>**3.7 Sensor Hardware Installation:**

### <span id="page-16-1"></span>**3.7.1 Installation of an RS422 serial interface:**

In most cases, the output from a GPS is already being used by existing navigation equipment. It is possible to split an RS 422 output for two devices. If the signal becomes too low, then an NMEA splitter has to be used.

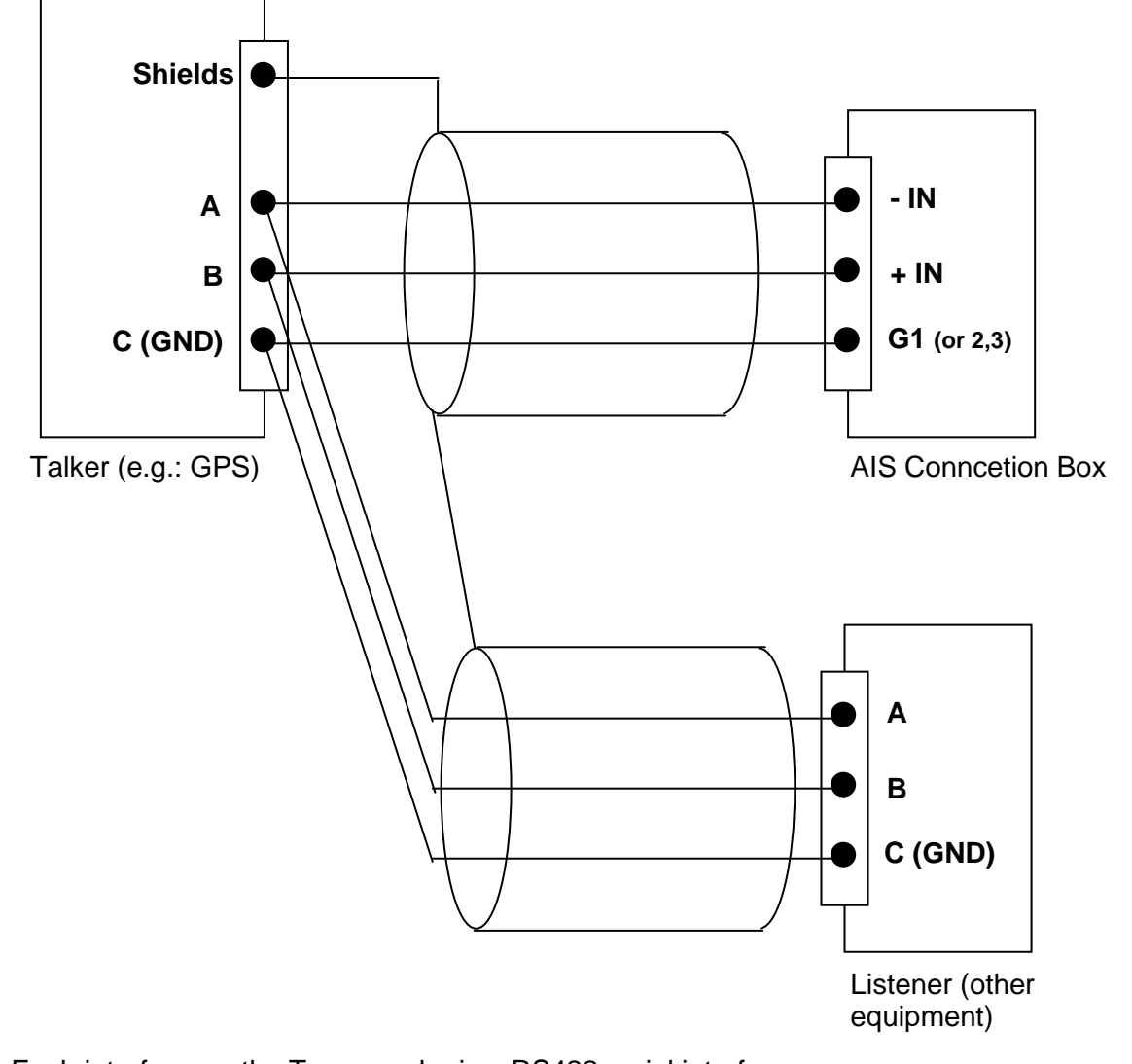

Example for single talk multi-listener connection:

Each interface on the Transponder is a RS422 serial interface The shield or ship main ground should not be connected with the signal ground (GND).

# <span id="page-17-0"></span>**3.8 Sensor Software Configuration**

### <span id="page-17-1"></span>**3.8.1 Introduction**

The NAUTICAST™ AIS requires a connection to various sensor devices. Sensor Configuration should enable compatibility with existing navigation devises aboard any vessel. This chapter deals with several ways to configure the NAUTICAST™ and to comply with the requirements of the specific sensor interfaces.

Configuration and display is visible on two screens of the Sensor Configuration Menu. The NAUTICAST™ offers the following configuration options:

- Set up data speed 4800/9600/38400 baud.
- Monitor the connected sensor inputs for each sensor channel.  $\bullet$
- Verify and edit the Sensor Configuration on the display screen.
- Analyze the information received from the connected sensor devices.
- Produce an electronic installation report.
- Configuration of various NMEA protocols.

The individual options may be repeated until the required configuration for the connected sensor devices is achieved.

During the configuration process, the NAUTICAST<sup>™</sup> is not operational.

#### <span id="page-17-2"></span>**3.8.2 Set up Sensor Speed, Checksum (CRC) and NMEA Talker and Sentence ID**

The Sensor configuration is accessible via the submenu "5. Sensor Settings" in the Service Password protected menu: "5. Transponder Configuration". Please see the appendix in your User Manual for password information.

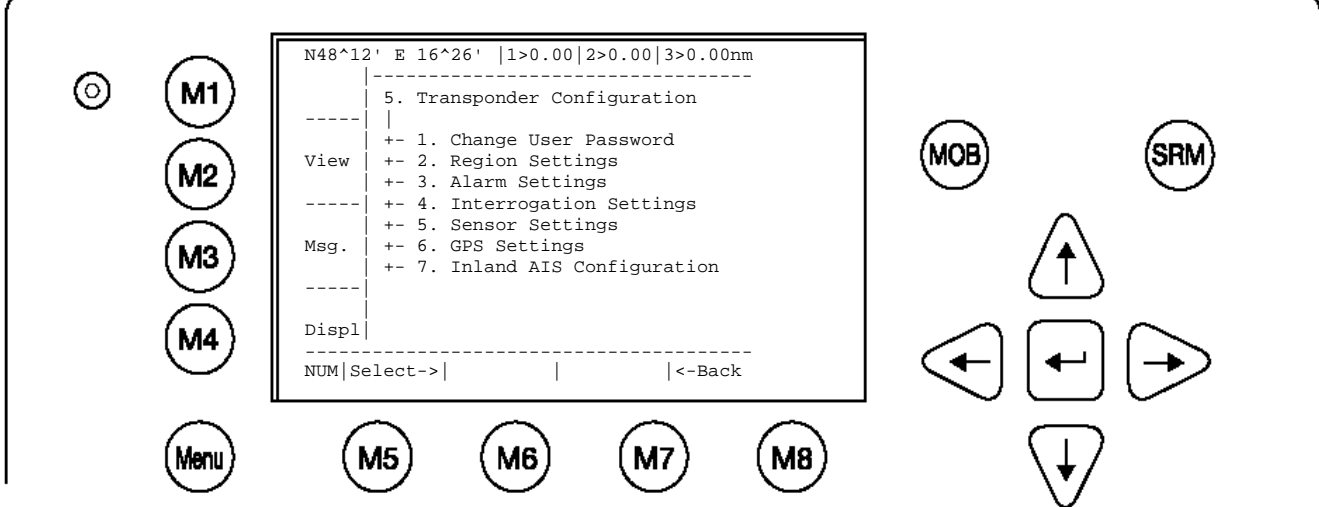

#### After accessing the Sensor Configuration menu this main configuration screen is active:

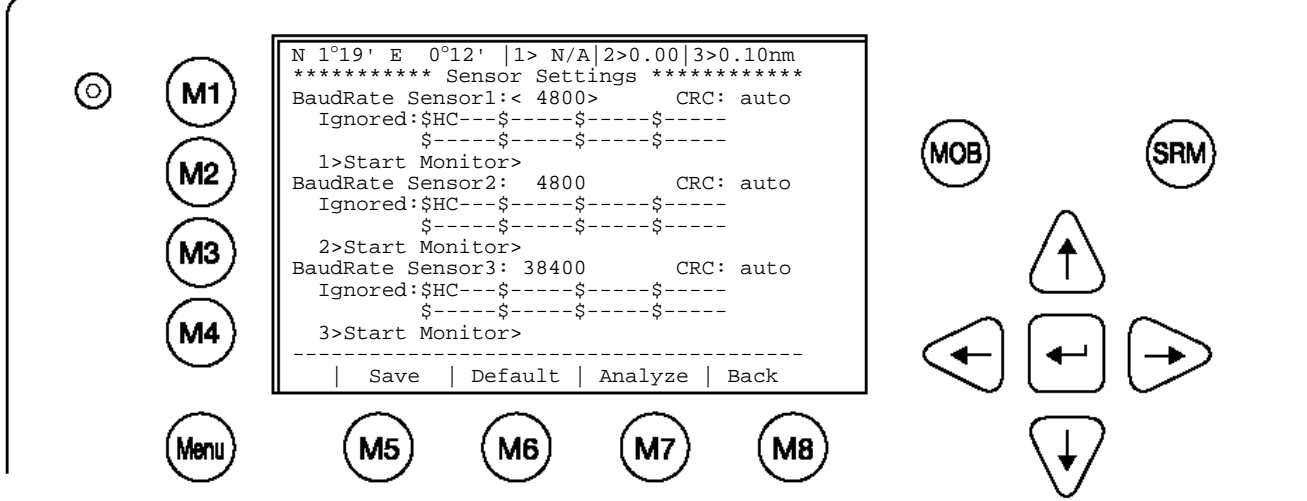

A variety of possible settings can be made on this screen. It is possible to navigate from one configuration item to another by pressing the **up** and **down** arrow keys. Value will be changed by pressing the left and right arrow key. The fastest way to jump from one sensor to another is by pressing numbers  $1 - 3$  on the keyboard. (Refer also to chapter [3.8.4](#page-22-0) for specific information on a particular sensor)

The following changes can be undertaken for each of the sensor interfaces (by **left** and **right** arrow key):

- o Changing the baud rate (4800, 9600 and 38400) to the required speed of the sensor device by pressing the right or left arrow keys.
- o Enabling or disabling CRC-Checking by pressing the right or left arrow keys. <auto> Sentence will be accepted with or without Checksum <on> Checksum must be available
- o Configuring NMEA sentences, which the system filters and ignores There are 5 entry fields where characters can be input. Two positions of each entry field are for Talker-Id, and three for Sentence-Id, which represents the NMEAsentence which should be ignored by the system.

(i.e. the default setting: "HC" means ignore all NMEA records starting with HC on this particular sensor interface)

**Note:** HC stands for magnetic north and should be ignored.

#### For Example:

--VTG means all VTG sentence IDs will be ignored like GPVTG, GNVTG… VW--- means all VW Talkers ID from speed log will be ignored like VWVHW, VWVBW

Changes on this screen can be saved by pressing the "**Save**" – Button [M5]. The factory settings can be recalled be pressing the "**Default**" – Button [M6]. Returning back to the previous screen is possible by pressing the "BACK" – Button [M8].

The next step is the analysis of the current sensor interface settings, which can be undertaken with the "**Analyze**" – Button [M7]. After pressing this button, the real-time analysis of the sensor data stream begins. This process takes around 30 seconds and is visible on a temporary screen.

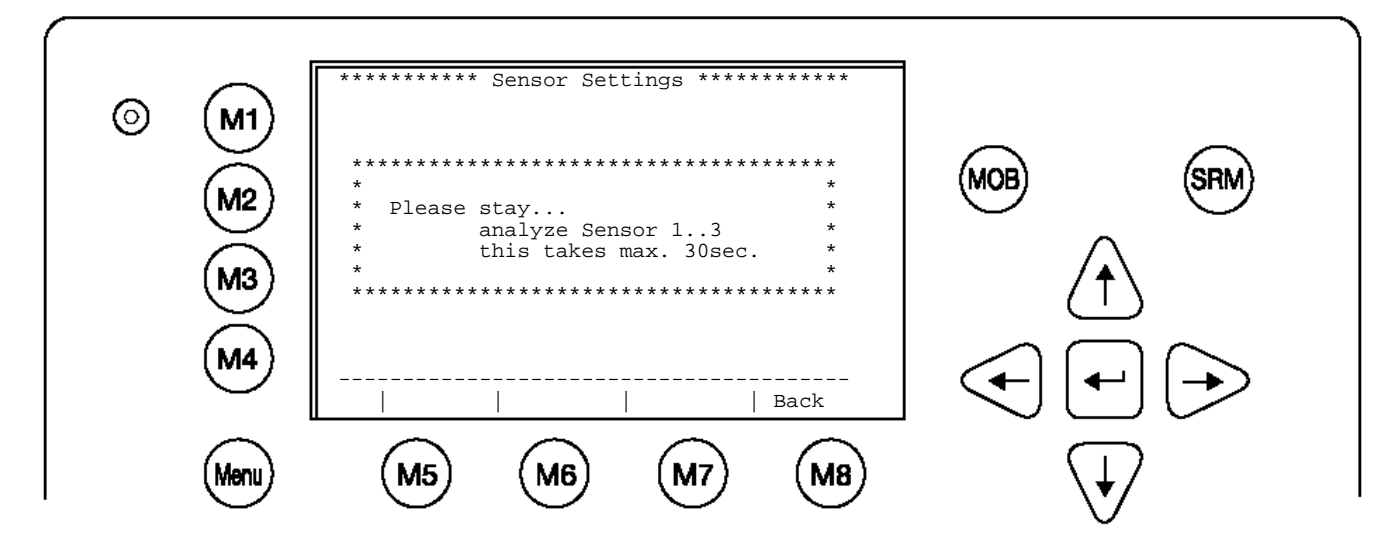

It is possible to interrupt this process by pressing the "**Back**" - Button [M8]. After the analysis is complete, the Transponder will list the data used for the AIS operation.

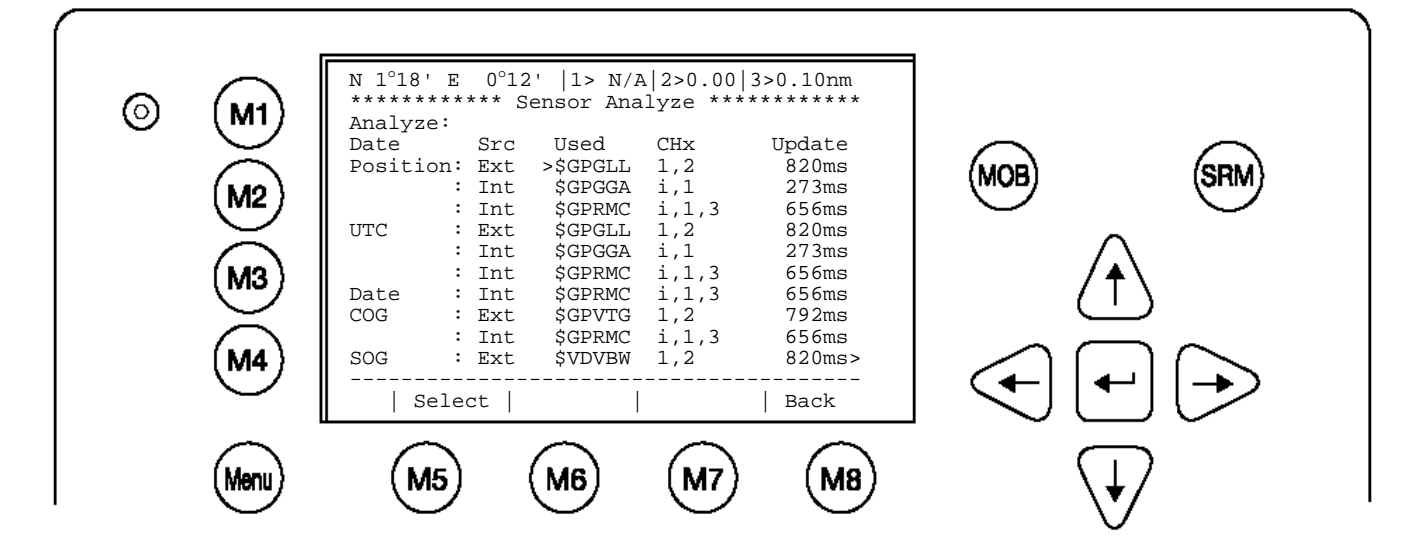

#### <span id="page-20-0"></span>**3.8.3 Real-Time Analysis of NMEA Data Streams**

After these configuration procedures, an overview of the current Sensor Software Configuration has been attained.

This filtered NMEA data can be analyzed further. The data source is shown on the screen below. The source can be internal or external devices, the received NMEA sentence and the channel where this data was identified (Sensor 1, 2, 3 or calculated), as well as the measured update rate.

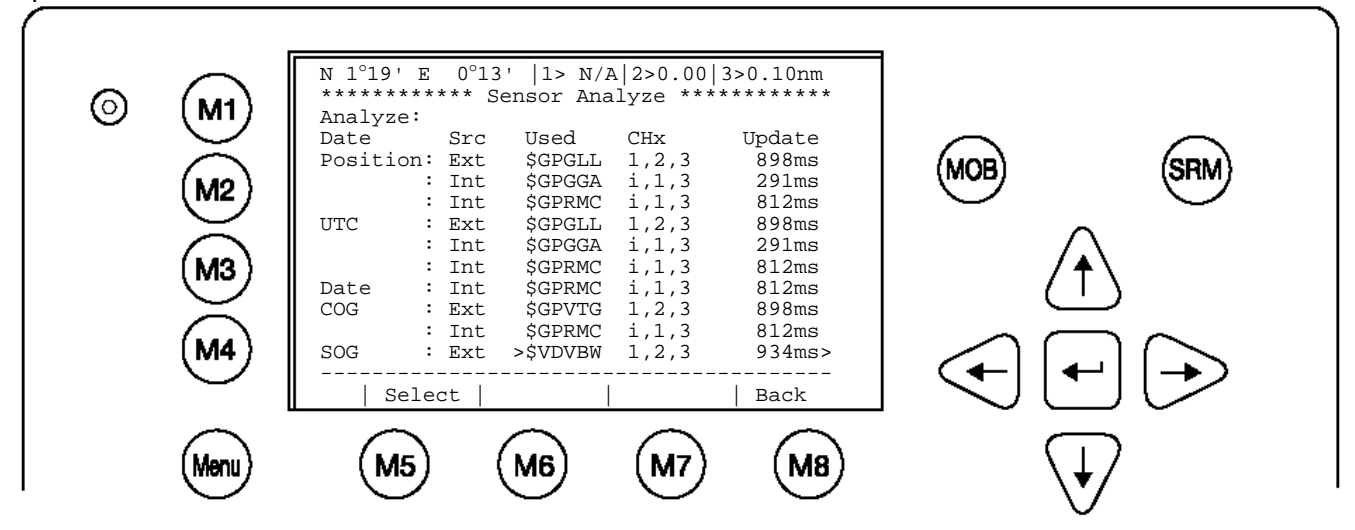

To view any NMEA sentence in detail, the required data line can be selected by pressing [Enter]. The detailed information on this source appears as follows:

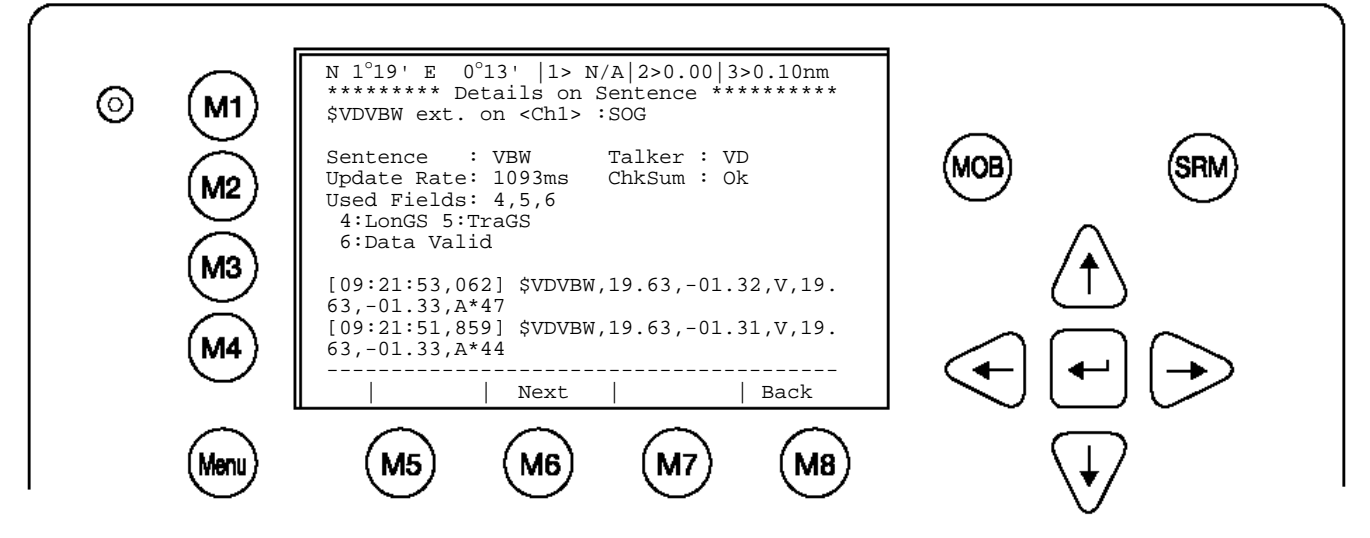

It is possible to scroll through the sources of this sensor interface channel by pressing the "**Next**" –Button [M6]. The previous menu can be accessed at any time by pressing the "**Back**" – Button [M8].

Each time the analysis process for sensor configuration is undertaken; a trace file (see below) is automatically generated and sent out to the ECDIS-Port. This output can also be used as a Sensor Configuration Report.

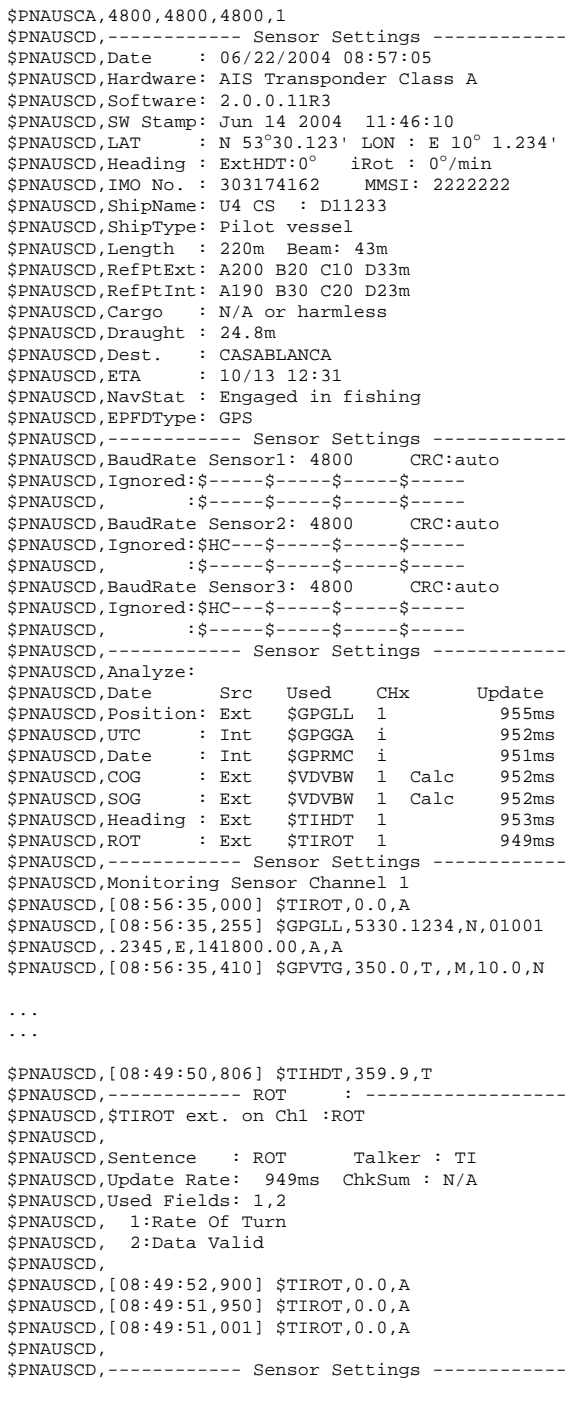

### <span id="page-22-0"></span>**3.8.4 Sensor Monitoring for Problem Analysis**

For specific information on a particular sensor, the NMEA input data can be monitored and is listed on the AIS display.

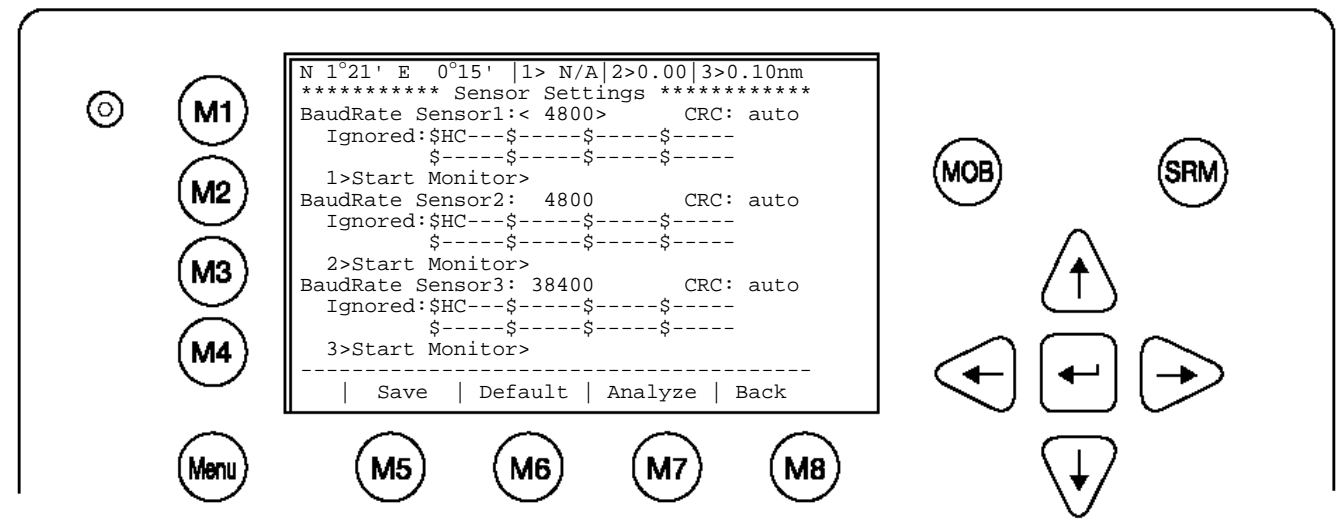

From the Sensor Configuration main screen one of the three sensor channels may be selected by pressing **1**, **2** or **3** or by using the cursor keys. By pressing the **right** cursor, the monitoring process is started.

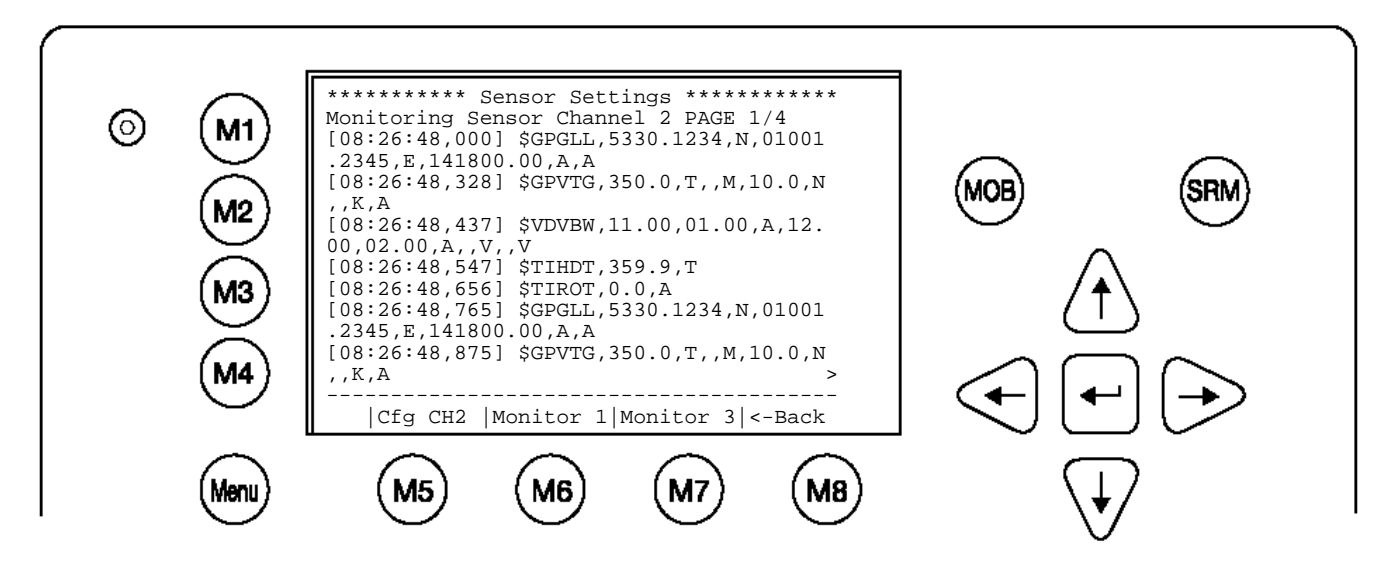

Complete NMEA sentence are shown. With **Monitor** 2 [M6] or **Monitor** 3 [M7] another sensor channel can be selected.

#### <span id="page-23-0"></span>**3.8.5 Priority Handling of Sensor Sentence**

This table shows the priority handling of NMEA sentences. The sentences which are treated with higher priority are listed first.

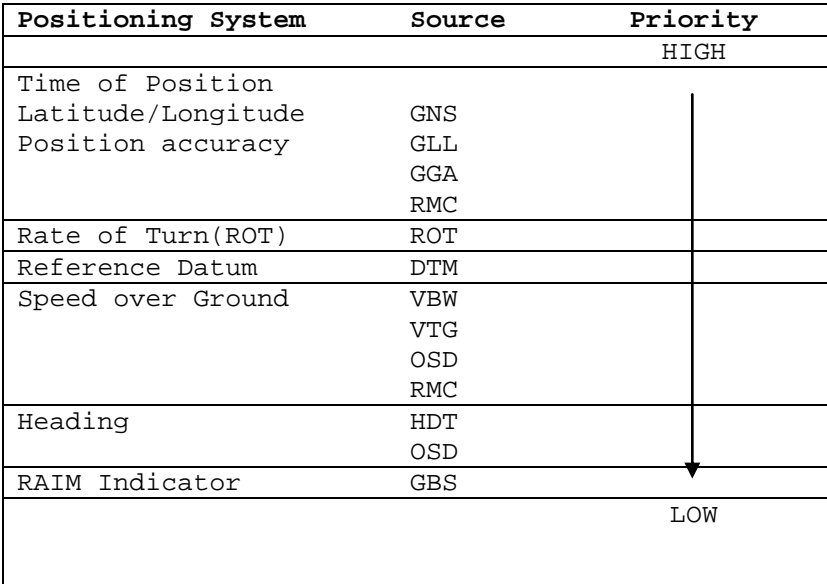

#### <span id="page-23-1"></span>**3.8.6 Supported NMEA-0183 Sentences**

DTM - Reference 1 2 3 4 5 6 7 8 9 | | | | | | | | | \$--DTM,ccc,a,x.x,a,x.x,a,x.x,ccc\*hh<CR><LF> Field Numbers: 1) Local datum code (W84,W72,S85,P90,999-user defined, IHO datum code) 2) Local datum subdivision code 3) latitude offset, minutes 4) N or S (North or South) 5) longitude offset, minutes 6) E or W (East or West) 7) altitude offset, meters 8) Reference datum code ((W84,W72,S85,P90) 9) CRC Used Fields: 1,8 1: Local datum code 8: Reference datum code GGA - Positioning System Fix Data Time, Position and fix related data form GPS receiver.  $11$  1 2 3 4 5 6 7 8 9 10 | 12 13 14 15 | | | | | | | | | | | | | | |  $$--GGA,hhmmss.ss,1111.11,a,yyyyy.yy,a,x,xx,x,x,x,x,M,x.x,M,x.x,xxxx*hh$ Field Numbers: 1) UTC 2) Latitude 3) N or S (North or South) 4) Longitude 5) E or W (East or West)

6) GPS Quality Indicator, 0 - fix not available, 1 - GPS fix, 2 - Differential GPS fix 7) Number of satellites in view, 00 - 12 8) Horizontal Dilution of precision 9) Antenna Altitude above/below mean-sea-level (geoid) 10) Units of antenna altitude, meters 11) Geoidal separation, the difference between the WGS-84 earth ellipsoid and mean-sea-level (geoid),  $\-\$  means mean-sea-level below ellipsoid 12) Units of geoidal separation, meters 13) Age of differential GPS data, time in seconds since last SC104 type 1 or 9 update, null field when DGPS is not used 14) Differential reference station ID, 0000-1023 15) CRC Used Fields: 1,2,3,4,5,6,7 1:UTC 2:Lat 3:LaInd 4:Lon 5:LoInd 6:Acc 7:Sat GLL - Position - Latitude/Longitude 1 2 3 4 5 6 7 8 | | | | | | | | \$--GLL,llll.ll,a,yyyyy.yy,a,hhmmss.ss,A,a\*hh<CR><LF> Field Numbers: 1) Latitude 2) N or S (North or South) 3) Longitude 4) E or W (East or West) 5) Universal Time Coordinated (UTC) 6) Status A - Data Valid, V - Data Invalid 7) Mode indicator 8) CRC Used Fields: 1,2,3,4,5,6,7 1:Lat 2:LaInd 3:Lon 4:LoInd 5:UTC 6:Valid 7:Acc GNS - Fix Data 1 2 3 4 5 6 7 8 9 10 11 12 13 | | | | | | | | | | | | |  $$--GNS,hhmmss.ss,1111.11,a,yyyyy.yy,a,c--c,xx,x.x,x,x.x.x,x,x.x.x^*hh$ Field Numbers: 1) UTC 2) Latitude 3) N or S (North or South) 4) Longitude 5) E or W (East or West) 6) Mode indicator 7) Total number of satellites in use,00-99 8) HDROP 9) Antenna altitude, meters, re:mean-sea-level(geoid) 10) Goeidal separation meters 11) Age of differential data 12) Differential reference station ID 13) CRC Used Fields: 1,2,3,4,5,6,7 1:UTC 2:Lat 3:LaInd 4:Lon

#### RMC - Minimum Navigation Information

```
12 1 2 3 4 5 6 7 8 9 10 11| 13
 | | | | | | | | | | | | |
$--RMC,hhmmss.ss,A,llll.ll,a,yyyyy.yy,a,x.x,x.x,ddmmyy,x.x,a,a*hh<CR><LF>
Field Numbers:
1) UTC Time
2) Status, V = Navigation receiver warning
3) Latitude
4) N or S
5) Longitude
6) E or W
7) Speed over ground, knots
8) Course over Ground, degrees true
9) Date, ddmmyy
10) Magnetic Variation, degrees
11) E or W
12) Mode Indicator
13) CRC
Used Fields: 1,2,3,4,5,6,7,8,9,10,11,12
     1:UTC 2:Valid 3:Lat 4:LaInd 5:Lon 6:LoInd 
     7:SOG 8:COG 9:Date 10:MagV 11:MagIn 12:Acc
VBW - Ground/Water Speed
       1 2 3 4 5 6 7
       | | | | | | |
$--VBW,x.x,x,x,A,x.x,x,x,x,A*hh<CR><LF>Field Numbers:
1) Longitudinal water speed, \-\ means astern
2) Transverse water speed, \-\ means port
3) Status, A = Data Valid
4) Longitudinal ground speed, \-\ means astern
5) Transverse ground speed, \-\ means port
6) Status, A = Data Valid
7) CRC
Used Fields: ,5,6
     4:LonGS 5:TraGS 6:Valid
VTG - made good and Ground speed
 1 2 3 4 5 6 7 8 9 10
 | | | | | | | | | |
$--VTG, x.x, T, x.x, M, x.x, N, x.x, K, A*hh < CR><LP>Field Numbers:
1) Track Degrees
2) T = True
3) Track Degrees
4) M = Magnetic
5) Speed Knots
6) N = Knots
7) Speed Kilometres per Hour
8) K = Kilometres per Hour
9) Status, A = Data Valid
10)CRC
```
Used Fields: 1,5,6,7,8,9 1:COG 5:SOG 6:SOGIn 7:SOG 8:SOGIn 9:Valid

OSD - Ship Data

<span id="page-26-0"></span> 1 2 3 4 5 6 7 8 9 10 | | | | | | | | | |  $$--OSD,x.x,A,x.x,a,x.x,a,x.x,x,x,a*hh$ Field Numbers: 1) Heading, degrees true 2) Status, A = Data Valid 3) Vessel Course, degrees True 4) Course Reference 5) Vessel Speed 6) Speed Reference 7) Vessel Set, degrees True 8) Vessel drift (speed) 9) Speed Units 10) CRC Used Fields: 1,2,3,4,5,6,9 1:HDT 2:HDTVal 3:COG 4:COGRef 5:SOG 6:SOGRef 9:SOGInd HDT - True 1 2 3 | | | \$--HDT,x.x,T\*hh<CR><LF> Field Numbers: 1) Heading Degrees, true  $2)$  T = True 3) CRC Used Fields: 1,2 1:HDT 2:HDTRu ROT - Of Turn 1 2 3  $| \cdot |$ \$--ROT,x.x,A\*hh<CR><LF> Field Numbers: 1) Rate Of Turn, degrees per minute, \-\ means bow turns to port 2) Status, A means data is valid 3) CRC Used Fields: 1,2 1:ROT 2:Valid

### **3.8.7 Calculated Values**

Processed dynamic ship data such as position, SOG etc. is generated by NMEA sentences.

Exceptions:

If "Calc" is displayed on the sensor analyze screen, this means that this sentence is used for calculating dynamic ship data.

ROT out of HDT

ROT direction left / right -/+ will be calculated out of the HDT Message, if a TIROT sentence (only "TI"-Talker devices are valid) is not connected.

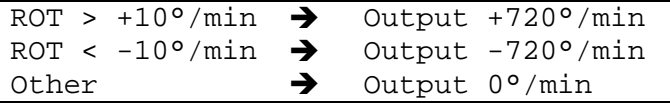

#### COG information out of VBW

COG will be generated out of VBW, if HDT is available. In this case the atan2 of the longitudinal and transversal speed plus heading is basis of the calculation.

Longitudinal/Transversal SOG from VBW

If VBW is available, SOG is also calculated without HDT.

#### <span id="page-27-0"></span>**3.8.8 Versions of NMEA Sentences**

RMC  $\overline{v2.30}$  - \$GPRMC, 122500.00, A, 5330.1234, N, 01001.2345, E, 11.2, 352.2, 120202, 2.0, E, A v2.20 - \$GPRMC,122500.00,A,5330.1234,N,01001.2345,E,11.2,352.2,120202,2.0,E GLL v2.30 - \$GPGLL,5330.1234,N,01001.2345,E,141800.00,A,A v2.00 - \$GPGLL,5330.1234,N,01001.2345,E,141800.00,A v1.50 - \$GPGLL,5330.1234,N,01001.2345,E GGA  $\overline{v2.00}$  - \$GPGGA, 092854, 5330.1234, N, 01001.2345, E, 1, 3, 1.2, 65.2, M, 45.1, M,, v1.50 - \$GPGGA,092854,5330.1234,N,01001.2345,E,1,3,1.2,65.2,M,45.1,M VBW  $\overline{v2.30}$  - \$VDVBW, 11.00, 01.00, A, 12.00, 02.00, A,, V,, V v2.20 - \$VDVBW,11.00,01.00,A,12.00,02.00,A VTG  $\overline{v2.}30 - \xi GPVTG, 350.0, T, M, 10.0, N, K, A$ v2.20 - \$GPVTG,350.0,T,,M,10.0,N,,K OSD  $\overline{v2.}30 - $1NOSD, 359.9, A, 5.2, B, 12.6, B, 150.0, 1.2, N$ v2.20 - \$INOSD,359.9,A,5.2,B,12.6,B,150.0

# <span id="page-28-0"></span>**3.9 Pin-Description AIS-Cable / Socket 50-Pins:**

 $TxA \rightarrow out TxB \rightarrow out +$ 

 $RxA \rightarrow in -$ 

 $RxB \rightarrow in +$ 

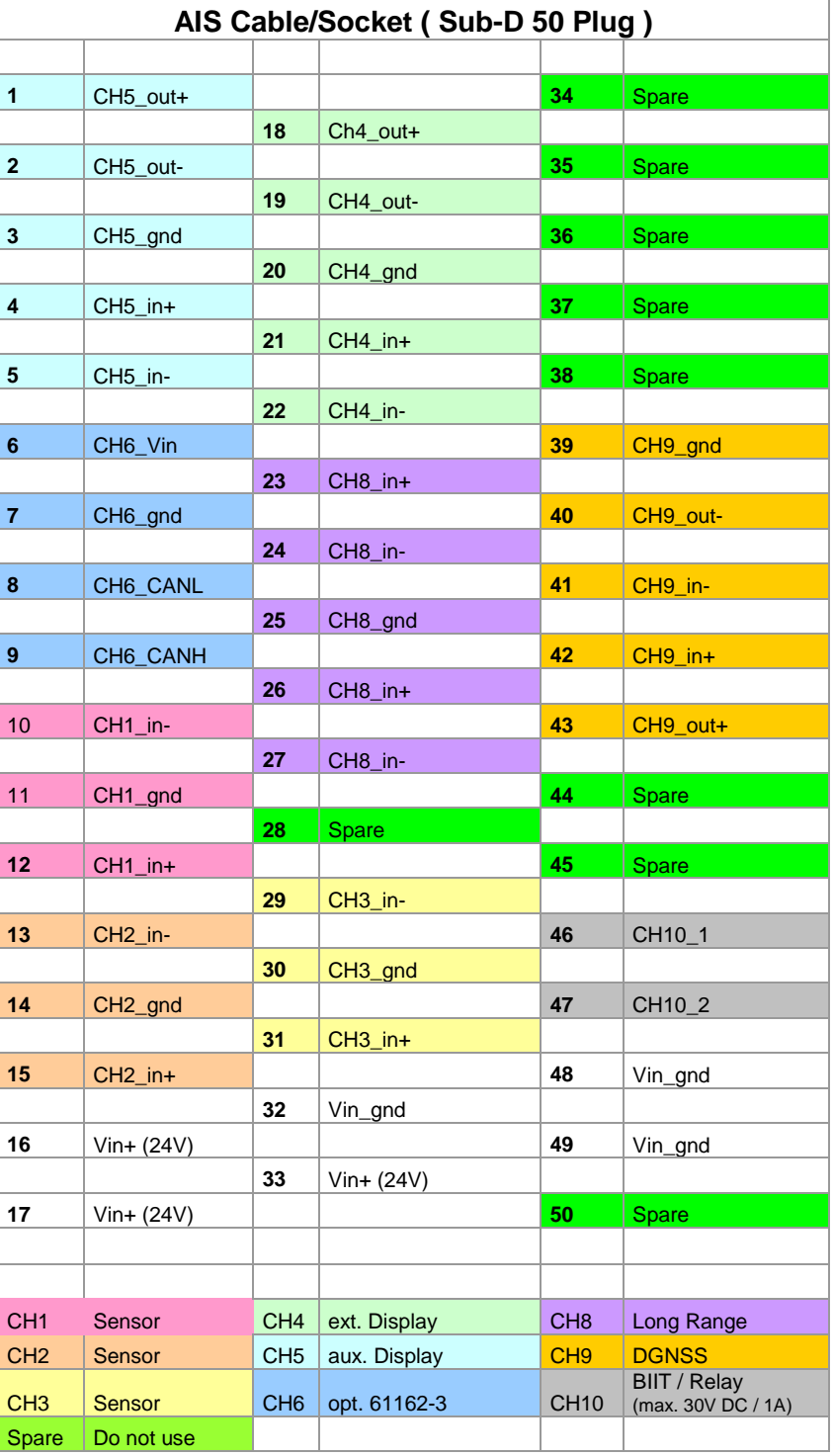

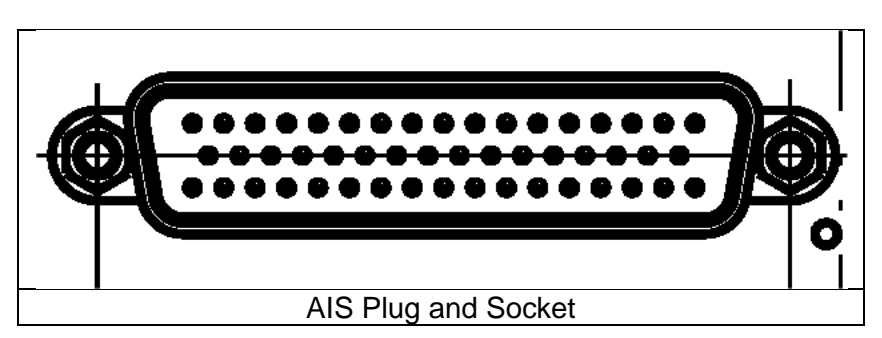

<span id="page-29-0"></span>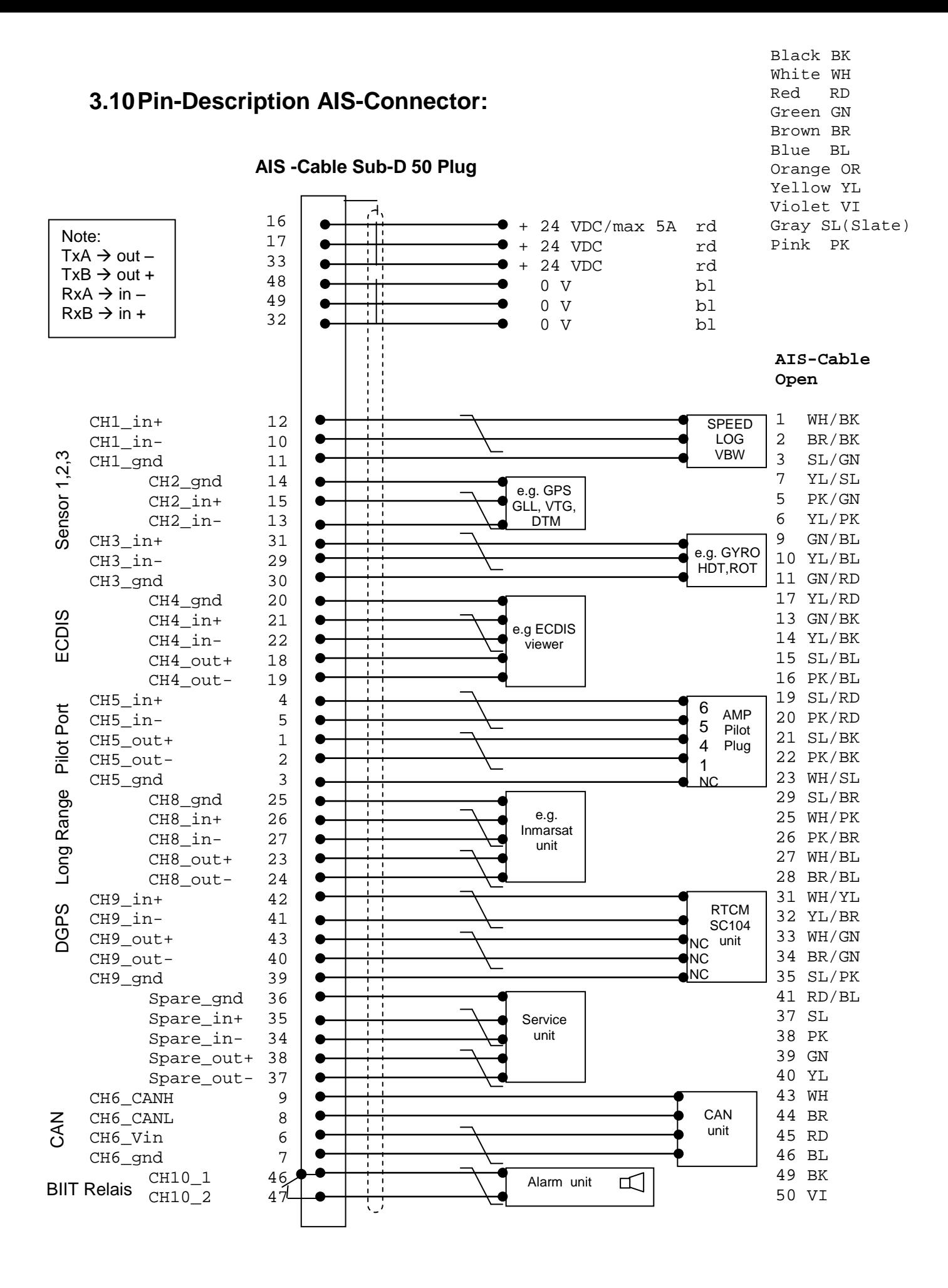

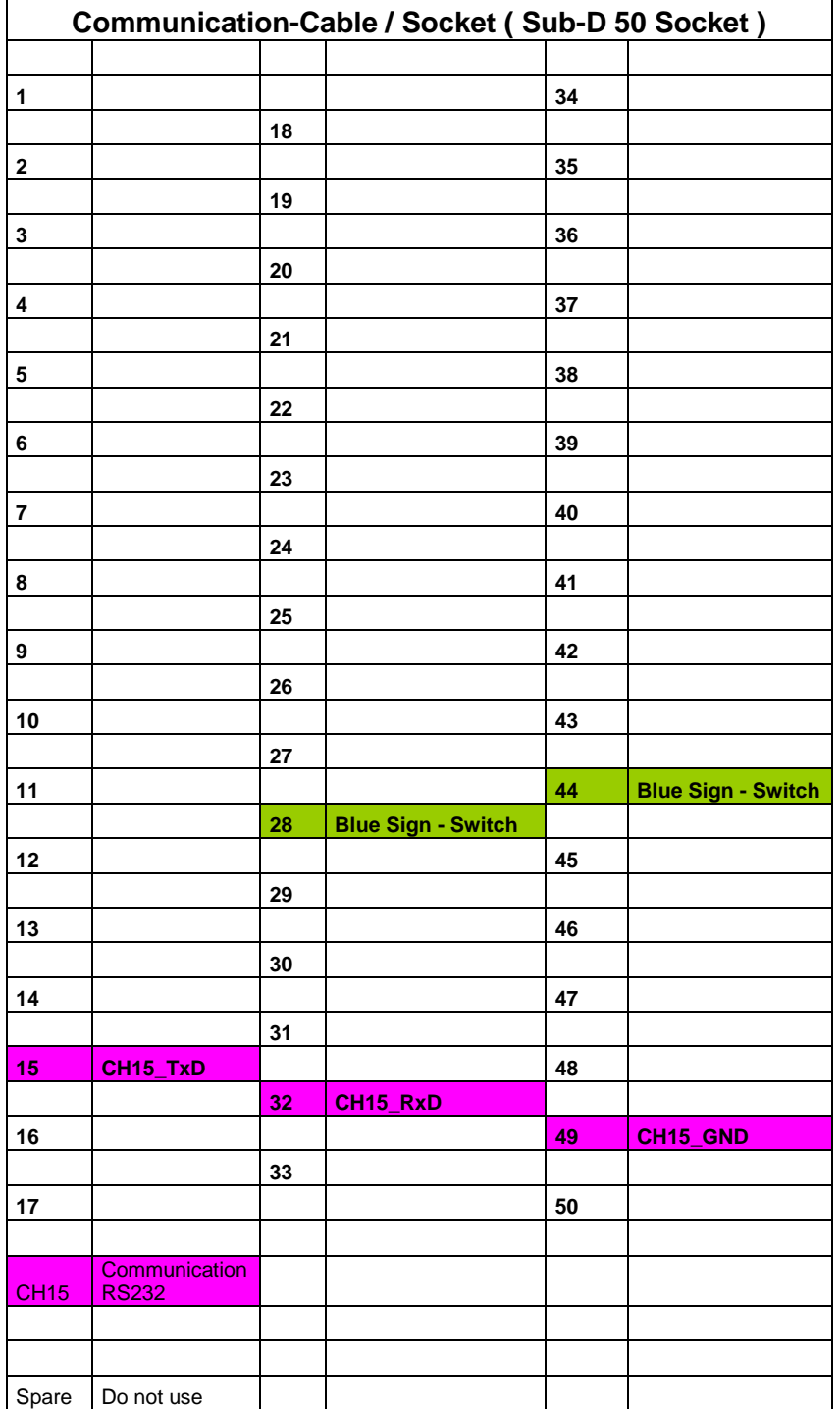

# <span id="page-30-0"></span>**3.11 Pin-Description Communication-Cable / Socket 50-Pins**

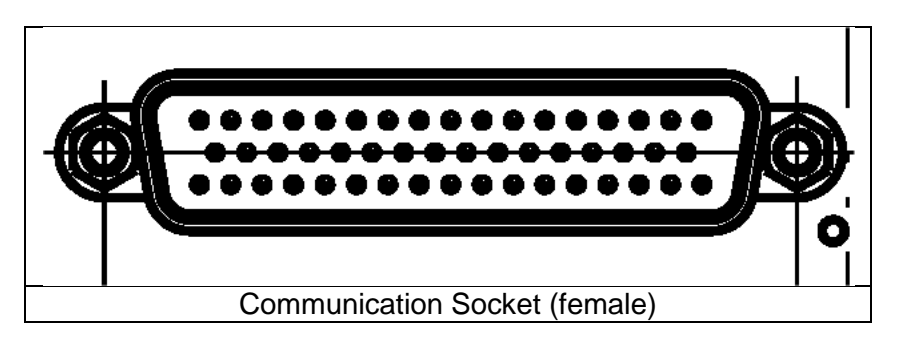

# <span id="page-31-0"></span>**3.12 Communication Cable RS232 (Sub-D 50 Socket)**

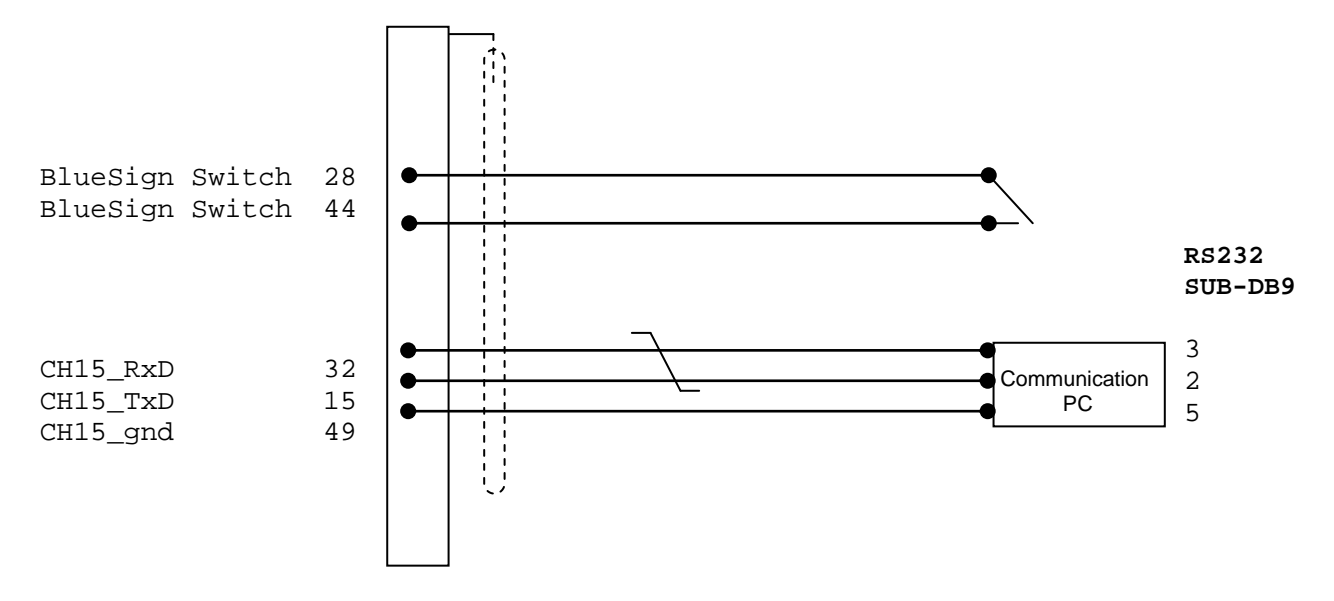

Cable 2635 (NAU-B502) includes a RS232 SUB-DB9 connector for PC communication and flying leads for connection to a Blue Sign Switch (user-provided and Single throw On/Off required.) WARNING - DO NOT APPLY POWER TO THE SWITCH LEADS!

# <span id="page-32-0"></span>**3.13Installation of VHF / GPS Antennas**

#### **Interference to the Ship's VHF Radiotelephone**

The AIS ship borne equipment, like any other ship borne transceiver operating in the VHF maritime band, may cause interference to a ship"s VHF radiotelephone. Because AIS is a digital system, this interference may occur as a periodic (e.g. every 20 seconds) soft clicking sound on the ship's radiotelephone. This affect may become more noticeable if the VHF radiotelephone antenna is located close to the AIS VHF antenna, and when the radiotelephone is operating on channels near the AIS operating channels (e.g. channels 27, 28 and 86).

Attention should be paid to the location and installation of the various antennas, in order to support the antenna characteristics in the best possible way.

### <span id="page-32-1"></span>**3.13.1 VHF Antenna Installation**

#### **Antenna Location**

Location of the mandatory AIS VHF-antenna should be carefully considered. Digital communication is more sensitive than analogue/voice communication to interference created by reflections caused by obstructions such as masts and booms. It may be necessary to relocate the VHF radiotelephone antenna to minimize interference effects.

To minimize the interference effects, the following guidelines apply:

- The AIS VHF antenna should have omni directional vertical polarisation.
- The AIS VHF antenna should be placed in an elevated position, as free standing as possible, with a minimum of 2 meters in horizontal direction from constructions made of conductive materials. The antenna should not be installed close to any large vertical obstruction. The AIS VHF antenna should have a visible sky of 360°.
- The AIS VHF antenna should be installed at least 3 meters away from interfering highpower energy sources such as radar and other transmitting radio antennas, and out of the way of the transmitting beam.
- There should not be more than one antenna on each level. The AIS VHF antenna should be mounted directly above or below the ship"s primary VHF radiotelephone antenna, with no horizontal separation and a minimum of 2 meters vertical separation. If it is located on the same level as other antennas, the distance apart should measure at least 10 meters.

See also sample for antenna layout in the Appendix [\(Drawings and Approvals\)](#page-60-0)

#### **Cabling**

The cable should be kept as short as possible to minimize attenuation of the signal. Double shielded coaxial cables equal to or better than RG214 is recommended. RG214 at VHF attenuation per meter of app. 0,07 dB/m (45m = 3,15db) VHF AIS frequency app. 162MHz

All outdoor connectors on the coaxial cables should be fitted with preventive isolation, such as shrink-stocking with silicone to protect the antenna cable against water penetration. Coaxial cables should be installed in separate signal cable channels/tubes, and at least 10 cm away from any power supply cables. Crossing of cables should take place at right angles (90°). Coaxial cables should not be exposed to sharp bends, which may lead to changes to the characteristic impedance of the cable. The minimum bend radius should be 5 times the cables outside diameter.

### **Grounding**

Coaxial down-leads must be used for all receiving antennas, and the coaxial screen should be connected to the ground at one end.

### <span id="page-33-0"></span>**3.13.2 GNSS Antenna installation**

A Class A AIS must be connected to a GNSS antenna.

#### **Location**

The GNSS antenna must be installed where it has a clear view of the sky, so that it accesses the horizon freely through 360°, with a vertical observation of 5 to 90 degrees above the horizon. Small diameter obstructions, such as masts and booms, do not seriously impair signal reception, but such objects must not eclipse more than a few degrees of any given bearing.

The antenna must be located at least three meters away from, and out of the transmitting beam of high-power transmitters (S-Band Radar and/or Inmarsat systems). This includes the ship"s own AIS VHF antenna, if it is designed and installed separately. See also sample for antenna layout in Installation Manual Appendix 8.2 (Drawings)

If a DGNSS system is included or connected to the AIS system, the installation of the antenna should be undertaken in accordance with IEC 61108-4, Edition 1.

#### **Cabling**

To achieve optimum performance, the gain of the antenna pre-amplifier should match the cable attenuation. The NAUTICAST can be equipped with two different types of internal GPS receivers. It differs between "Jupiter" and "µBlox"

The resulting installation gain for Jupiter (pre-amplifier gain - cable attenuation) should be within 0 to 10 dB and for uBlox 5 to 15 dB. RG214 as GPS antenna cable has an attenuation per meter of app. 0,35 dB/m (45m = 15,75dB); GPS frequency app. 1,2GHz).

The coaxial cable between the antenna and the AIS ship borne station connector should be routed directly, in order to reduce electromagnetic interference. The cable should not be installed close to high-power lines, such as radar or radio-transmitter lines, or near the AIS VHF antenna cable. A space of one meter or more is recommended in order to avoid degradation due to RF-coupling. Crossing of antenna cables should take place at 90 degrees, to minimize magnetic field coupling.

Menu "GPS Settings:

Select from the Main Menu **"Transponder Configuration " Number 5**. Menu is USER password protected. The default password from the factory is mentioned on your AIS display at the protection foil. Please see the appendix in your User Manual for additional password information.. Enter User Password and use the up and down arrows on keypad to select "6. GPS settings" or "by pressing number 6 on the keypad.

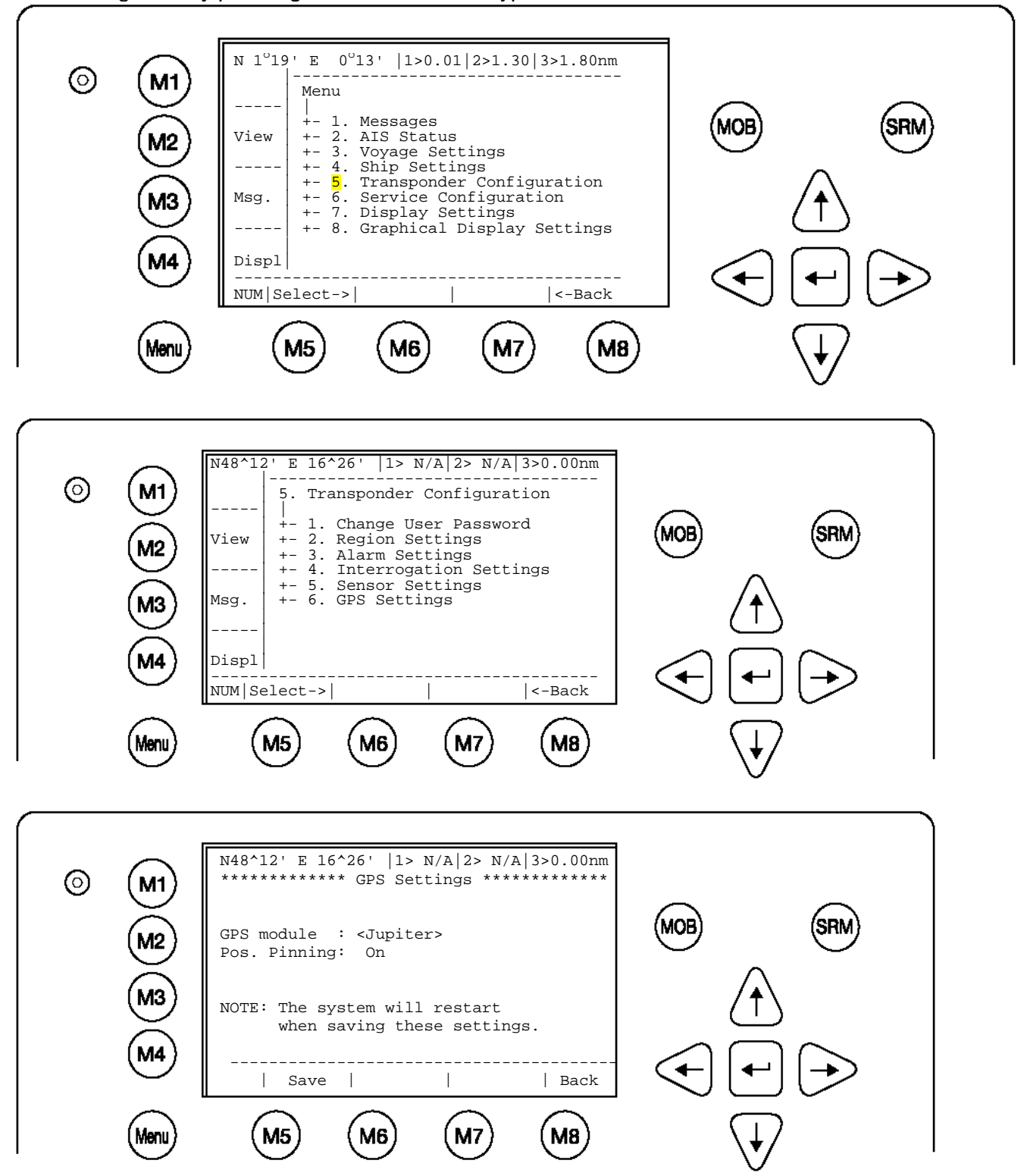

#### **GPS module:**

The screen provides means to switch the GPS Module between the '<up Blox>' or '<up iters'. You can force the AIS to search again for the GPS Module installed. Selecting the wrong type of GPS module may result in invalid position information and/or malfunction so that your AIS can not operate correct. Select and with [Left] & [Right] arrows the option <SEARCH>to search which module is installed Please mention the system will restart automatically when saving these setting later. .

#### **Position Pinning:**

The screen provides means to switch the position pinning function of the internal GPS receiver on and off. For vessels operating with SOG < 0,3 knots it is recommended to switch position pinning off. Otherwise the internal GPS receiver may deliver wrong position information.

The data input field is fitted with the recommended default value ( $\langle$ on $\rangle$ ). M5 button is used for saving the settings.

NOTE: The system will be restarted after saving the settings.

#### <µBlox> GPS Receiver:

This GPS receiver is installed in later versions of NAUTICAST™. It is designed for use with passive and active antennas. The recommended GPS antenna should have a minimum gain of 15 - 20 dB to compensate signal loss in RF cable. The supplied ACR – GPS antenna is a active type and has a gain of +30dB it is able to drive cable lengths of 45 meters. Antennas with more than 50 dB should not be used. This high signal level can damage the GPS receiver.

#### <Jupiter> GPS receiver:

As described above, the resulting installation gain should be between 0 to 10 dB. If the internal GPS receiver will be overloaded with more than 18dB, then it could be damaged.

#### **Attenuation values**

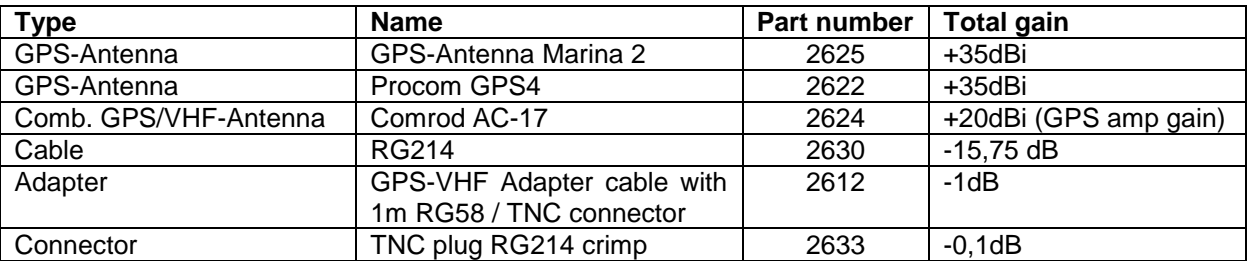

#### **Example**

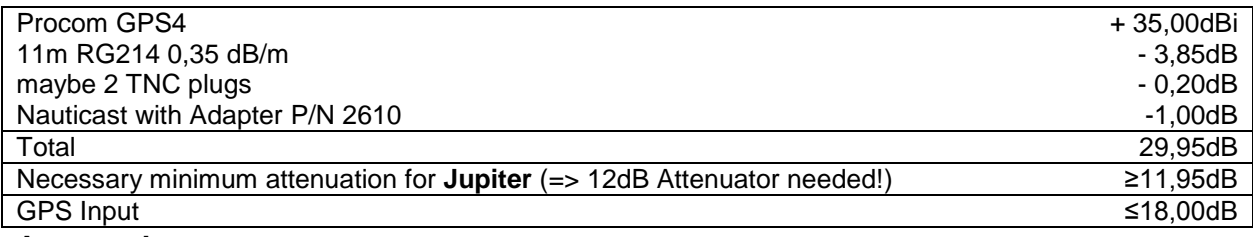

#### **Antenna Layout**
The position of the VHF and GNSS – antennas must be added to the existing antenna layout of the vessel.

# **3.14 Power Supply**

The NAUTICAST™ must be supplied from the emergency power source. A new battery capacity calculation must be undertaken. See sample in [9.1](#page-58-0) [\(Samples for battery calculation\)](#page-58-0)

### **Following documents are needed for the installation approval of the classification**

- Antenna Layout (arrangement)
- Battery Calculation
- Connection / Block Diagram with locations
- Type Approval Certificate

## **4 Starting the NAUTICAST™**

## **4.1 Initial Set Up of the NAUTICAST™ for operation**

### **ATTENTION: AUTHORITIES MANADATE THAT YOU ENTER THIS INFORMATION.**

After installing the antennas and hardware the following User, Voyage related and Ship Settings data needs to be entered. Upon Start-up (Applying power) enter the following information.

a) Enter MMSI Number - See paragraph [4.2](#page-38-0) on entering information.

During the initial boot or after "factory settings" the user is asked to enter a valid MMSI number. As long as this is not done, the system does not transmit. This appears as Alarm-ID 56 with the text "AIS: ENTER MMSI NUMBER".

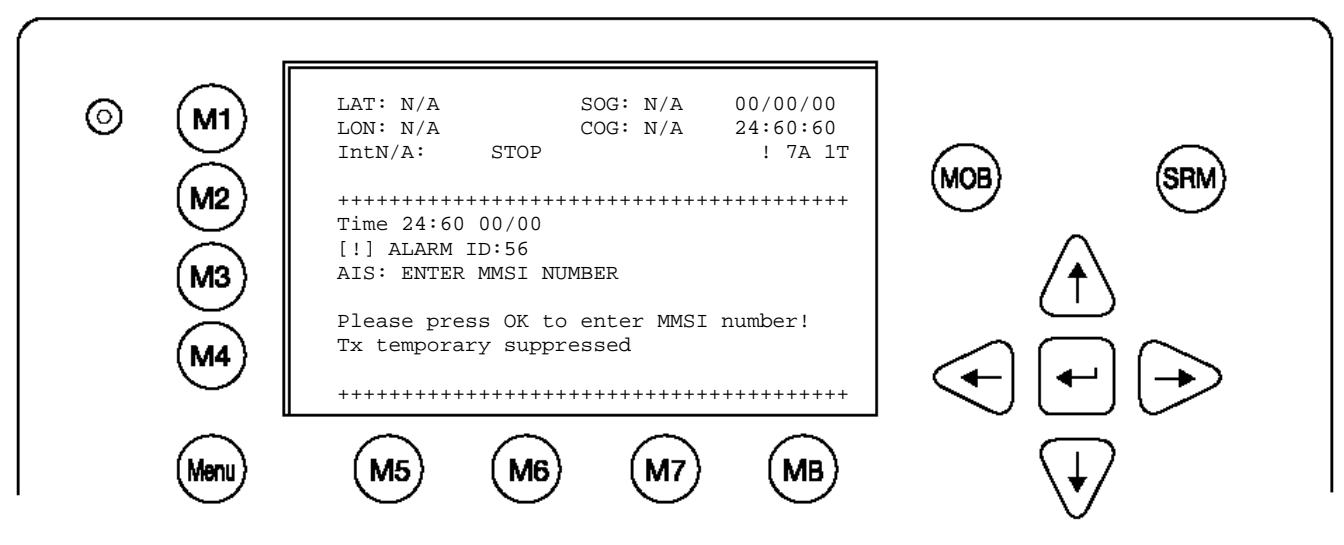

- b) Enter IMO Number, Designated Area Code (DAC) and European Ship Number (ESN) - See paragraph [4.2](#page-38-0) on Entering information.
- c) Select AIS Mode According to the local requirements you have to select the AIS Mode between Inland AIS or SOLAS AIS.

See paragraph on altering this information.

- d) Ship Settings Data After initial entry of the Ship Settings Data any changes in the information below should be edited accordingly. See Paragraph 4.3 on entering information.
	- Enter Call Sign
	- Enter Ships Name
	- Enter Length of Ship  $\bullet$
	- $\bullet$ Enter Beam of Ship
	- Enter Internal GPS antenna Position
	- Enter External GPS Antenna Position (If Applicable).
	- Enter Ship Type
- e) Voyage related Data After initial entry of the Voyage related Data any changes in the information below should be edited accordingly.

See Paragraph 4.4 on entering information.

- Enter Cargo Type  $\bullet$
- Enter Draught
- Enter Destination
- Enter ETA
- Enter Navigation Status.
- f) Password Service and User passwords see section [4.6](#page-48-0) or see the appendix in your User Manual for password information.

# <span id="page-38-0"></span>**4.2 Entering the MMSI / IMO / DAC / ESN Numbers**

Select from the Main Menu **"Service Configuration" Number 6**. This option requires the SERVICE password. The default password from the factory is mentioned on your AIS display at the protection foil. Please see the appendix in your User Manual for additional password information. Enter Service Password and use the up and down arrows on keypad to select "Change MMSI / IMO" than press M5 "Select" or "by pressing number 3 on the keypad. Input your MMSI and IMO number and press Save to store data. Unit will reboot itself after pressing Save. Continue to 4.2 after reboot.

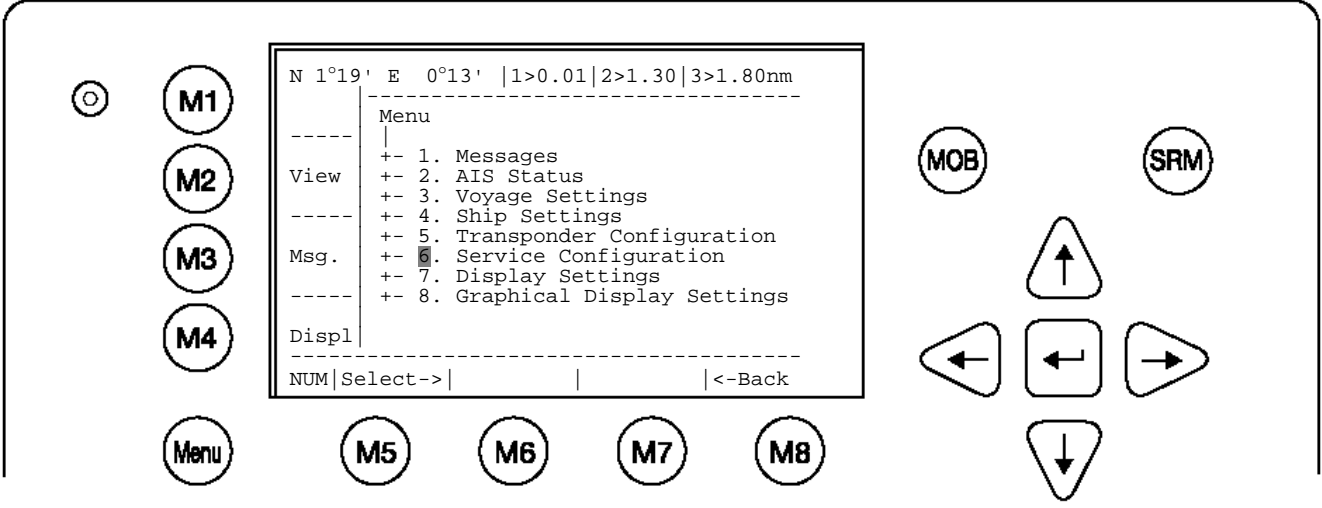

**Service Configuration Menu Example:**

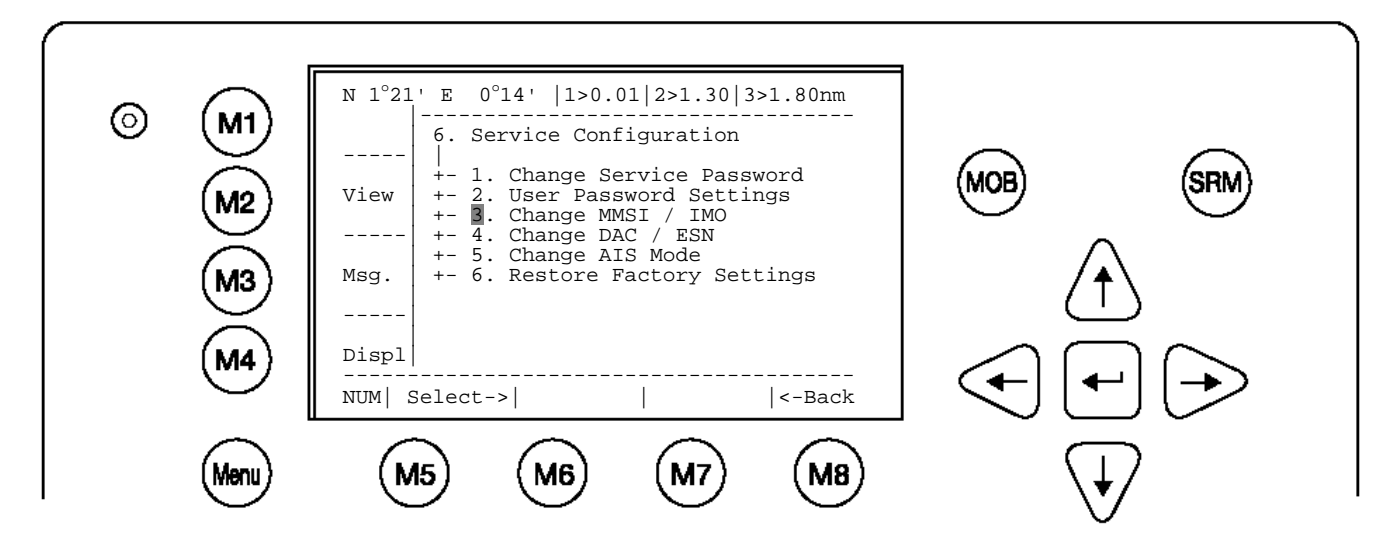

**Note:** MMSI and IMO Data input are limited to 9 characters.

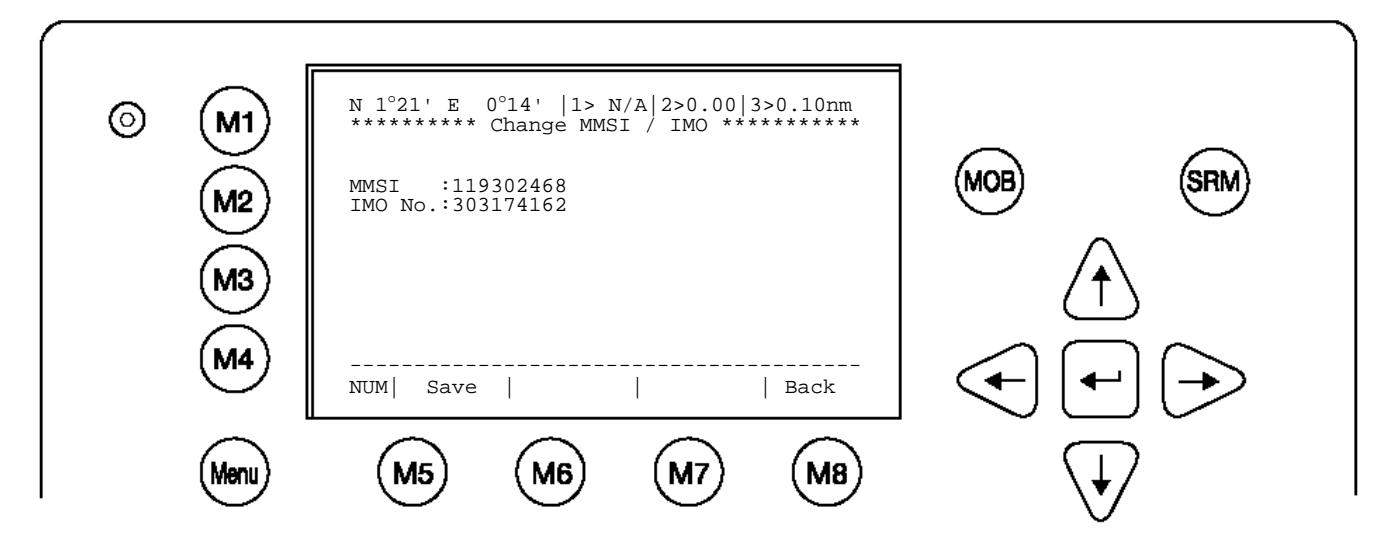

Select Submenu 4 "Change DAC / ESN" with cursor button [Up] & [Down] by pressing Nr. 4 on the keyboard.

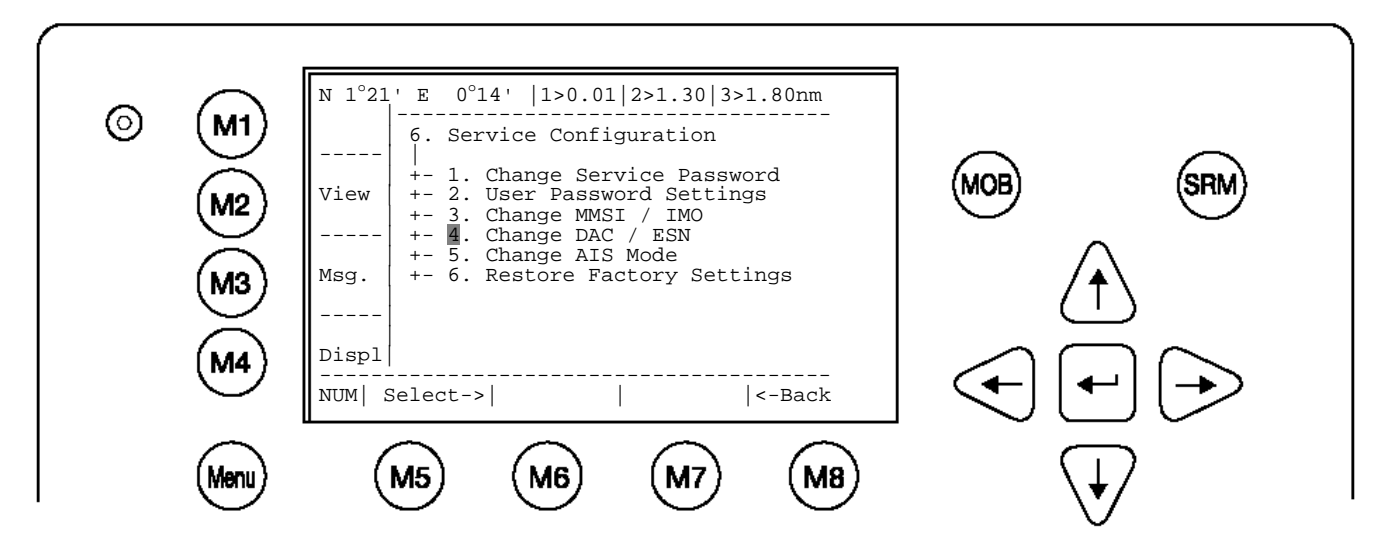

Input new DAC / ESN Numbers and press [Save] to store input data. Press [Back] to return to the Submenu without saving.

**Note:** The DAC (Designated Area Code) is predefined with the value "200". Please key in only a different 3 digit value if your authority wants you to do this. Otherwise you may lose important AIS information. The ESN (European Ship Number) is limited to 8 ASCII characters.

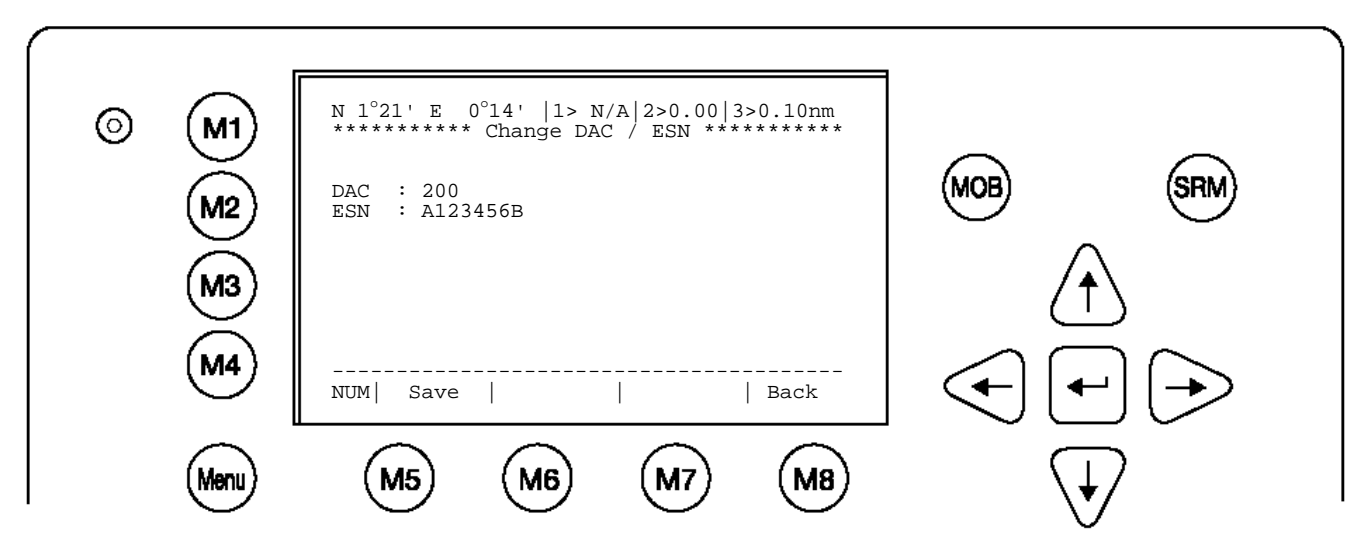

# **4.3 Entering Ship Settings**

Select from the Main Menu "4. Ship Settings" This option requires the USER password. The default password from the factory is mentioned on your AIS display at the protection foil. Please see the appendix in your User Manual for additional password information. Enter Password and use the up and down arrows to edit Ship Settings then press Enter or the numeric reference on the keypad to select and edit. Save after editing.

### **Main Menu Example:**

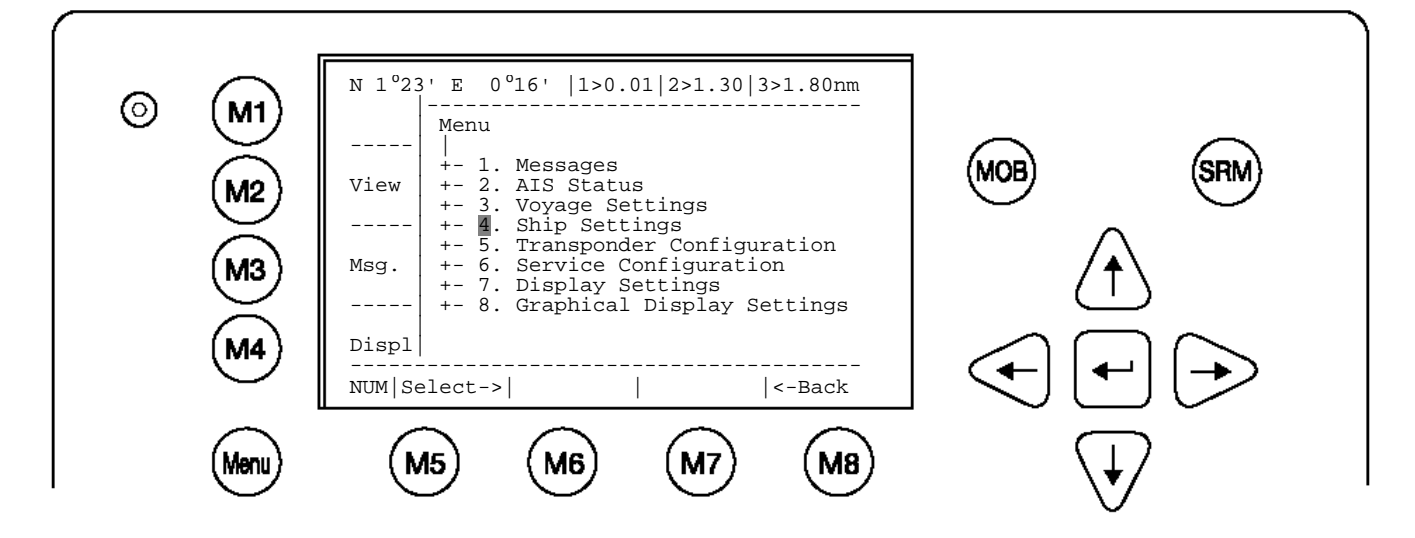

Select Ship Settings and press M5 [Enter]. Enter User Password and Continue.

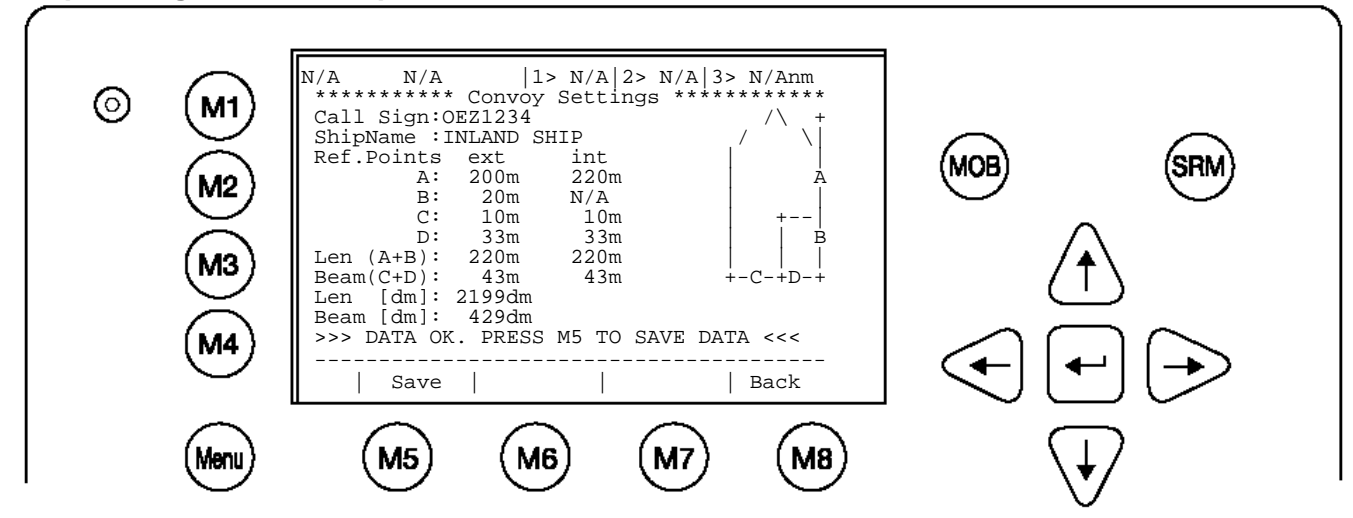

### **Ship Settings Menu Example:**

**Select and enter Call Sign (ATIS). Select and enter Ship Name. Enter external GPS Antenna Position Enter internal GPS Antenna Position Enter ship len and beam in [dm]**

### **Setting the Internal and External GPS Antenna Position.**

#### **Note: It is critical for the proper orientation of your ship to other AIS users to enter this data accurately.**

**Example**: Length of ship = 220m and Beam = 43m. **GPS ANTENNA** location on ship (is x in above Menu example) is located 200 meters from bow (A) and 33 Meters from Starboard side (D).

**Note:** If no external GPS is connected, then enter same data as for internal GPS. External GPS antenna reference point must be filled in before you can save.

#### **Ref.Points ext (Position of the external GPS antenna)**

 $A = 200$ m the distance from bow (front) to the antenna. B= 20m the distance from the antenna to the stern (rear)  $C = 10$ m the distance from the port (left) side to the antenna  $D = 33$ m the distance from the antenna to the starboard (right) side

#### **Enter Ref.Point int (location of the internal GPS antenna) in the same way.**

 $A = 220$ m the distance from bow (front) to the antenna.

B= 0m the distance from the antenna to the stern (rear)

 $C = 10m$  the distance from the port (left) side to the antenna

 $D = 33m$  the distance from the antenna to the starboard (right) side

Your int/ext reference points must match the entered ship dimensions. Length of ship = 220m and Beam = 43m. For incorrect dimension the AIS shows:

>>> ext/int ship len/beam don't match

Rounded up value of Len and Beam in [dm] must match Len (A+B) and Beam (C+D) in [m] other the AIS shows:

>>> Convoy len must match rounded A+B

After correct settings of the reference points and dimensions you can press **M5 - [Save].** to save your settings:

>>> DATA OK. PRESS M5 TO SAVE DATA <<<

#### **Save the new settings by pressing [Save].**

Press [Back] return to the Main Menu Screen without saving any changes.

# **4.4 Entering Voyage Related Data**

Select from the Main Menu "3. Voyage Settings" This option requires the USER password. The default password from the factory is mentioned on your AIS display at the protection foil. Please see the appendix in your User Manual for additional password information. Enter Password and use the up and down arrows to edit Voyage Related data then press Enter or the numeric reference on the keypad to select and edit. Save after editing.

#### **Main Menu Example**:

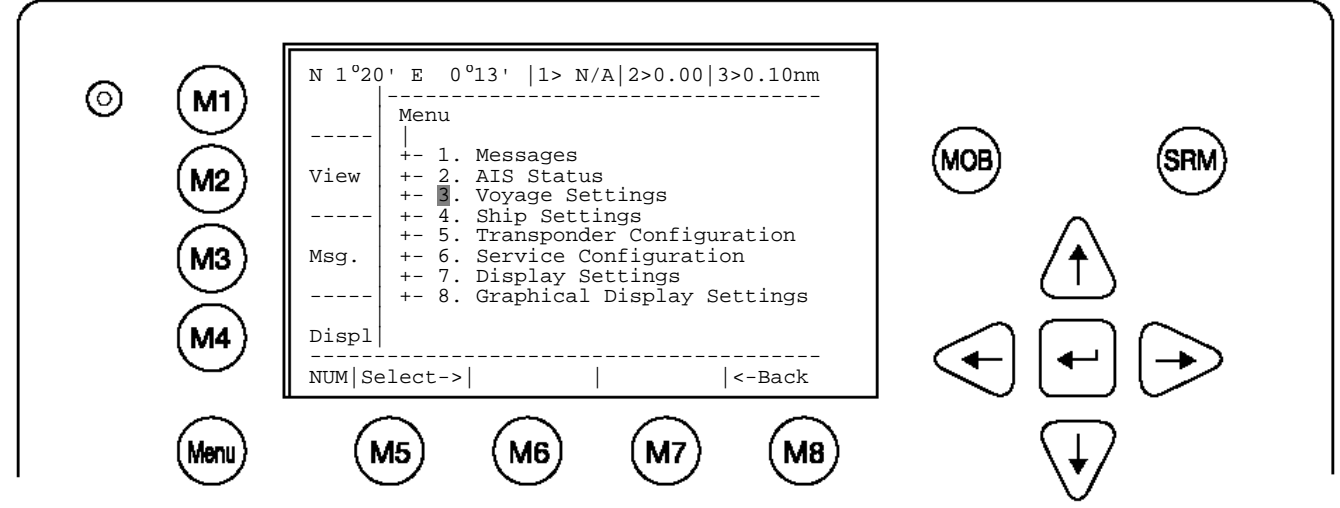

The password query field appears. Input new User Password and press [Enter].

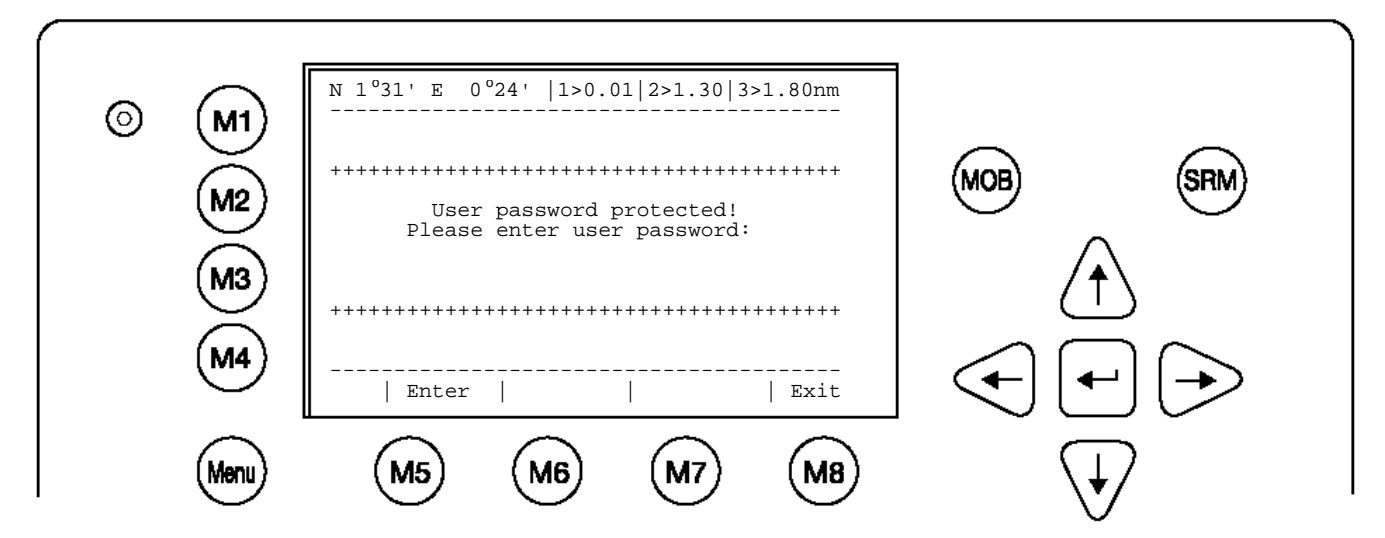

Select Submenu 1 "General Settings" with cursor button [Up] & [Down] by pressing Nr. 1 on the keyboard.

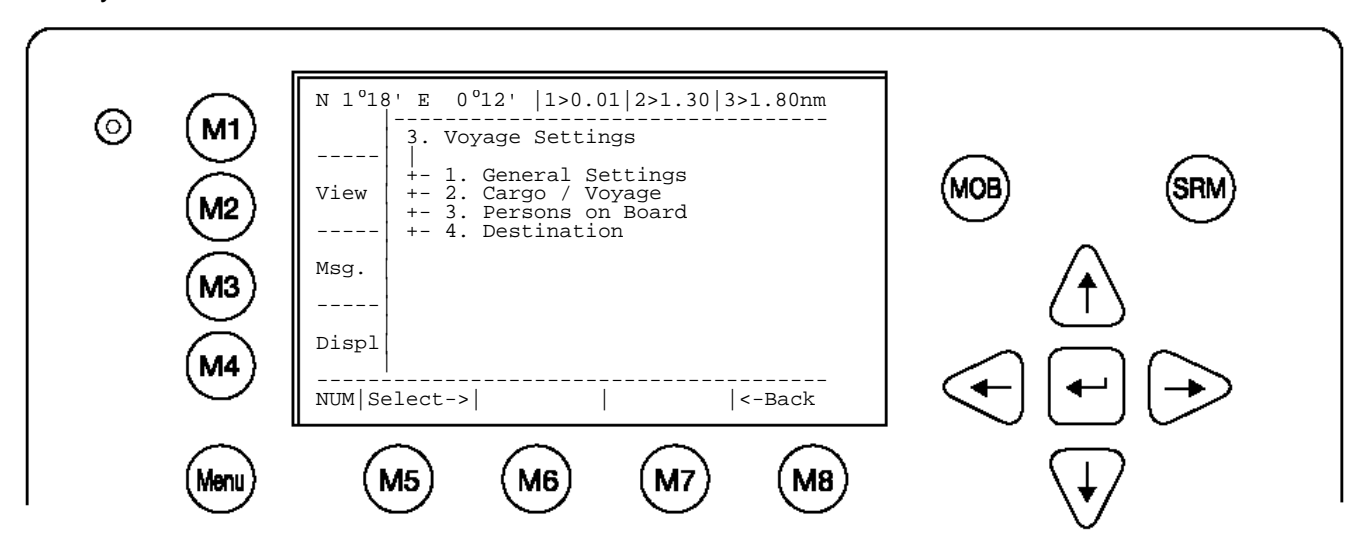

Scroll the Data Fields with [Enter] and input own vessel data. Enter draught in meter (max. = 20.0m), and air-draught value in centimetre (max. = 4000cm) as well as the correct navigational status setting. Running AIS in high sea mode allows draught of 25.5m

Save the new settings by pressing [Save], and return to the Main Menu Screen by pressing [Exit]. Press [Back] to return to the Main Menu without saving any changes.

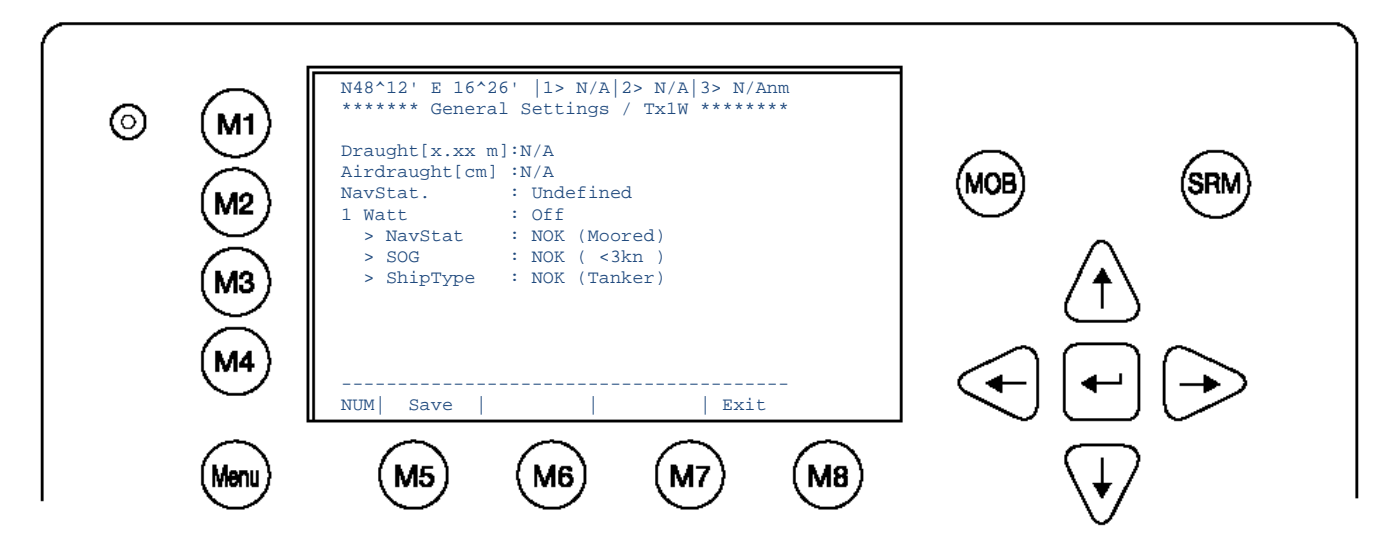

Select Submenu 2 "Cargo/Voyage Settings" with cursor button [Up] & [Down] or by pressing Nr. 2 on the keyboard.

Toggle the values for the **ERI ship type** (see section [7.1\)](#page-56-0), the hazardous cargo by the number of **Blue Cones** [0-3, B-Flag, Default/Unknown], and the loaded / unloaded status **Un/ Loaded** [Loaded, Unloaded].

Save the new settings by pressing [Save], and return to the Main Menu Screen by pressing [Exit]. The ERI ship types, which are used in Inland message 10, are automatically converted to the IMO types which are used in IMO message 5 (refer to section [7.1.](#page-56-0)).Press [Back] to return to the Main Menu without saving any changes.

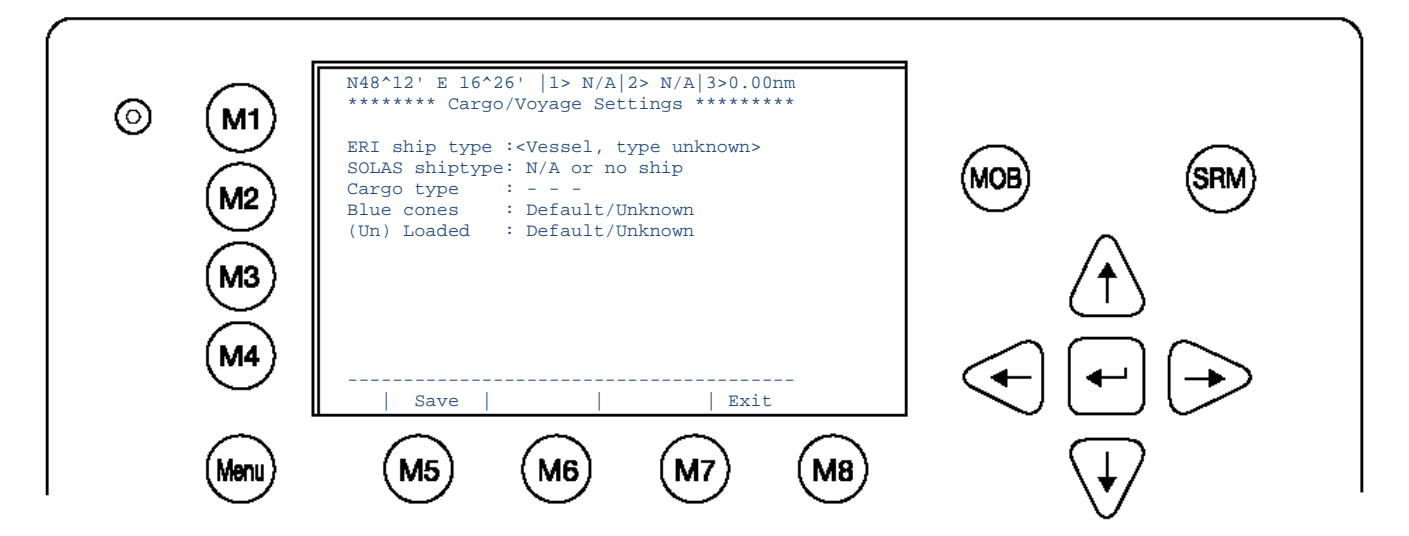

Select Submenu 3 "Persons on Board" with cursor button [Up] & [Down] or by pressing Nr. 2 on the keyboard.

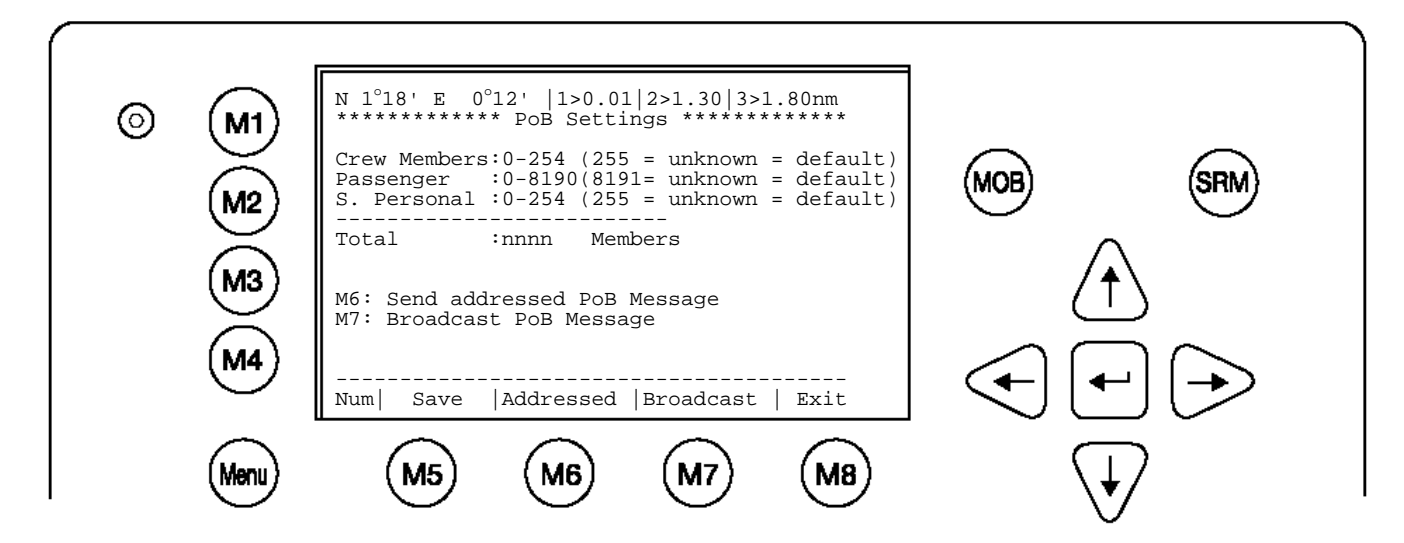

**Note**: The total number of persons on board will be calculated automatically. In "High Seas" mode this sum will be used for the AIS messages. How to use this menu to transfer PoB – information will be described in detail in the User Manual.

Select Submenu 4 "Destination" with cursor button [Up] & [Down] by pressing Nr. 4 on the keyboard.

Select between mask input and direct input of the destrination string.

Mask input:

Scroll the Data Fields with [Enter] and input the UN destination codes as well as the ETA (estimated time of arrival) data.

Save the new settings by pressing [Save], and return to the Main Menu Screen by pressing [Exit]. Press [Back] to return to the Main Menu without saving any changes.

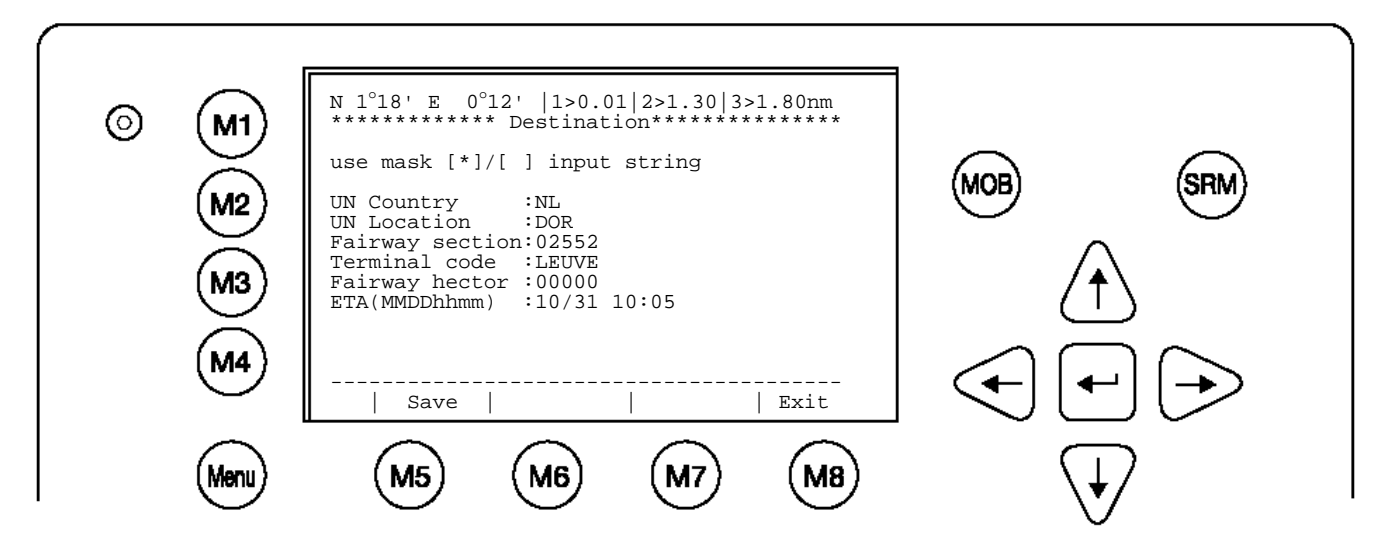

String Input:

Direct input of all entries above as string.

NOTE: All characters are allowed. Its in the users responsibility to enter the correct length for all entries. The above mask would be entered as:

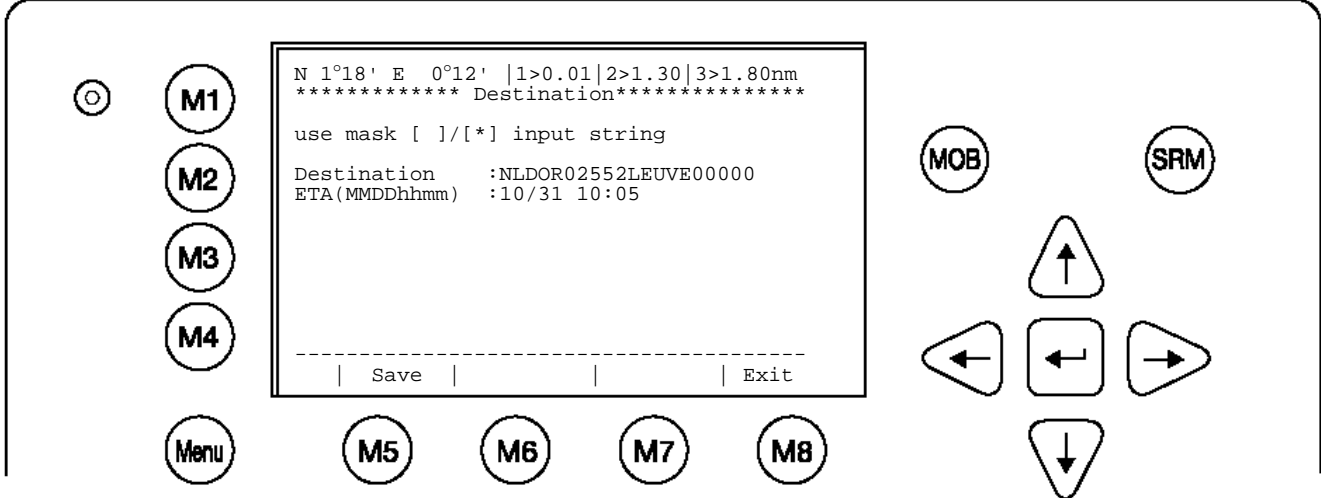

The ETA must be entered separately in the according field.

# **4.5 Entering Inland AIS Configuration**

Select from the Main Menu "5. Transponder Configuration" This option requires the USER password. The default password from the factory is mentioned on your AIS display at the protection foil. Please see the appendix in your User Manual for additional password information. Enter User Password and press [Enter] or [M5].

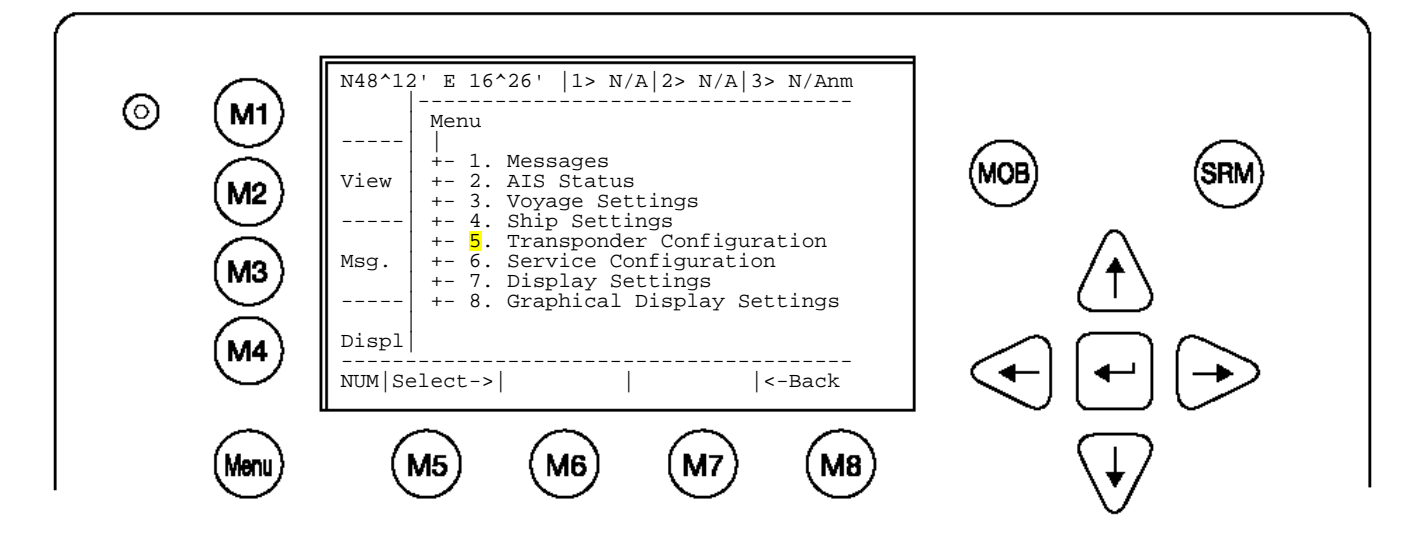

Select Submenu 7 "Inland AIS Configuration" with cursor button [Up] & [Down] by pressing Nr. 7 on the keyboard.

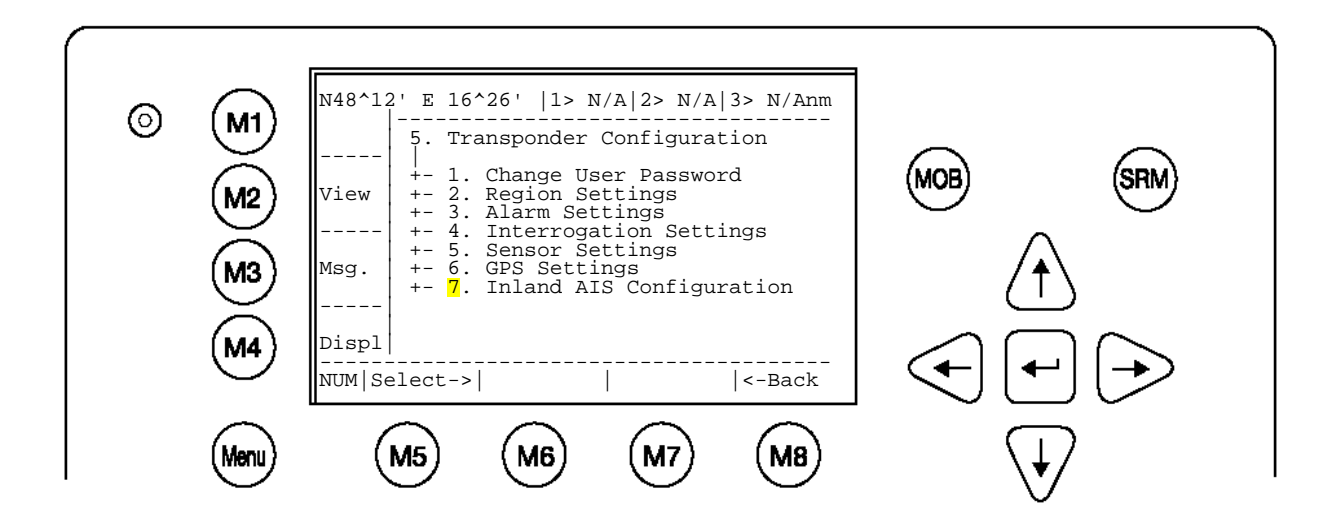

This screen allows the user to toggle the quality of the speed, course or heading information received from an external device. These settings are normally set to low.

**Note**: It is highly recommended to keep the settings to low.

#### Blue Sign:

Toggle the value from <not available> to <used> when a Blue Sign switch is connected. Setting the blue sign can be done by an external hardware switch. Please see the chapter [3.12](#page-31-0) how to connect the blue sign - cable 2635 (NAU-B502) which includes and RS232 connector as well. Unless you configure the Blue Sign appropriate, you may not be able to use it.

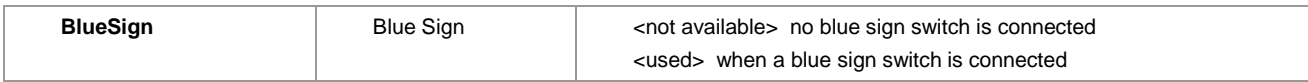

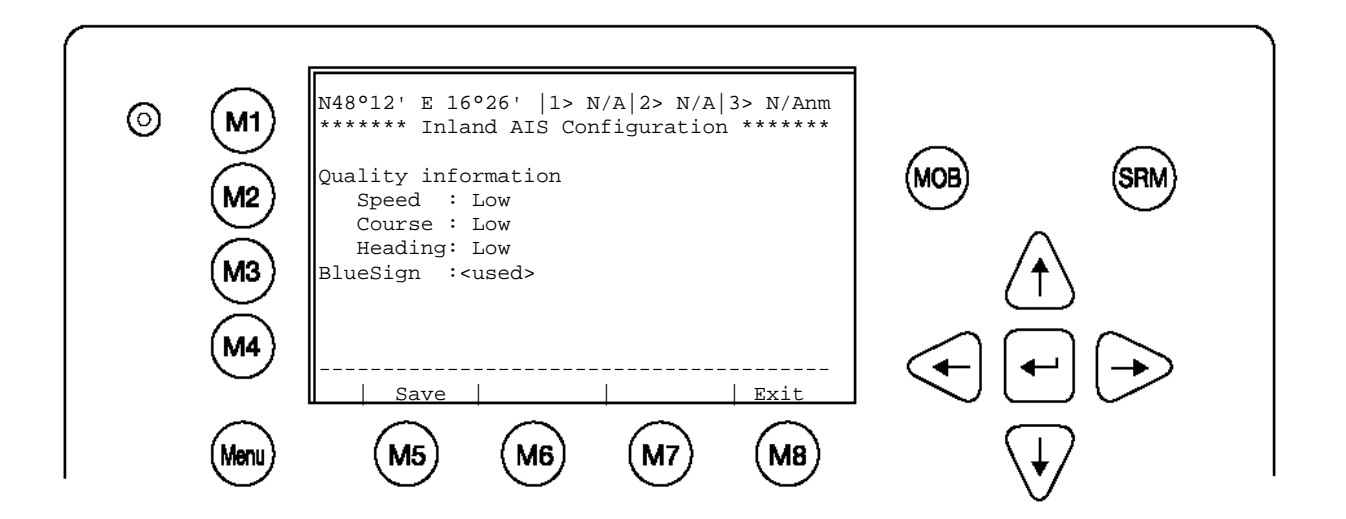

## <span id="page-48-0"></span>**4.6 Service and User Passwords**

**WARNING: It is very important that the Service password not be lost**. Keeping the password in a second location may be wise. Record your custom service and user passwords in the table provided in the appendix of your User Manual. Memorizing the password is best. If you lose this password, you cannot make any further configuration changes: Access to the AIS is blocked. Another master key is not available and the unit would have to be returned to the ACR Service centre. This service is not free of charge.

Once you have entered the system, please change the default password to your own passwords, for both levels of access. Use different passwords for the different security levels. Your passwords must meet the following criteria:

- Minimum of six (6) characters, maximum of eight (8) characters
- Letters must be in UPPER CASE
- Acceptable characters are the A-Z alphabet and 0-9 digits
- Password may contain both letters and numbers

The User Password can be reset in the service configuration menu by entering the Service Configuration menu and creating a new password.

#### **Changing the Service Password**

Select "Service Configuration" from the Main Menu with the cursor button [Up] & [Down] or press Number 6 on the keyboard.

The password query field appears. Input default Service Password and press M5 [Enter]. The default password from the factory is mentioned on your AIS display at the protection foil. Please see the appendix in your User Manual for additional password information.

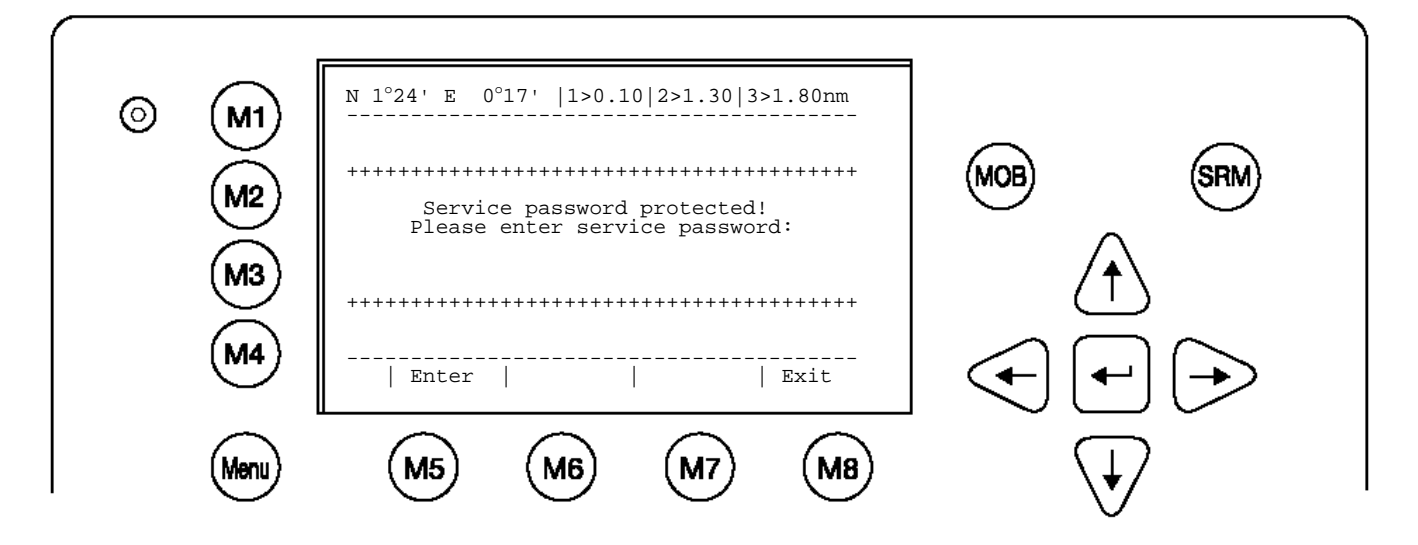

Select Submenu 1 "Change Service Password" with cursor button [Up] & [Down] by pressing Number 1 on the keyboard.

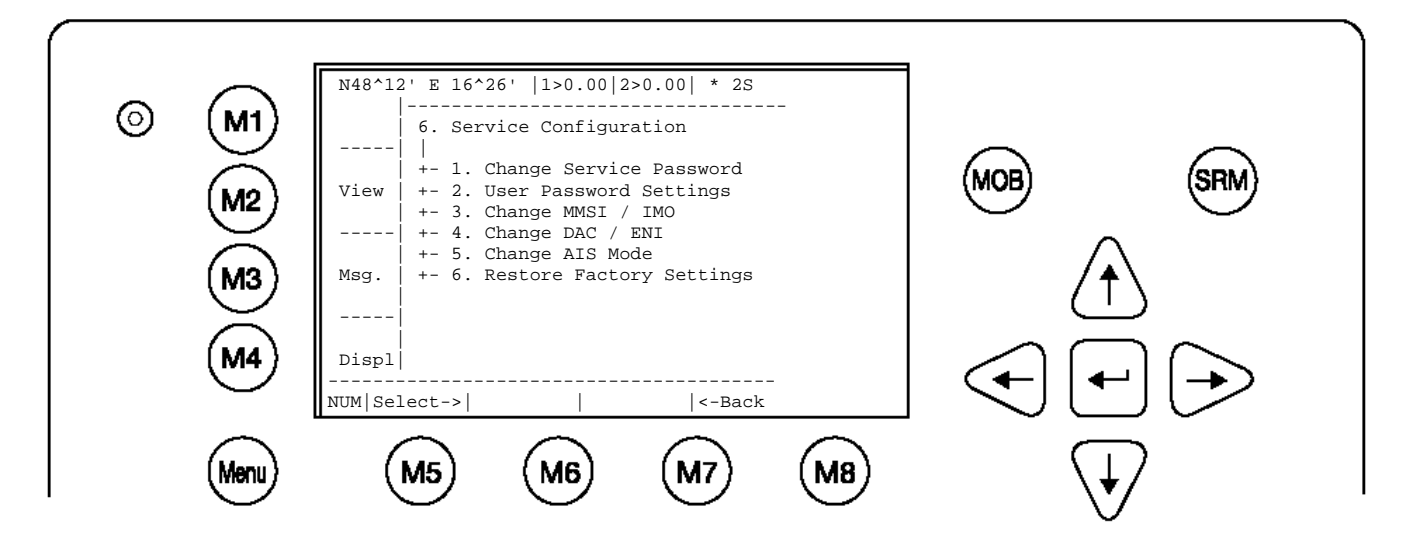

#### **Service Password Menu Example**:

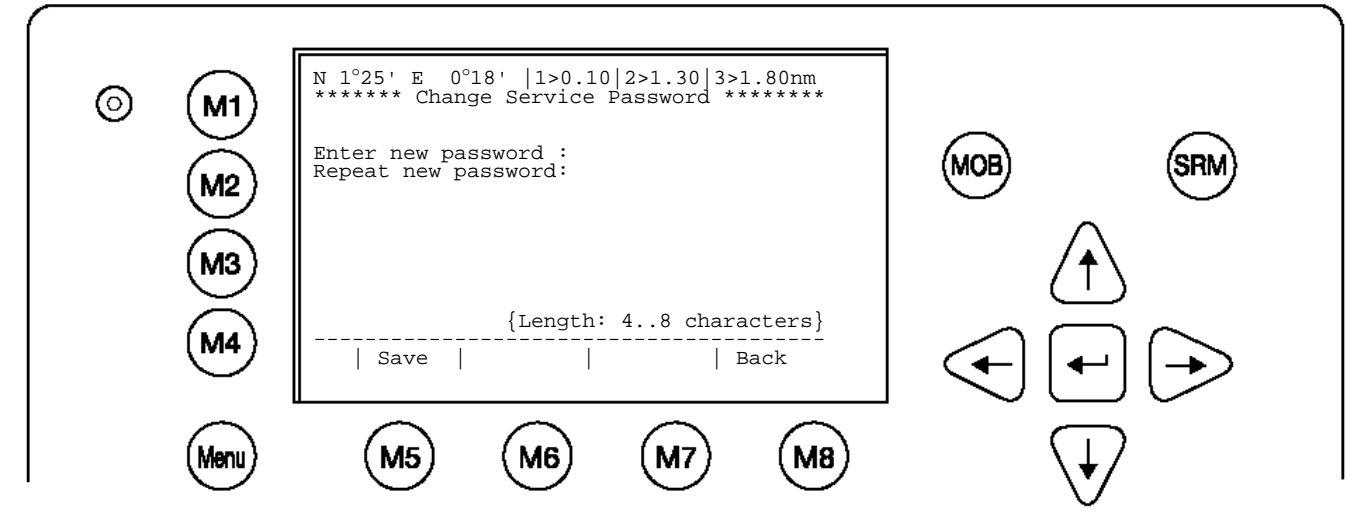

Enter the new Password: Then push Enter (M5). Repeat the new Password: Then Push Enter (M5).

A minimum of 6, a maximum of 8 characters are allowed. Should the new password include numbers, use the shift key to generate them.

Press Save to store the change.

### **Changing the User Password**

Select Submenu 2 "User Password Settings" with cursor button [Up] & [Down] by pressing number 2 on the keyboard.

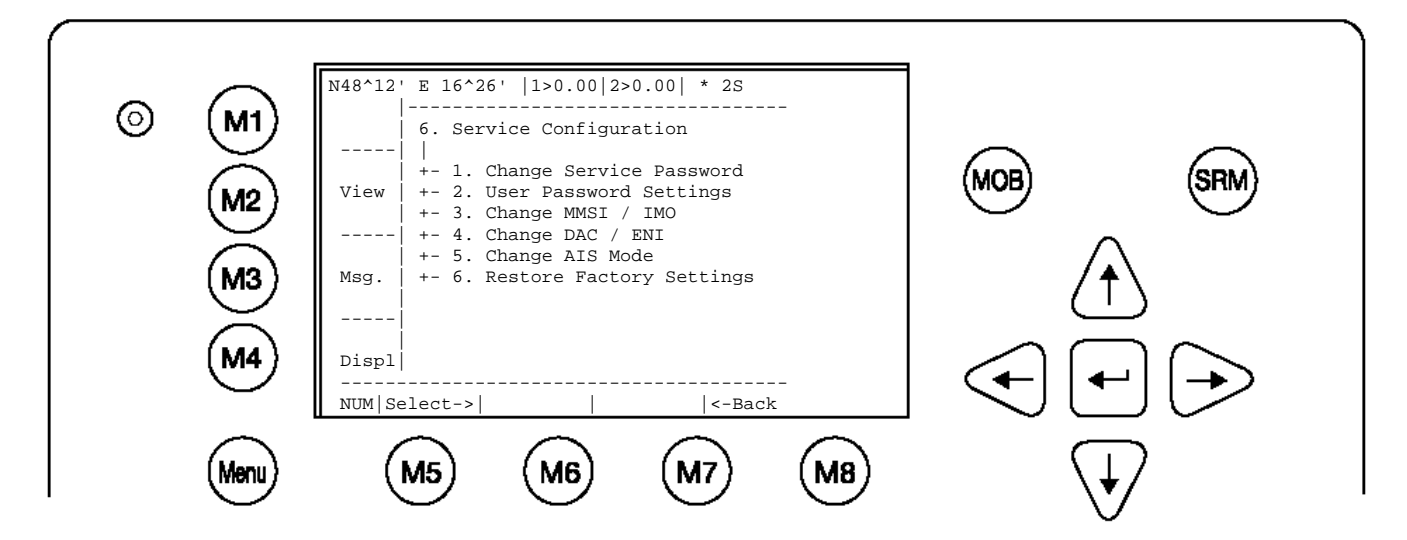

Select Submenu 1 "Change User Password" with cursor button [Up] & [Down] by pressing Number 1 on the keyboard.

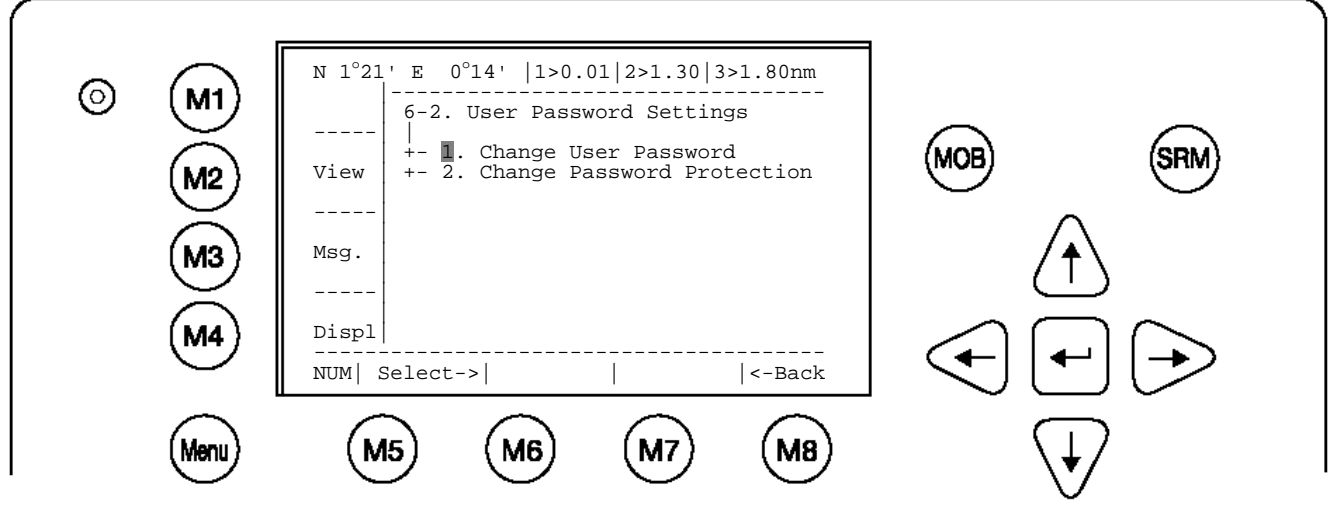

Enter the new Password:

Repeat the new Password:

A minimum of 6, a maximum of 8 characters are allowed. Should the new password include numbers, use the shift key to generate them.

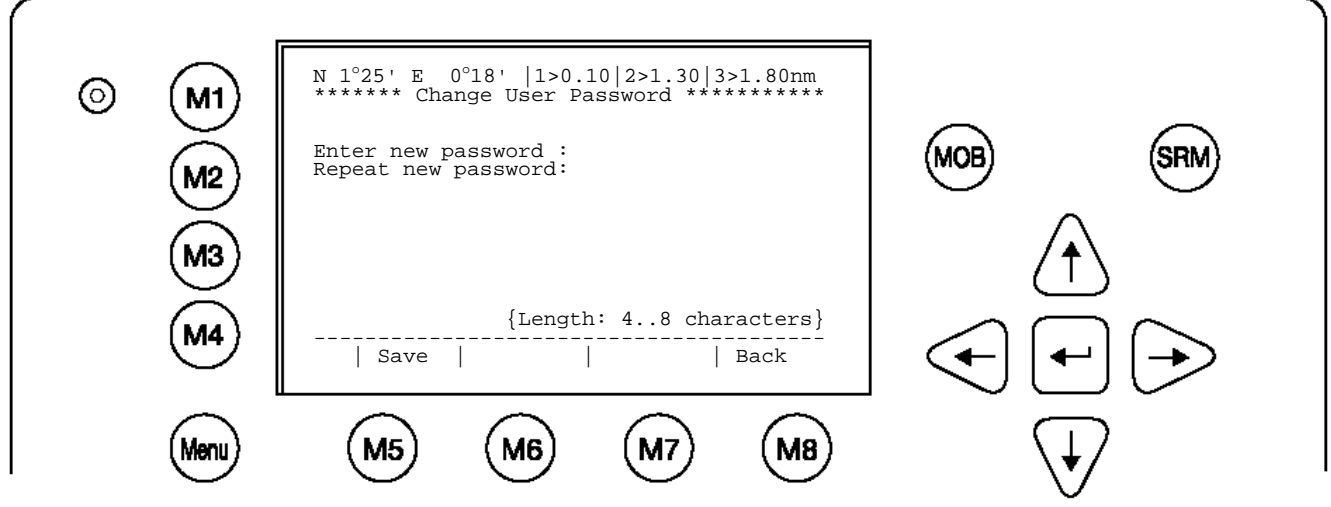

Press Save to store the changes.

# **5 Troubleshooting**

## **5.1 Reading and understanding Alarms:**

The NAUTICAST differentiates between Alarm and TXT messages. An Alarm informs the user about major system malfunctions and failings in the connected sensors. The Alarm Status informs the user about all active Alarms. The Alarm will be disabled and deleted from the Alarm Status, as soon as the displayed problem has been rectified.

The TXT status displays additional sensor information and the UTC clock status. See tables (Section [5.2](#page-52-0) and [5.3\)](#page-53-0) for Alarm and TXT Messages.

Select "AIS Status" with cursor button [Up] & [Down] or press Number 2 on the keyboard.

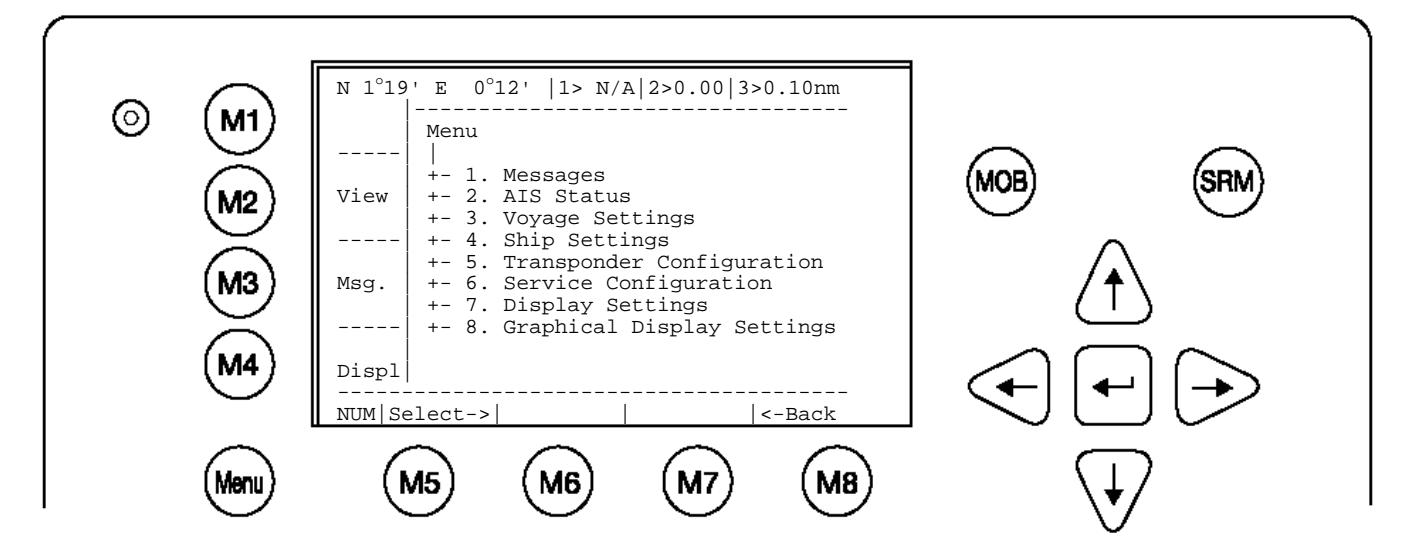

Select "Alarm Status" or "TXT Status" with cursor button [Up] & [Down] or press Number 4 or 5 on the keyboard.

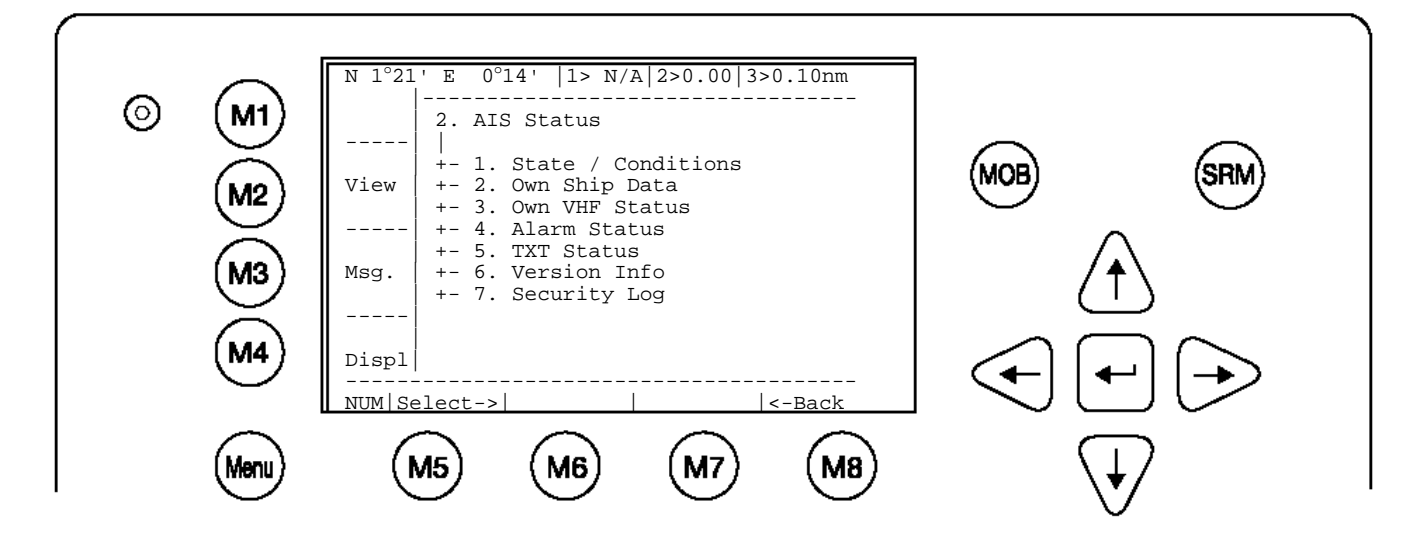

# <span id="page-52-0"></span>**5.2 Alarm Codes**

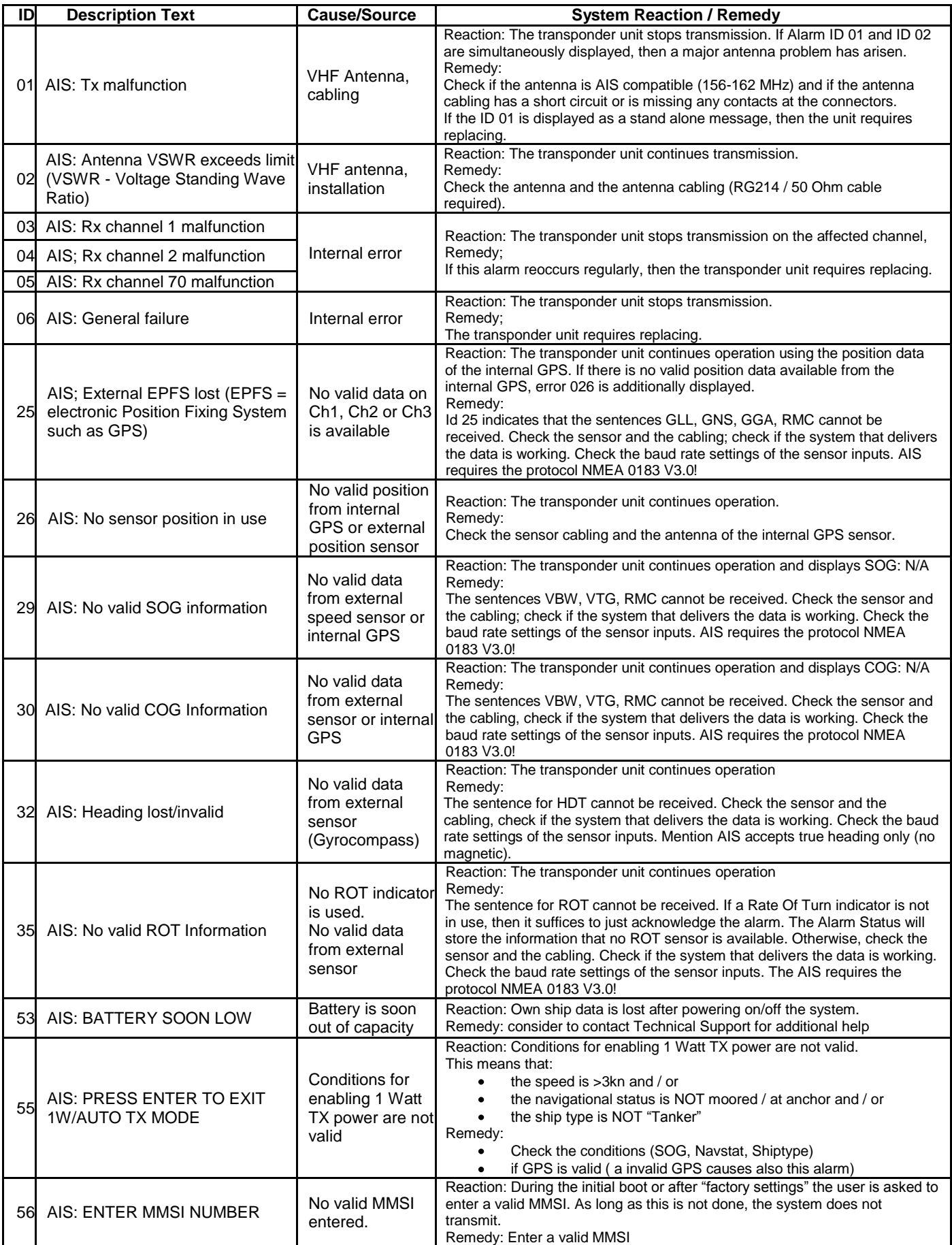

# <span id="page-53-0"></span>**5.3 Text Messages**

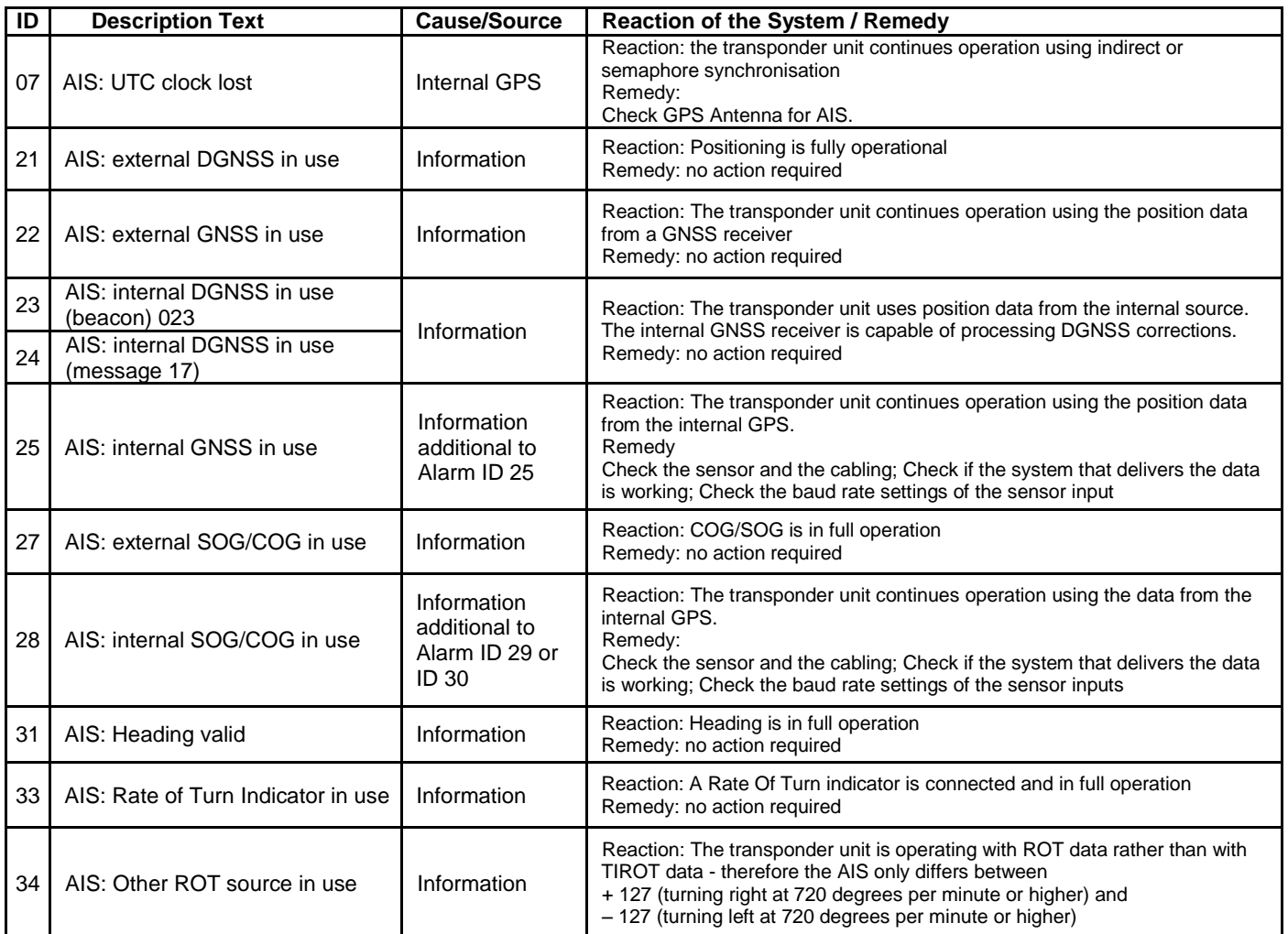

# **5.4 Restarting the NAUTICAST™**

The NAUTICAST™ can be restarted during operation by pressing the keys "Shift" + "Fn" + "Del" simultaneously. It may take up to 6 minutes to receive all information from other ships again because of their reporting interval.

## **6 Accessories**

The following material is included with the NAUTICAST™.

- 1 NAUTICAST™ Inland AIS Transponder
- 1 installation manual, 1 user Manual
- 3 caps of plug
- 1 cable clamp (M5 thread)
- 1 guide plate Kit
- 3 angles + 3 mounting screws (screw bolt + square nut)

The NAUTICAST™ Inland AIS is supplied with some of the components listed below (contents depend on customer requirements).

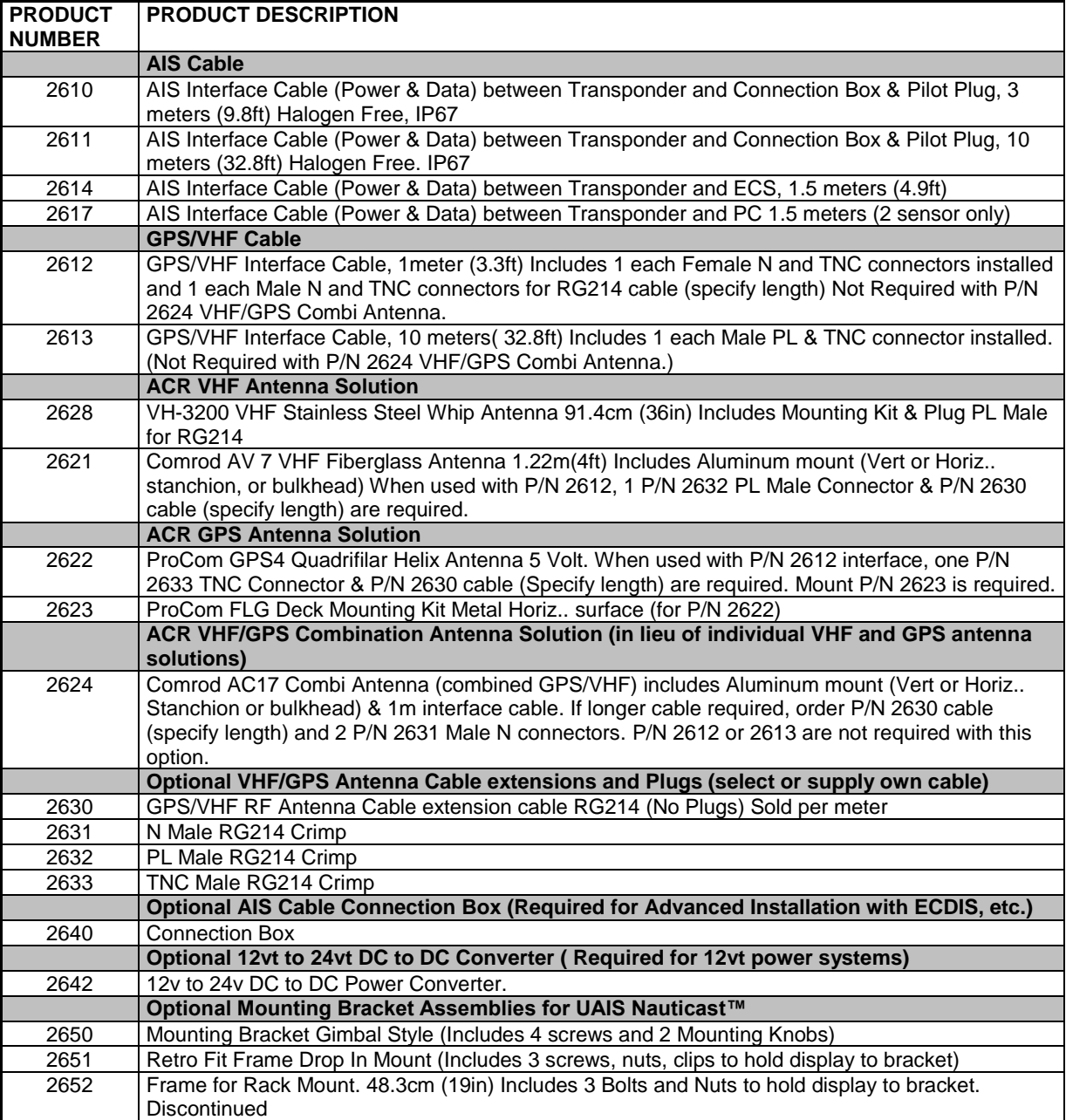

# **7 Technical Information**

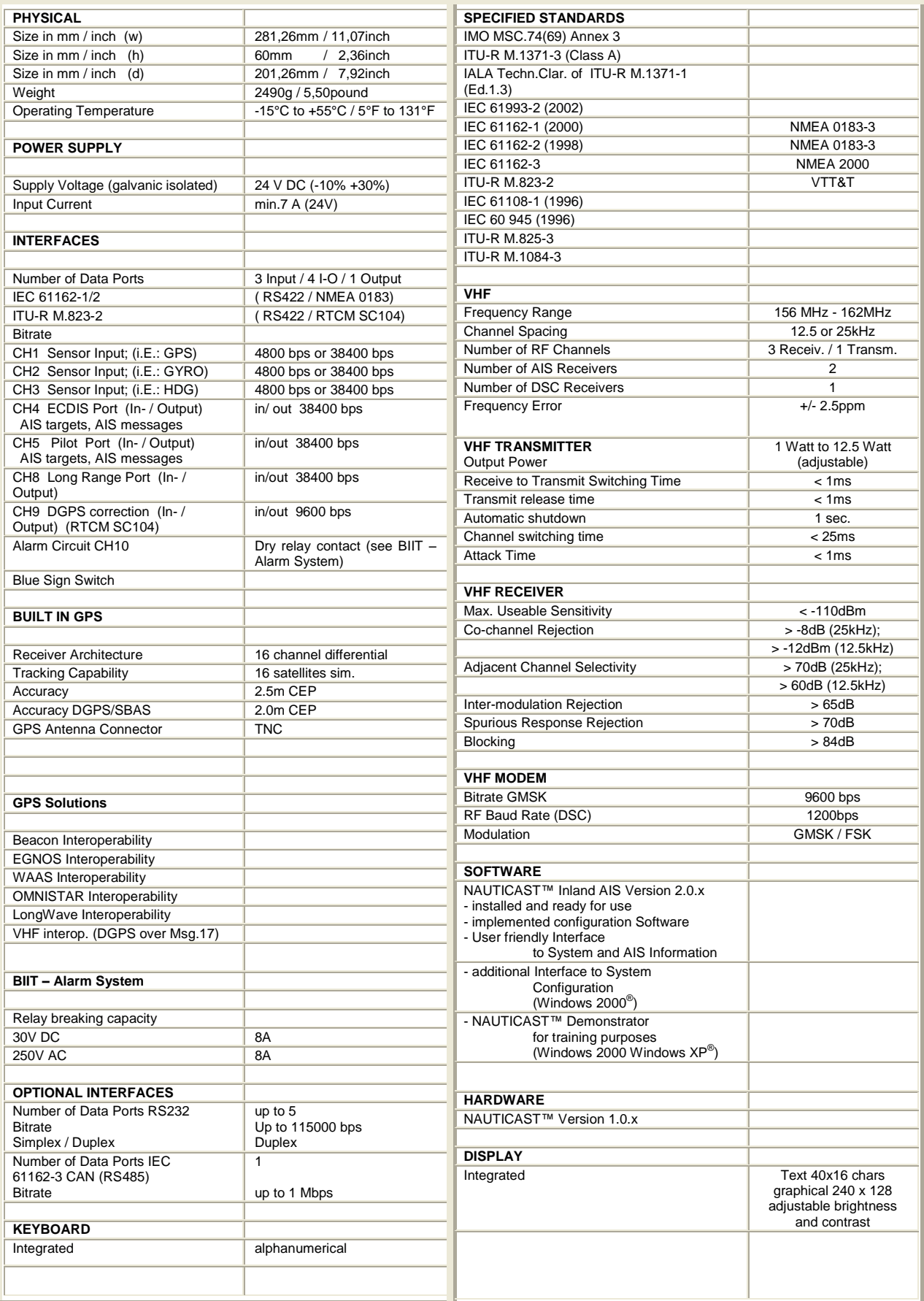

# <span id="page-56-0"></span>**7.1 ERI Ship Types**

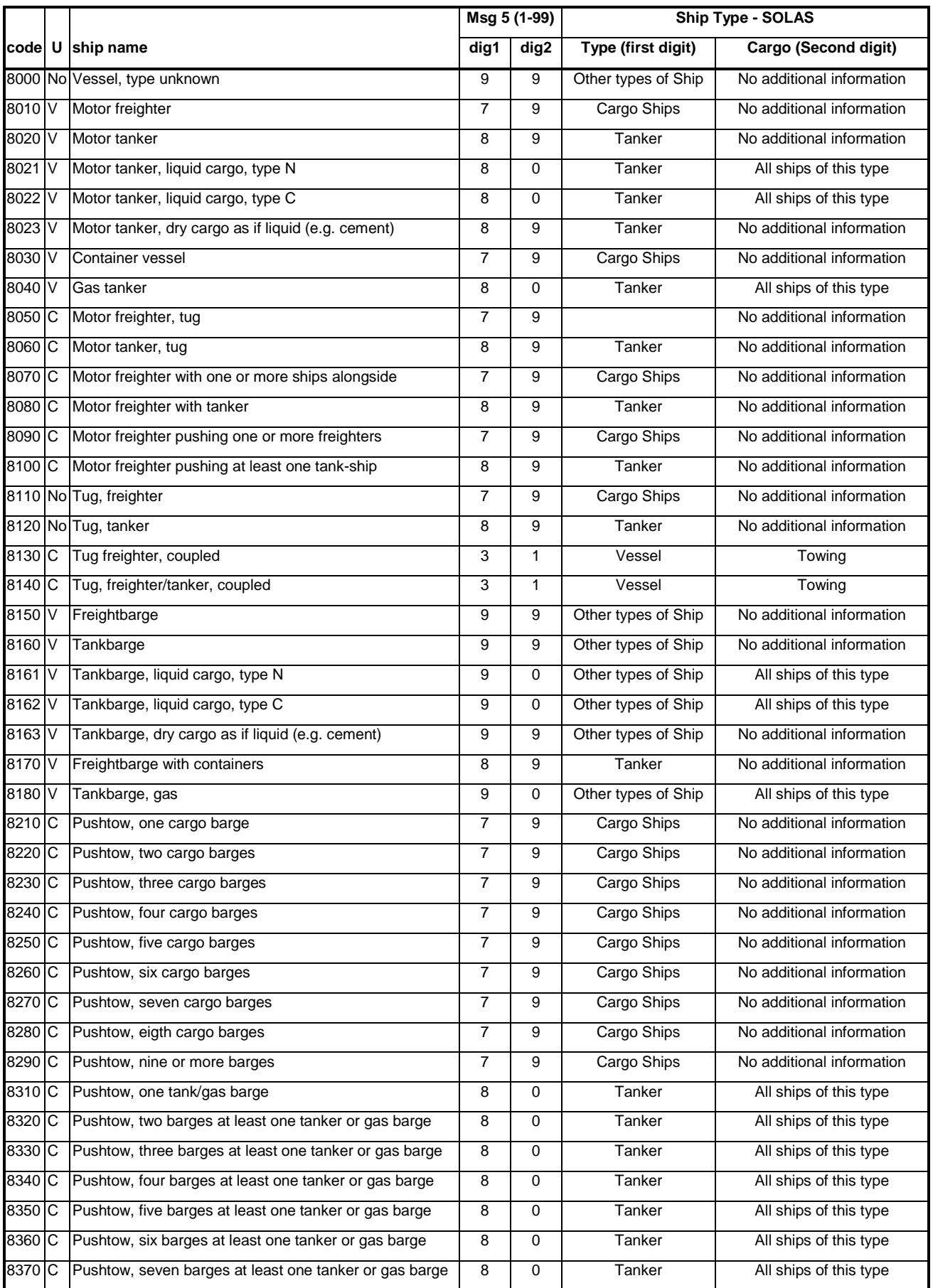

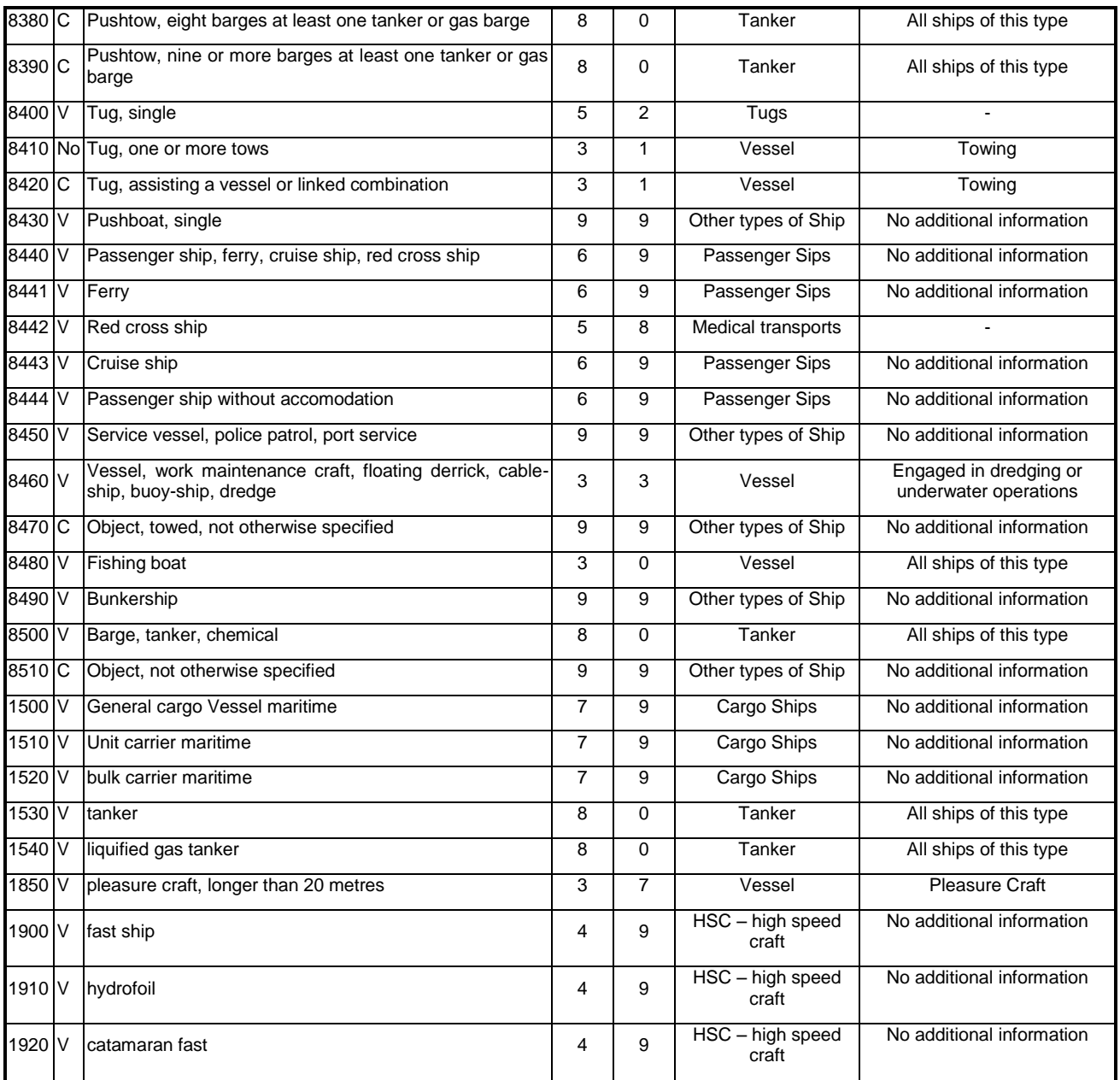

## **8 Contact and Support Information**

Contact your local dealer for NAUTICAST support. Please see our ACR Website for Service Listing.

### **ACR Electronics Europe GmbH ACR Electronics Handelskai 388 / Top 632 Customer Service A-1020 Vienna, Austria 5757 Ravenswood Road Tel: +43 (1) 5 237 237 – 0 Fort Lauderdale, FL 33312, USA Fax: +43 (1) 5 237 237 – 150 Tel.: +1 (954) 981-3333 Email: [Technical.Support@acr-europe.com](mailto:Technical.Support@acr-europe.com) Fax: +1 (954) 983-5087**

**Email: [info@acrelectronics.com](mailto:info@acrelectronics.com) Web: [www.acrelectronics.com](http://www.acrelectronics.com/)**

## **9 Appendix**

## <span id="page-58-0"></span>**9.1 Samples for battery calculation**

### **9.1.1 Typical Installation**

GMDSS Battery size calculation for 1 hour (Battery size calculation based on the IMO regulations Chapter IV - Reg.13)

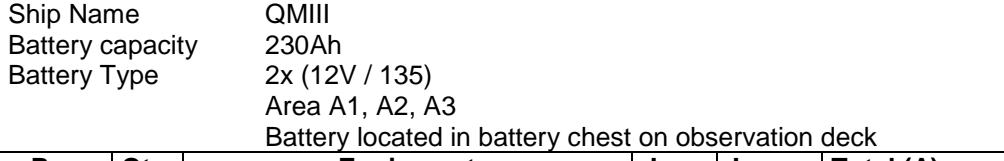

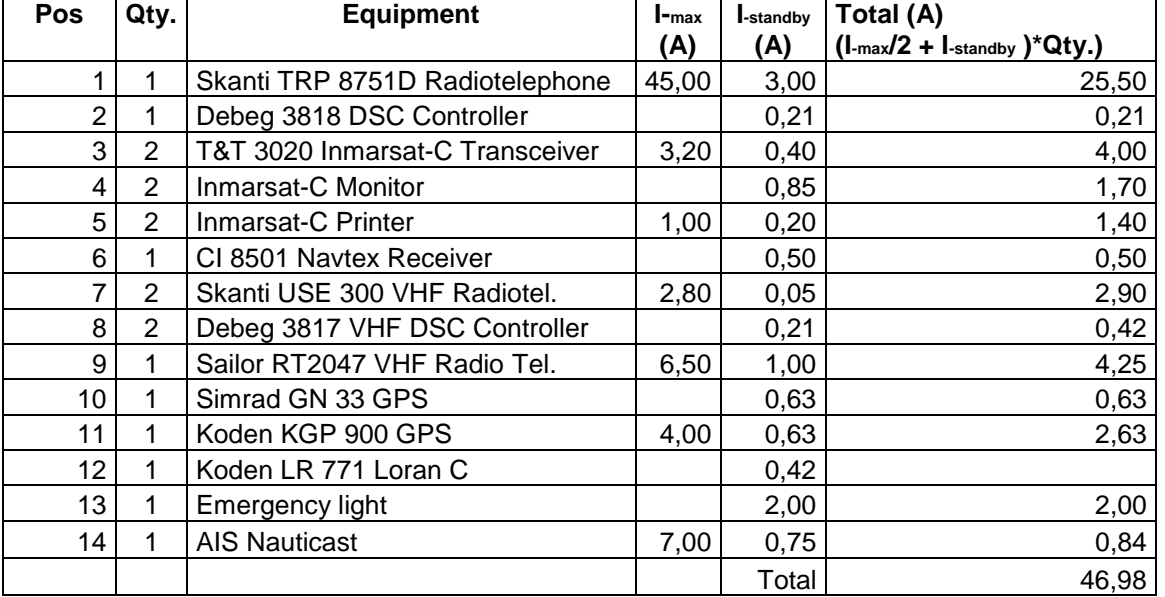

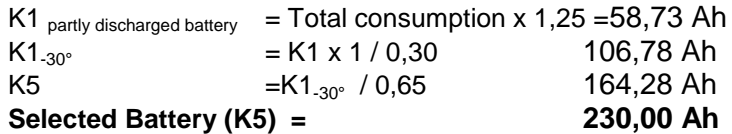

 $K1$  partly discharged battery  $\equiv$ 

correction factor taking care that the battery might not be fully charged

(we assume that in worst case the battery is only at 80% fully charged)

 $K1_{-30^{\circ}} =$ 

correction factor taking care that the battery may be used

at ambient temperature of - 30 degress

(at -30 degrees the battery has only 30% of nominal capacity)

 $K5$  = correction factor taking care of that the battery

is defined by manufacturer for 5 hours discharge time

Calculation for  $AIS =$ 

transmit pulse length 26,6ms with a maximum repetition rate of 2 seconds results in a maximum of 30 pulses/minute  $\rightarrow$  1800 pulses/hour x 26,6 ms  $\rightarrow$  47880 ms  $\rightarrow$  47,88 seconds transmit time during one hour 47,88 seconds  $\rightarrow$  0,8 minutes  $\rightarrow$  0,0133 hours transmitting time during one hour operation **→ Up-Rounded to 0,02 hrs transmitting time** 

Above mentioned calculation assumes that all equipment is in operation which is normally not valid, that means that the actual consumption is lower.

### **9.1.2 RM GMDSS Compact-Console Area A3 with 250 W MF/HF**

GMDSS Reserve Battery Calculation ( 24 V DC ) for Raytheon Marine GmbH GMDSS Compact-Console Area A3 with 250 W MF/HF

According to IMO Regulation COMSAR/Circ.16 4. March 1998 **A:** with Emergency Generator (SOLAS IV 13.2 )

The GMDSS equipment shall be able to operate one (1) hour on reserve power with 50% of time in transmission mode and 50% in receiving mode.

**B:** without Emergency Generator (SOLAS IV 13.2 )

The GMDSS equipment shall be able to operate six (6) hours on reserve power with 50% of time in transmission mode and 50 % of receiving mode.

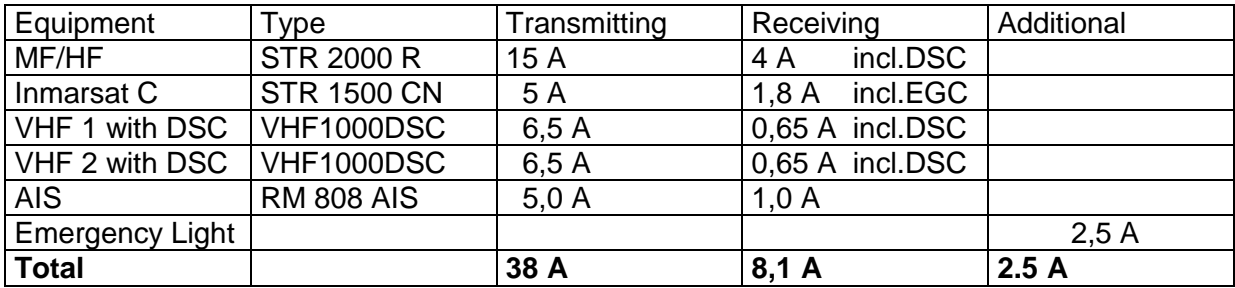

### **Calculation:**

#### **Case A:**

1h x (  $0.5$  I TX + I RX + I Add ) x 1.4 = 41.44 Ah **recommend battery capacity is 86 Ah**

#### **Charger:**

I Charg  $x \neq 0.1$  I Batt/h = 8.6 A

**recommend charger is type 20 A** 

#### **Case B:**

6h x (  $0.5$  I TX + I RX + I Add ) x 1.4 = 248.66 Ah

**The battery calculation should not be used for uninterruptible power supply (UPS) configuration.**

### **9.1.3 RM GMDSS Compact-Console Area A3 with 400 W MF/HF**

GMDSS Reserve Battery Calculation (24 V DC) for Raytheon Marine GmbH GMDSS Compact-Console Area A3 with 400 W MF/HF

According to IMO Regulation COMSAR/Circ.16 4. March 1998 **A:** with Emergency Generator ( SOLAS IV 13.2 )

The GMDSS equipment shall be able to operate one (1) hour on reserve power With 50% of time in transmission mode and 50% in receiving mode.

**B:** without Emergency Generator ( SOLAS IV 13.2 )

**The GMDSS equipment shall be able to operate six (6) hours on reserve power** with 50% of time in transmission mode and 50 % of receiving mode.

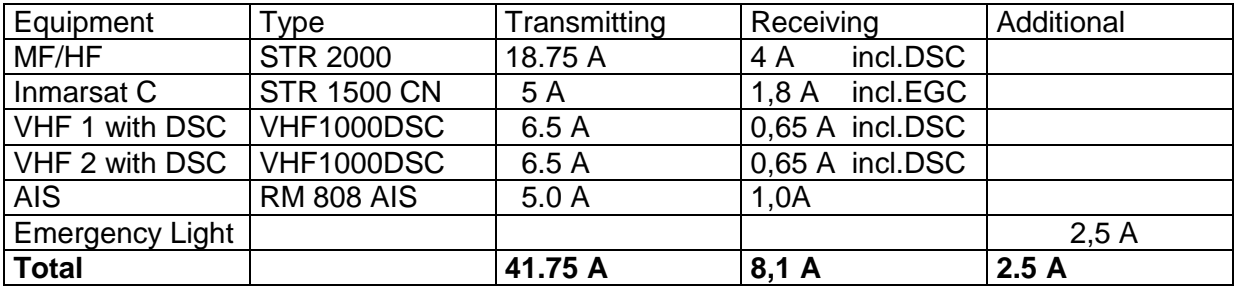

### **Calculation:**

**Case A:** 1h x (  $0.5$  I TX + I RX + I Add ) x 1.4 = 44.06 Ah **recommend battery capacity is 86 Ah Charger: I Charg x 0.1 I Batt/h = 8.6 A recommend charger is type 20 A Case B:**  $\overline{6h x ( 0.51TX + 1RX + 1Add )} x 1.4 = 264.39 Ah$ The battery calculation should not be used for uninterruptible power supply (UPS) configuration

## **9.2 Drawings and Approvals**

These documents are included on the following pages:

**(1) Dimensional Drawings (2) Type Approvals (3) Connection Drawings (4) Antenna Layout (5) Quick Replacement Guide**

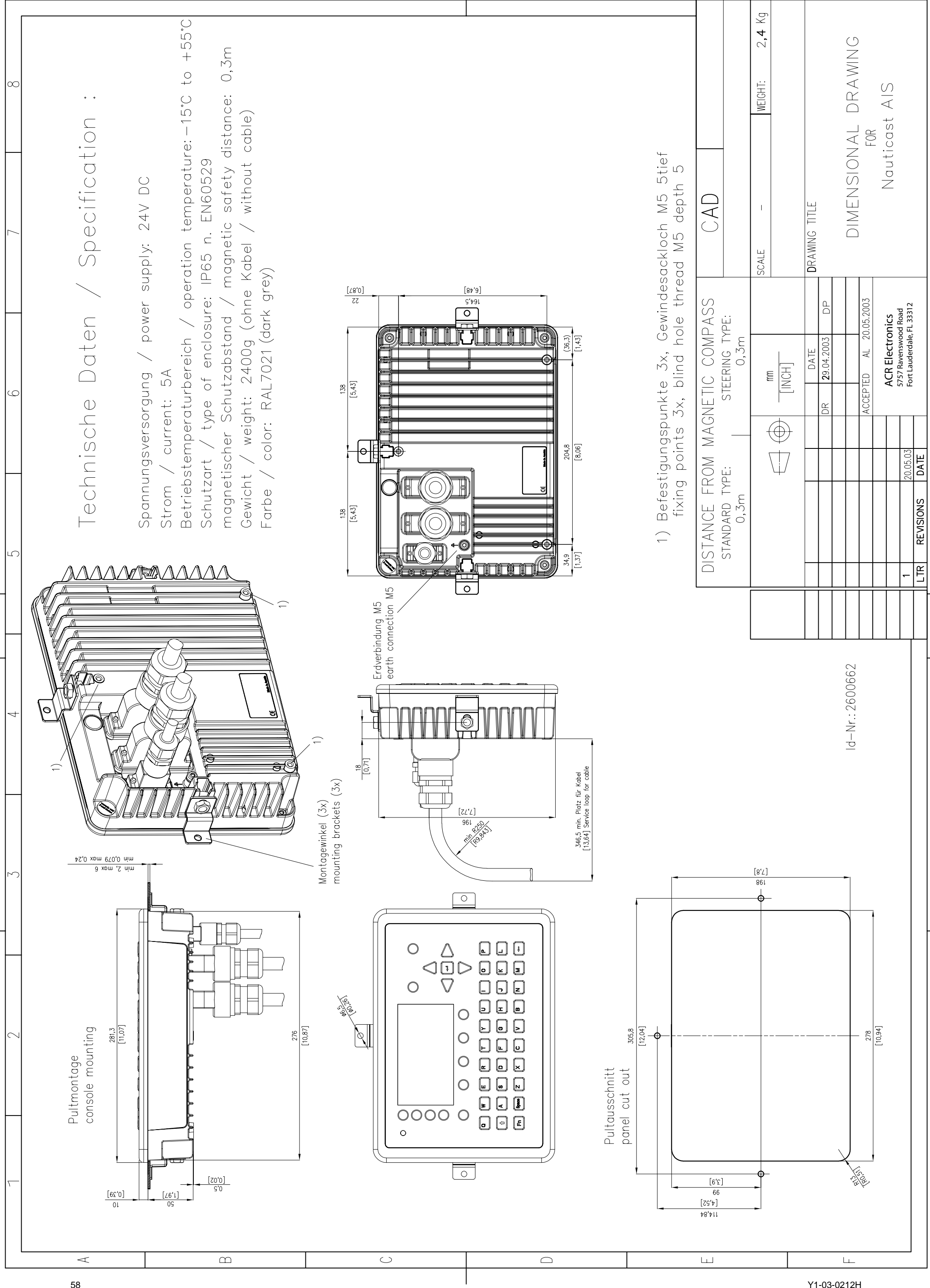

For this technical document all rights reserved.

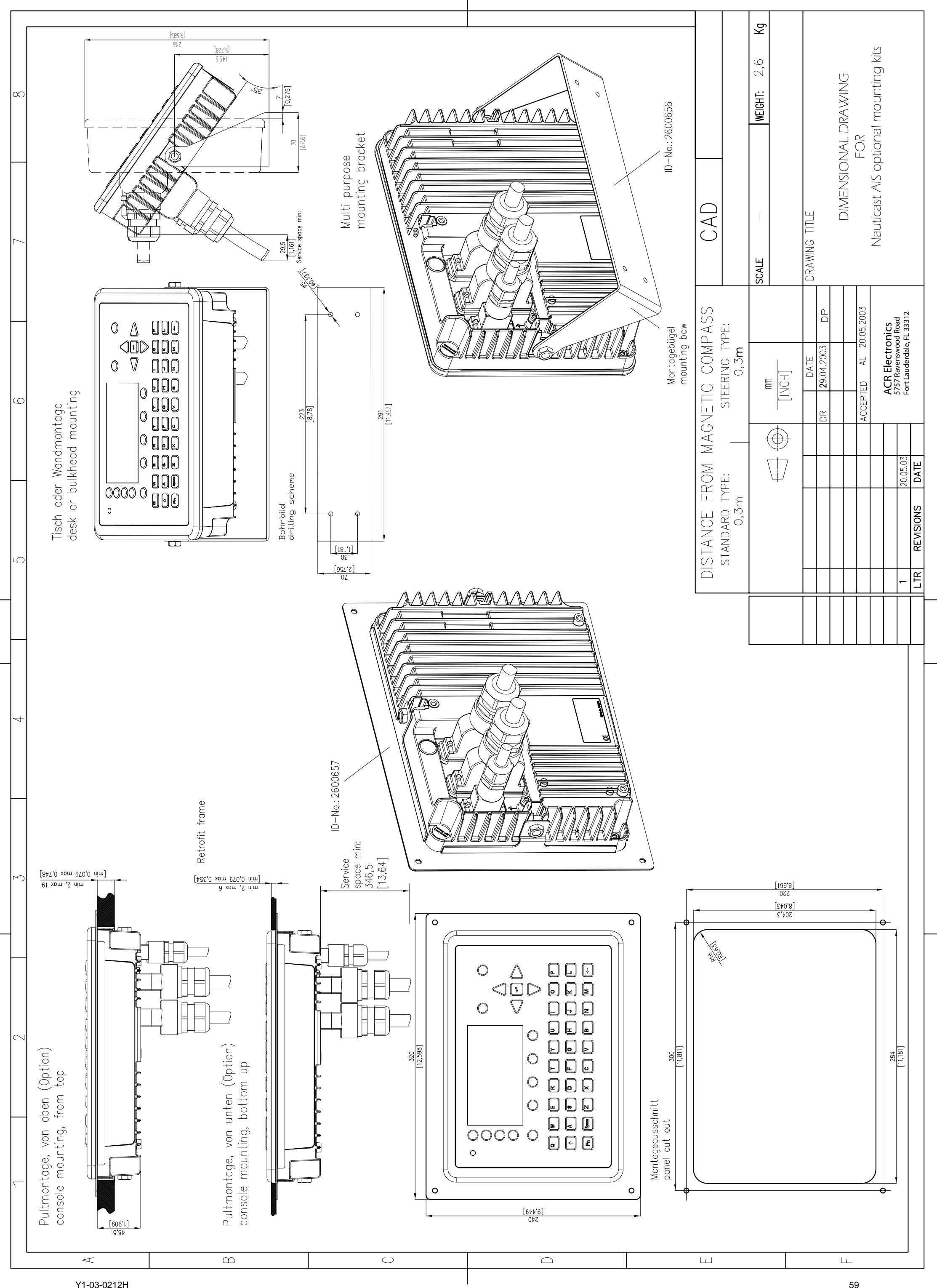

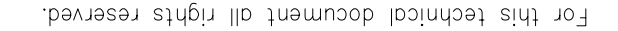

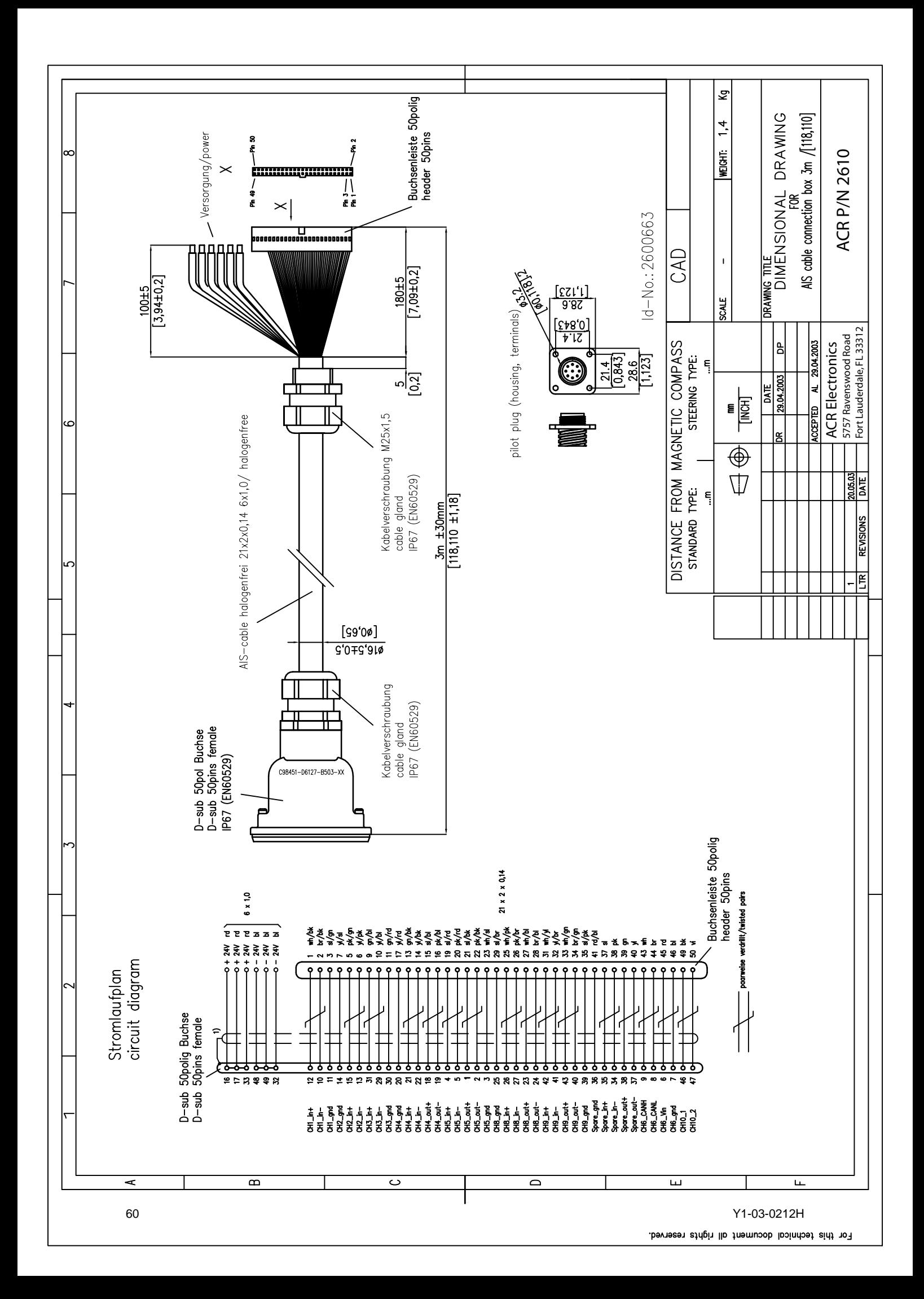

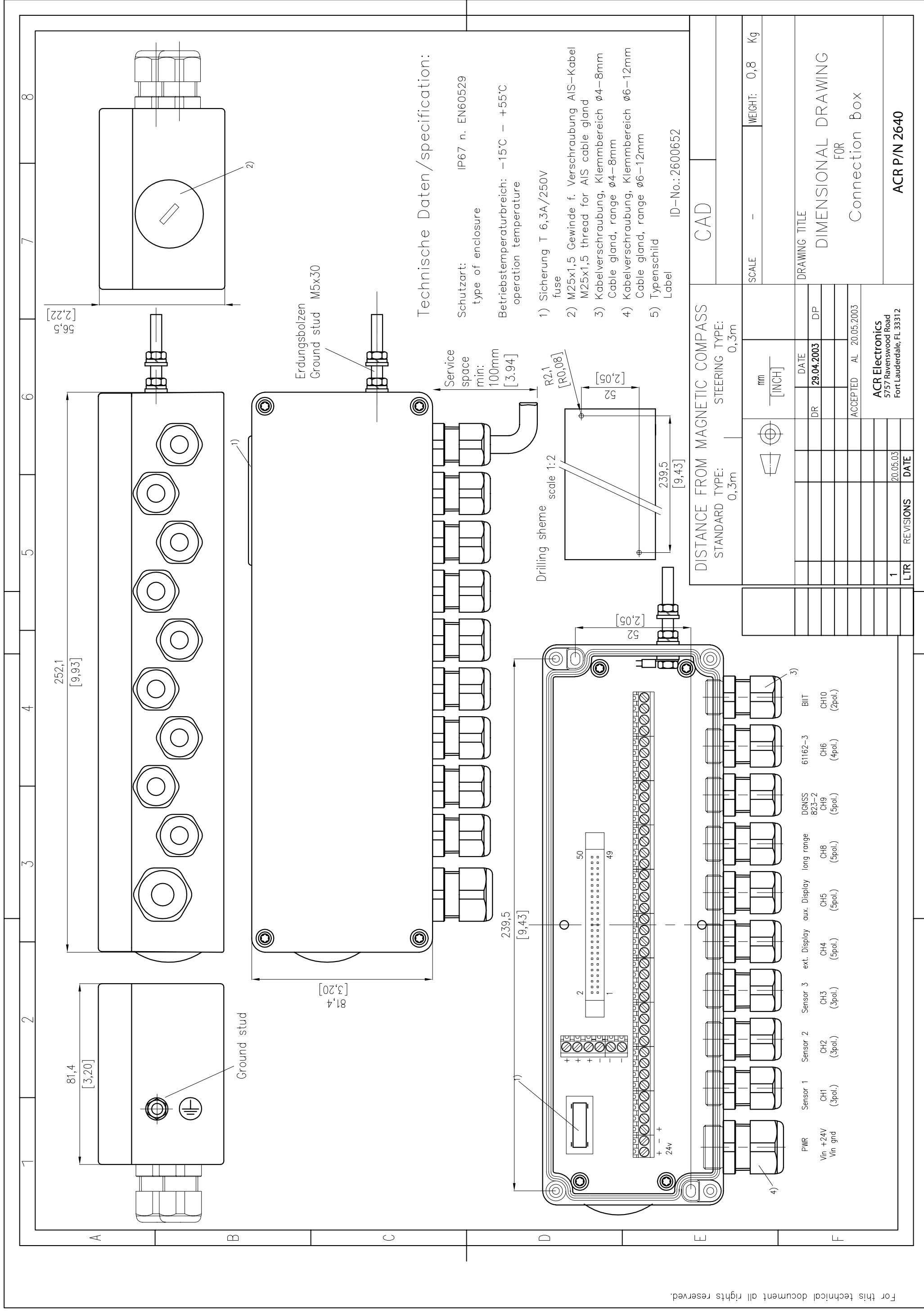

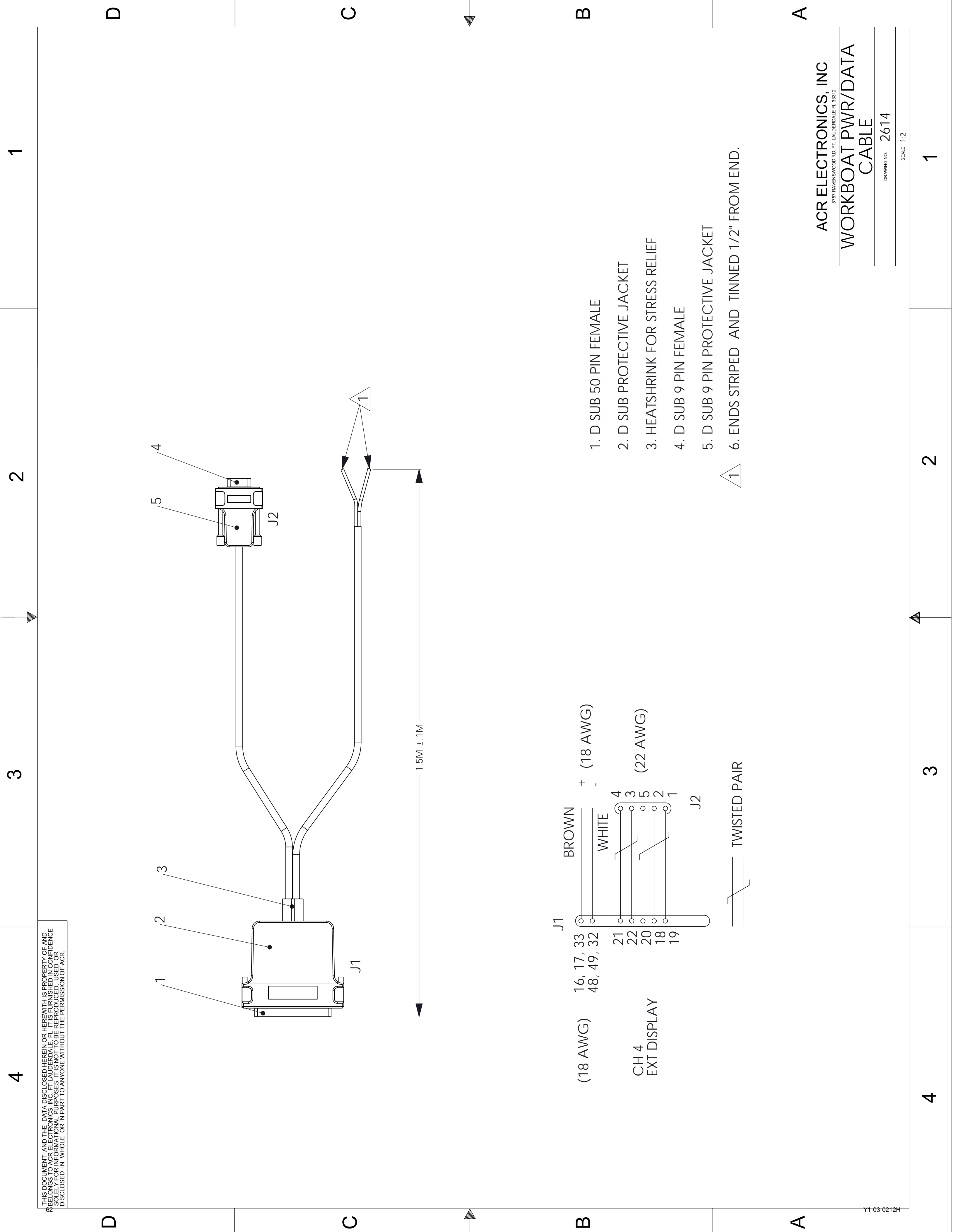

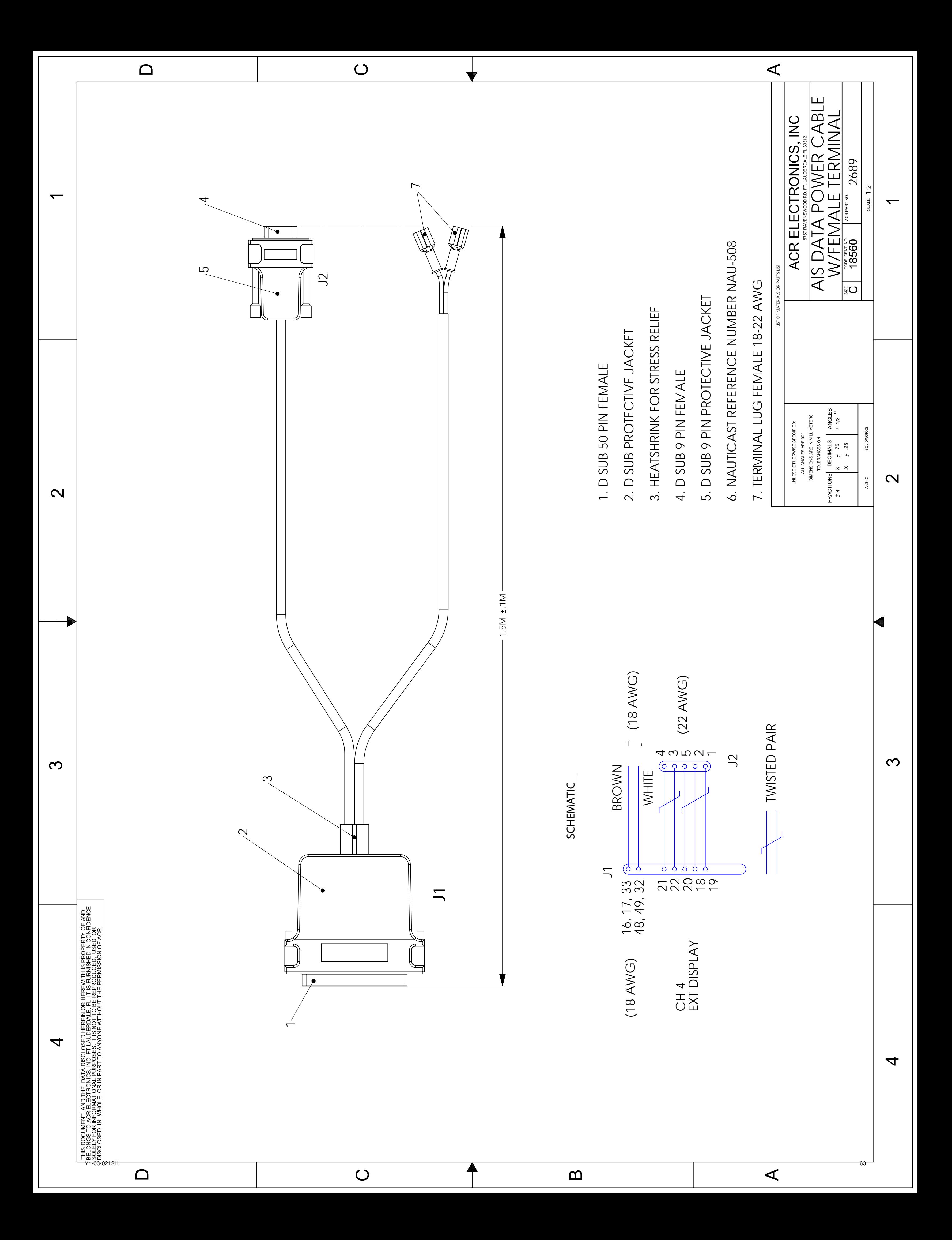

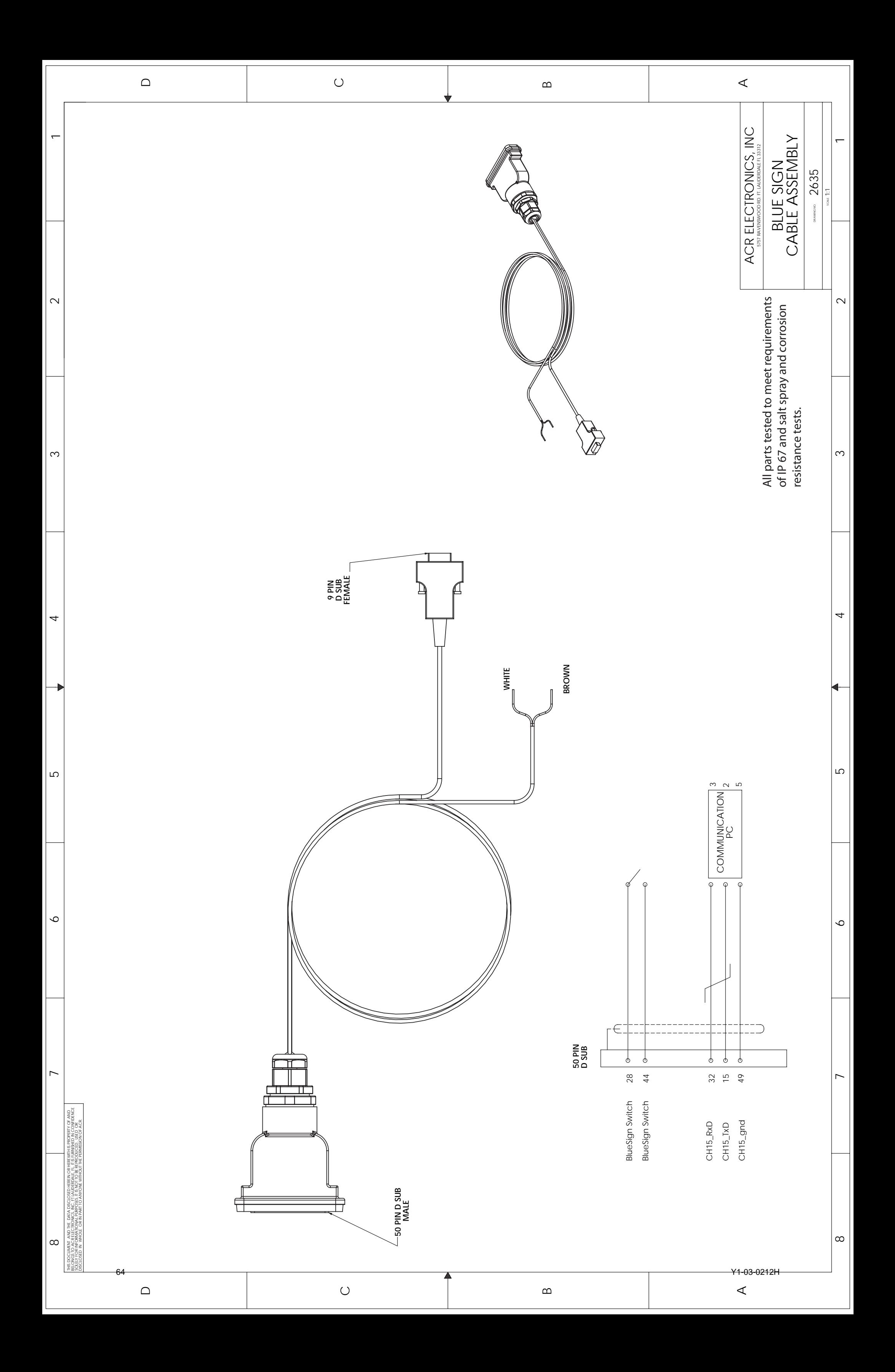

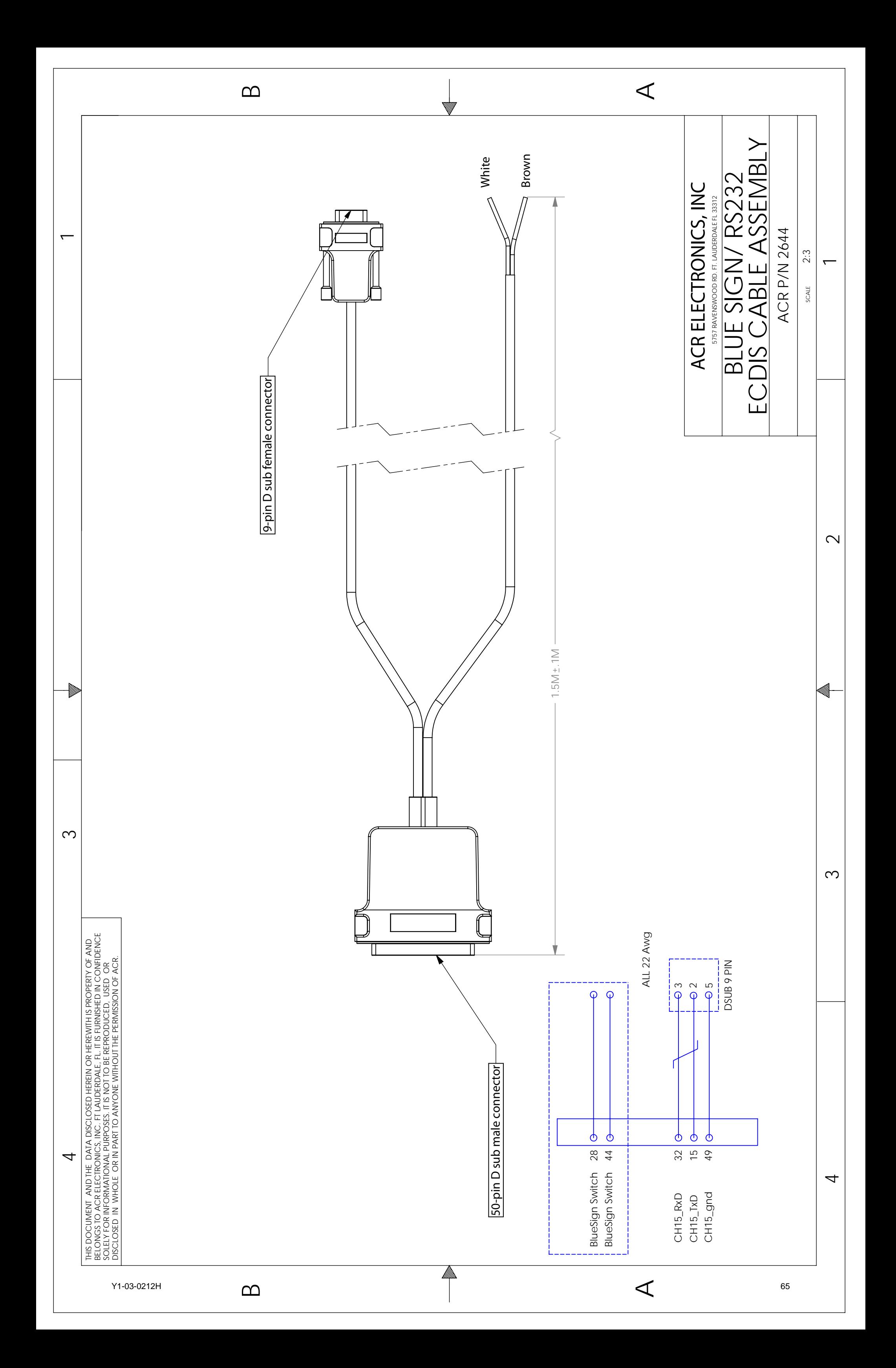

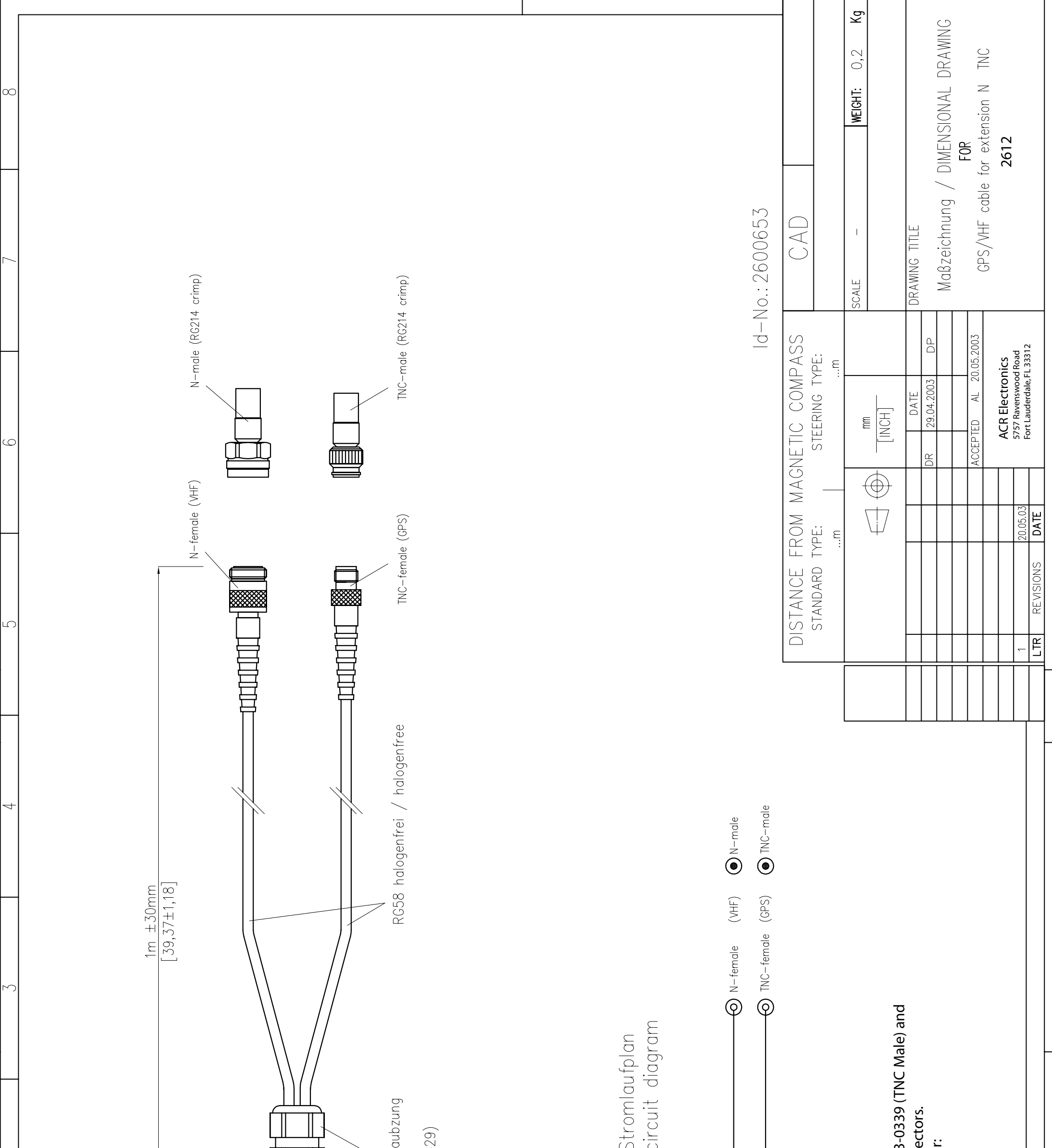

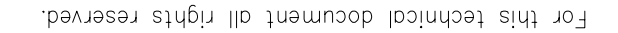

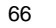

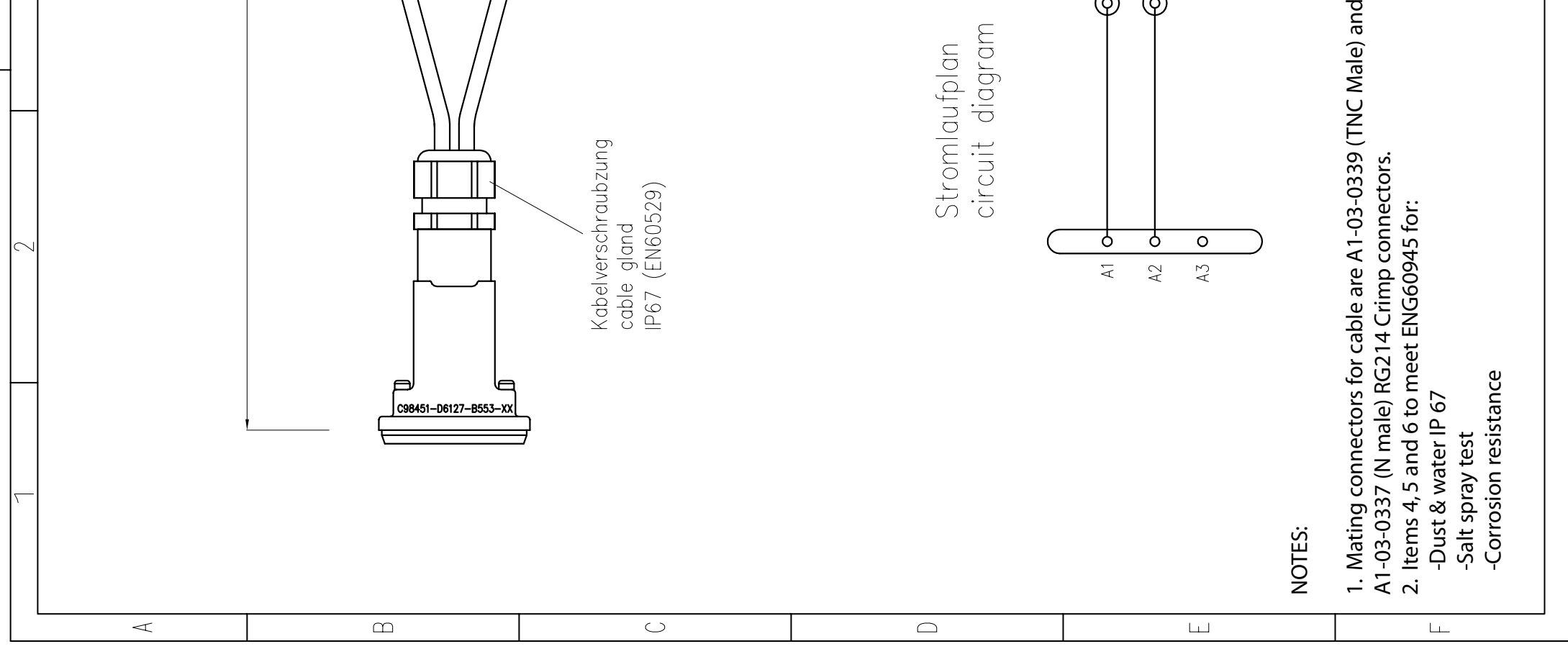

66 Y1-03-0212H

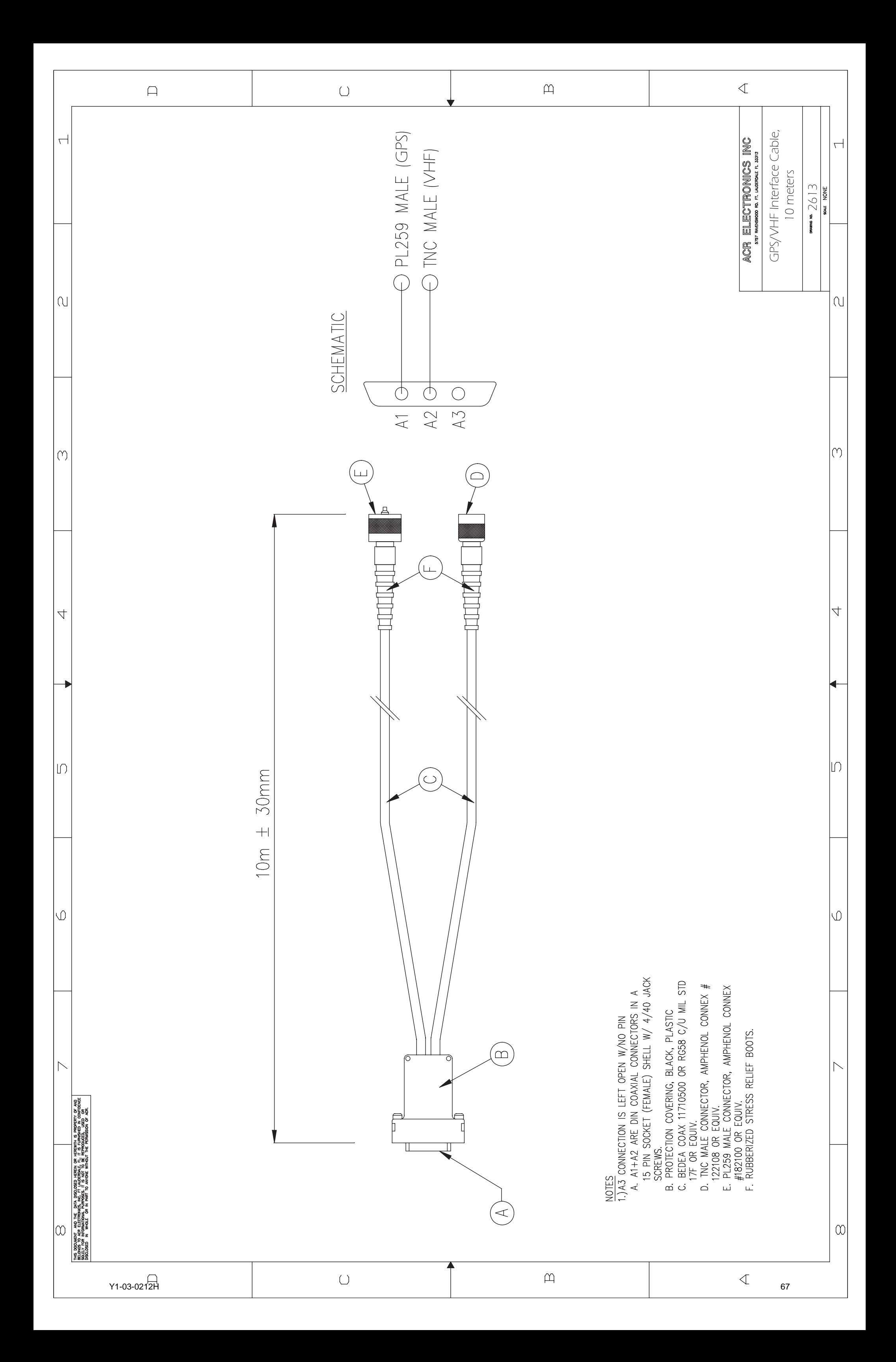

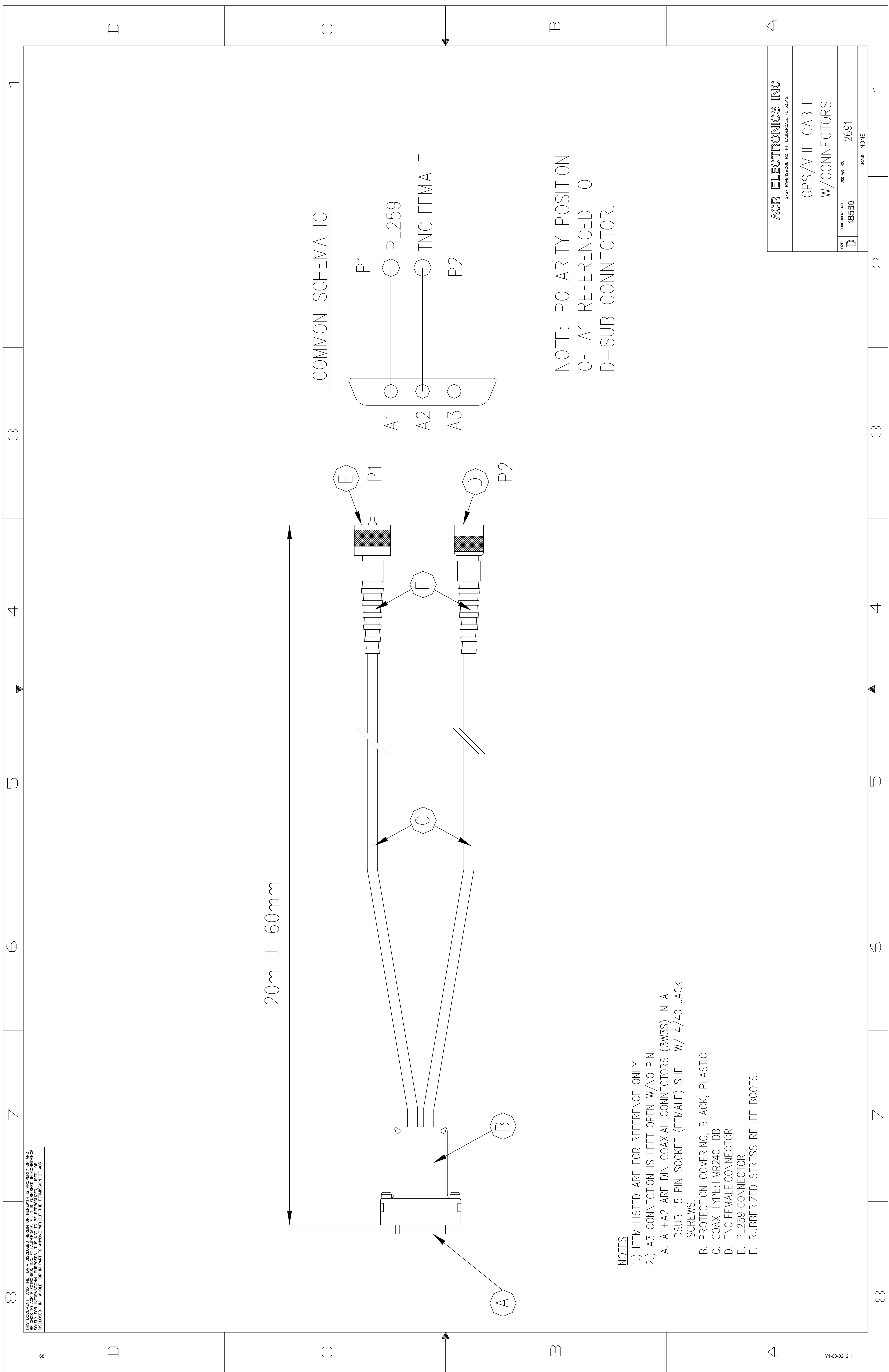
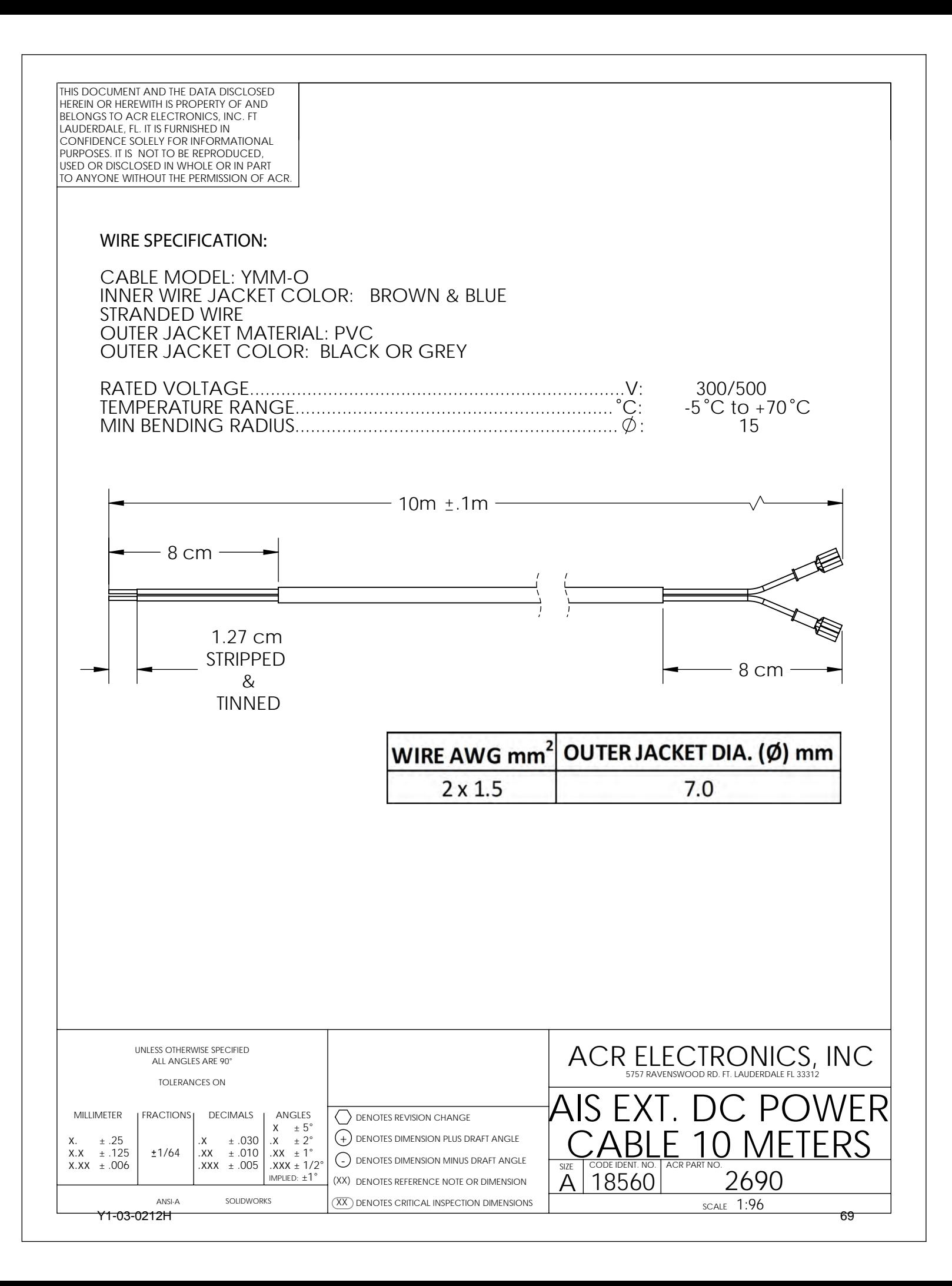

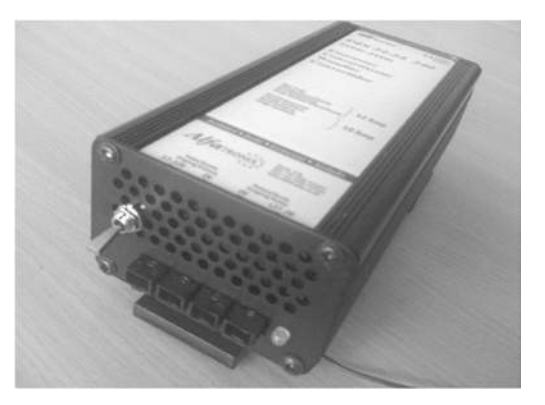

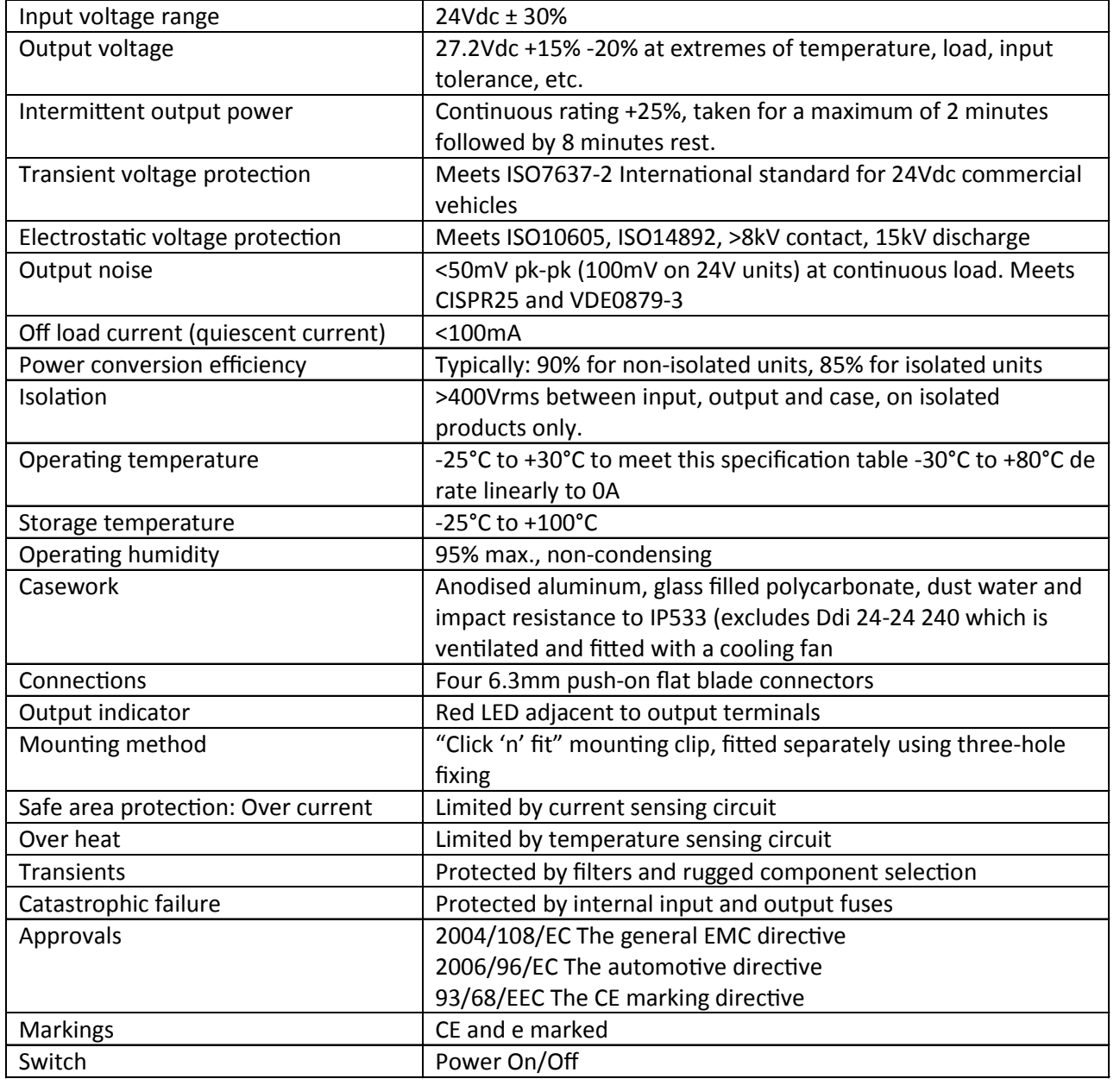

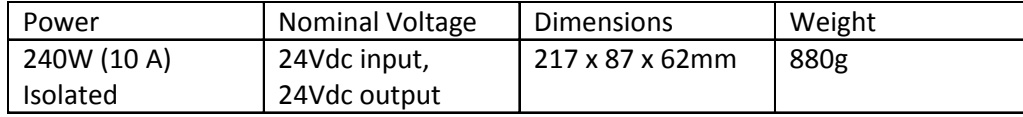

SCALE 1:1 <del>70 كام بال المالية المورد و المالية المورد و المورد و المورد و المورد و المورد و المورد و المورد و المورد و ال</del><br>المورد و المورد و المورد و المورد و المورد و المورد و المورد و المورد و المورد و المورد و المورد و المورد و

SIZE CODE IDENT. NO. ACR PART NO.<br> $\bigwedge$  18560 2686

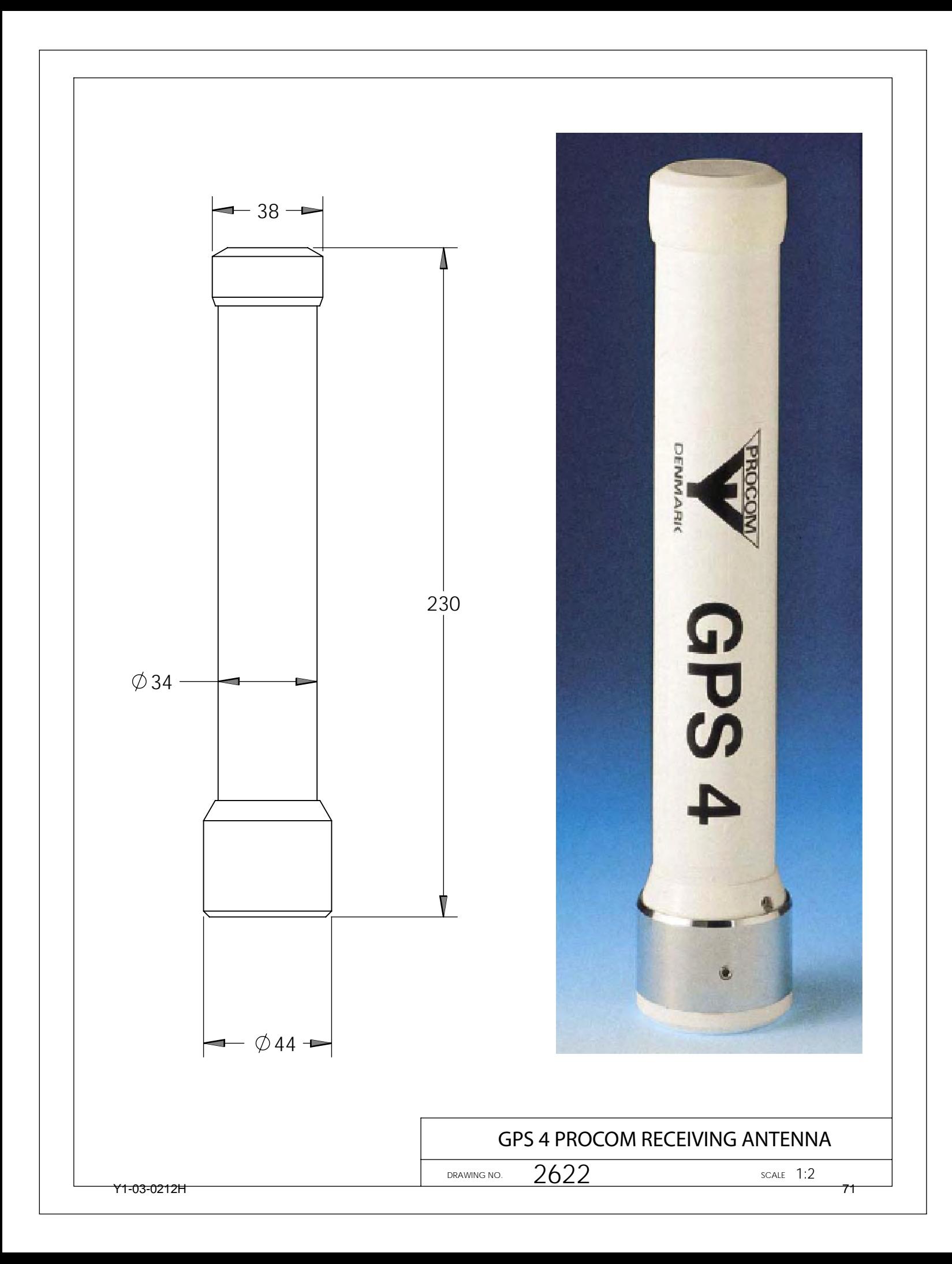

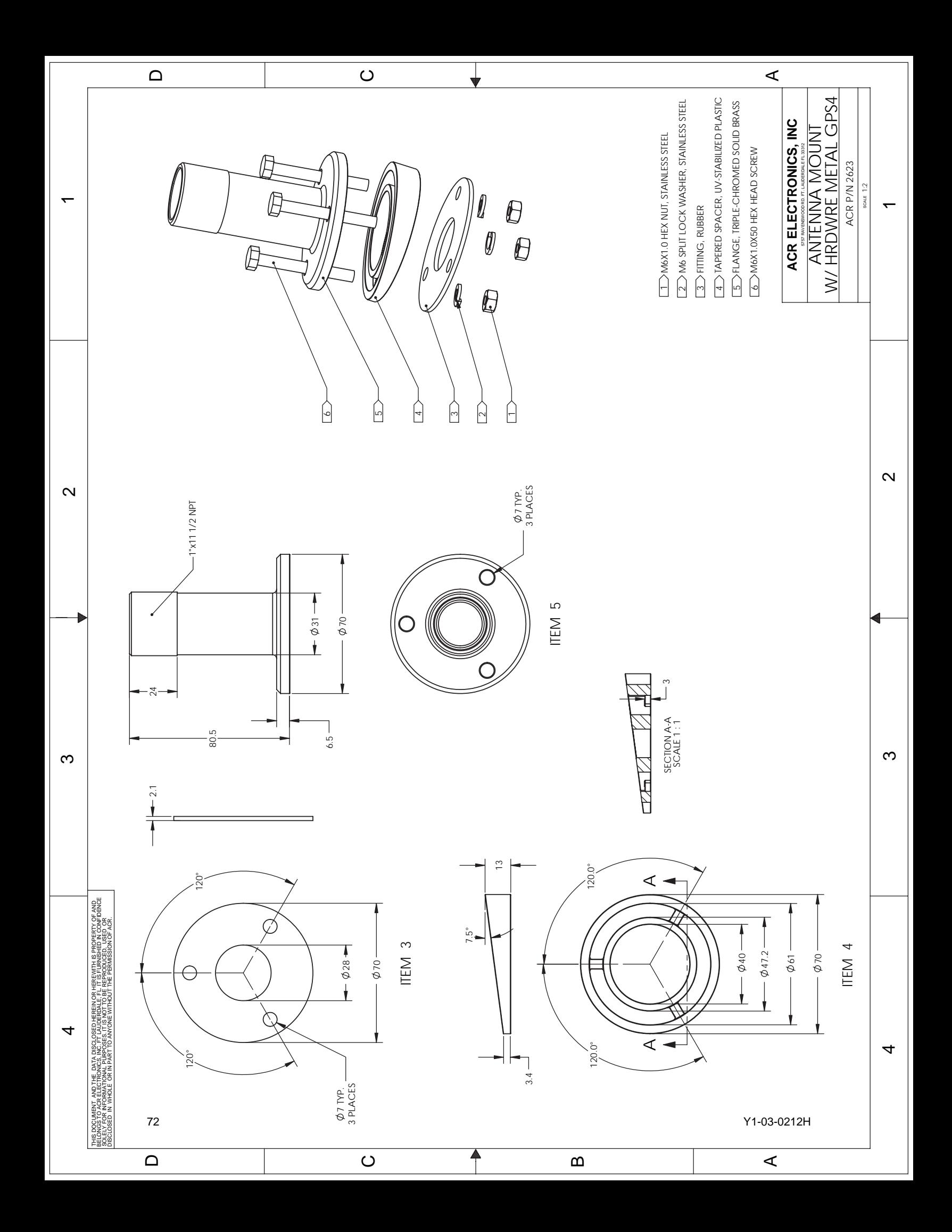

### **Electrical Specifications:**

Dielectric Antenna Center Frequency 1575.42MHz±3 MHz V.S.W.R 1.5:1 Band Width ±5 MHz Impendence 50 ohm Peak Gain > 3dBic Based on 7×7cm ground plane Gain Coverage > -4dBic at –90°<0<+90° (over 75% Volume) Polarization RHCP

### **LNA/Filter**

A3-06-2539 LNA Gain without cable 28 dB Typical A3-06-2539-1 LNA Gain with cable 17 dB to 20 dB Noise Figure 1.5dB Filter Out Band Attenuation (f0=1575.42 MHZ) 7dB Min f0+/-20MHZ 20dB Min f0+/-50MHZ 30dB Min f0+/-100MHZ  $V.S.W.R < 2.0$ DC Voltage 5.0V DC Current Nominal 11mA

### **Mechanical**

Weight < 140gram Size Ø96×126mm Cable RG58 Connector TNC Male Mounting M24×1.5 Housing white

### **Environmental**

Working Temp -40°C ~ +85°C Storage Temp. -45°C ~ +100°C Vibration Sine sweep 1g(0-p)10~50~10Hz each axis Humidity 95%~100%RH Weatherproof 100%Waterproof

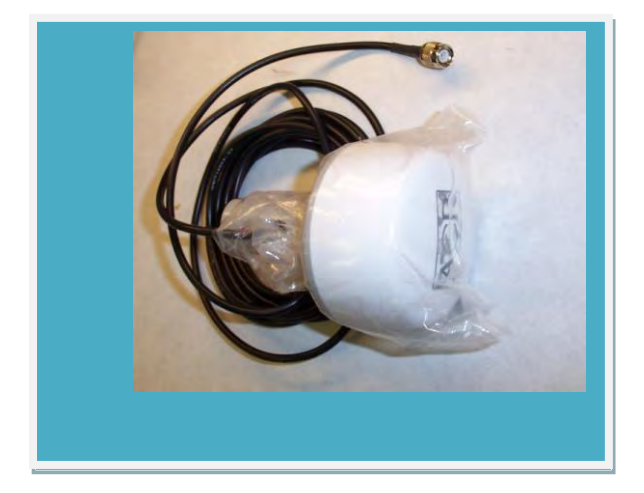

**28dB Gain**

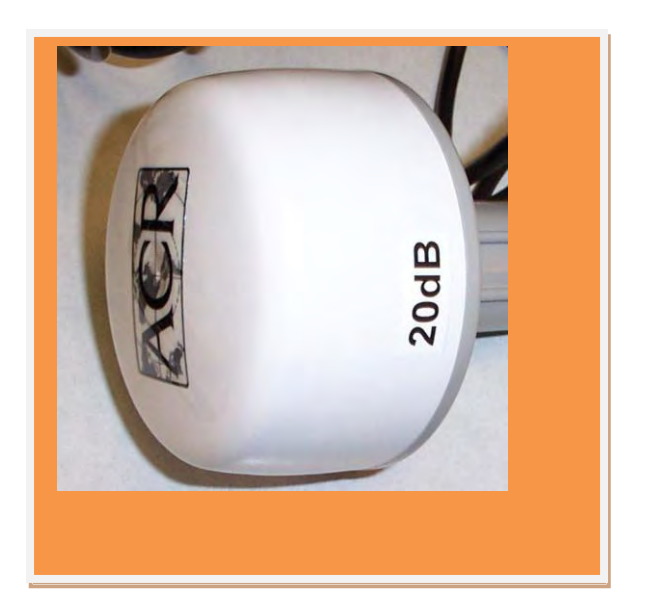

**20dB Gain**

ACR ELECTRONICS INC. Marine BBT Active GPS Antennas w/5 Meter Coax & TNC Male Connector **2637 (28dB Gain) or 2639 (20dB Gain)**

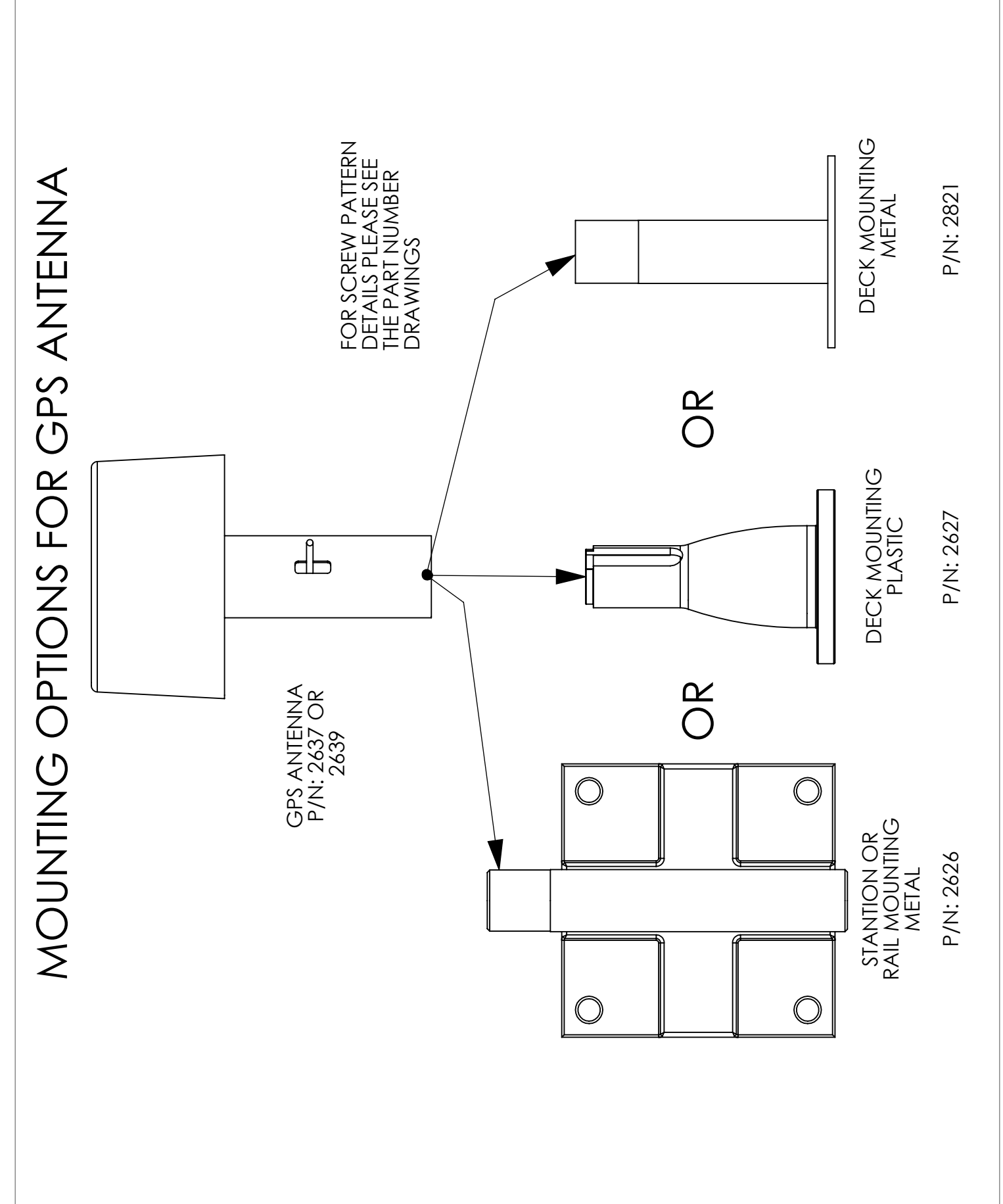

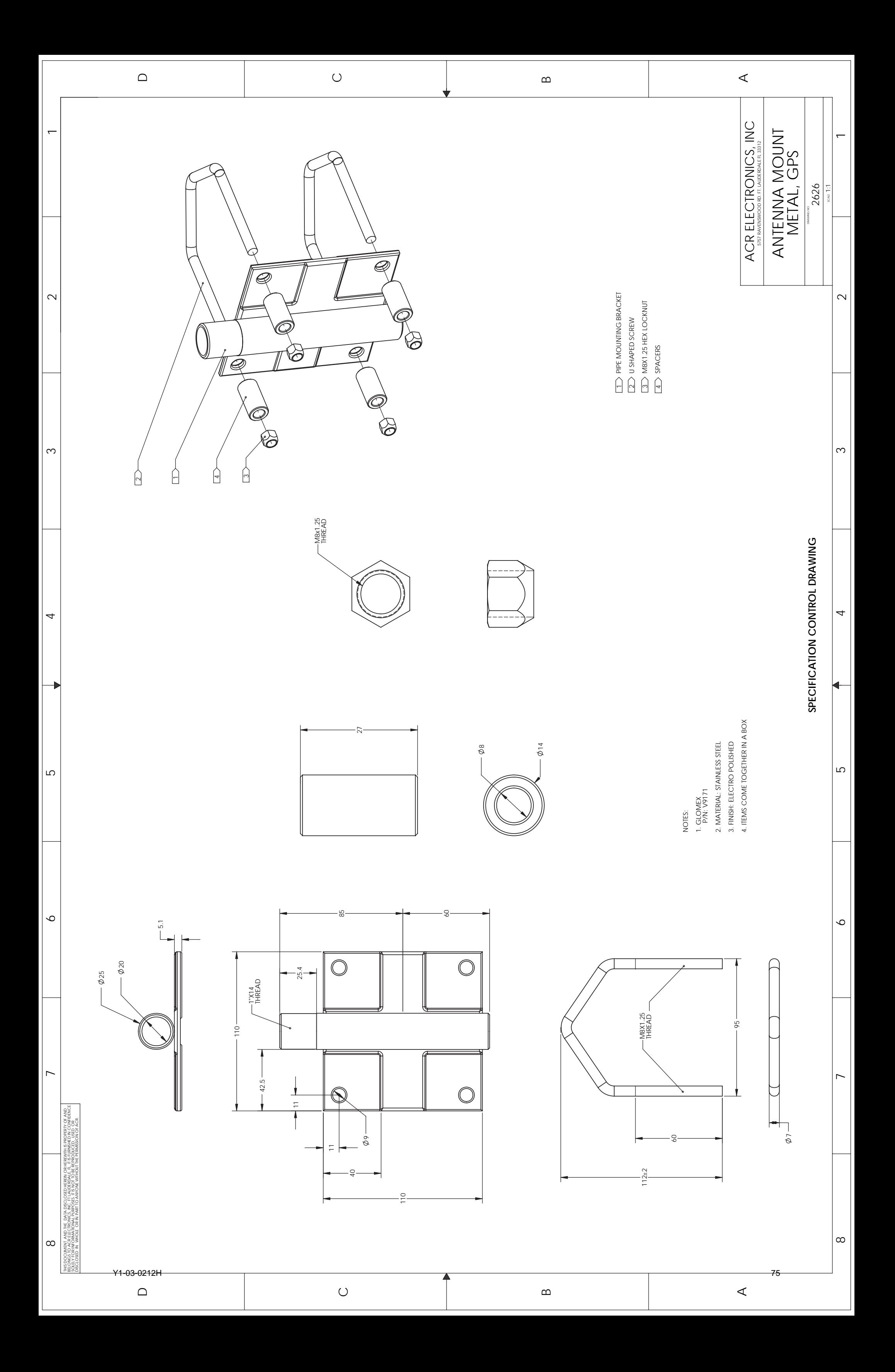

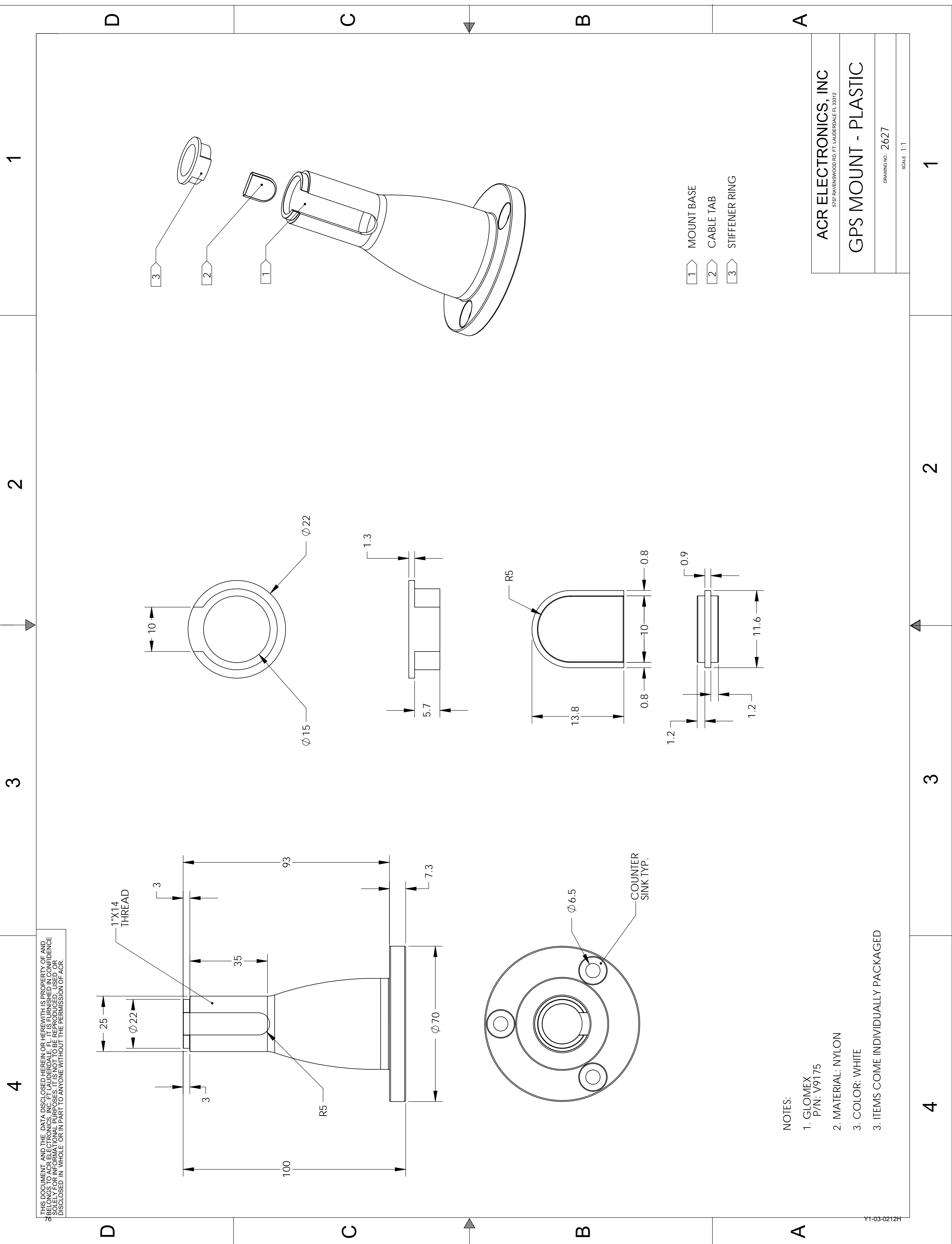

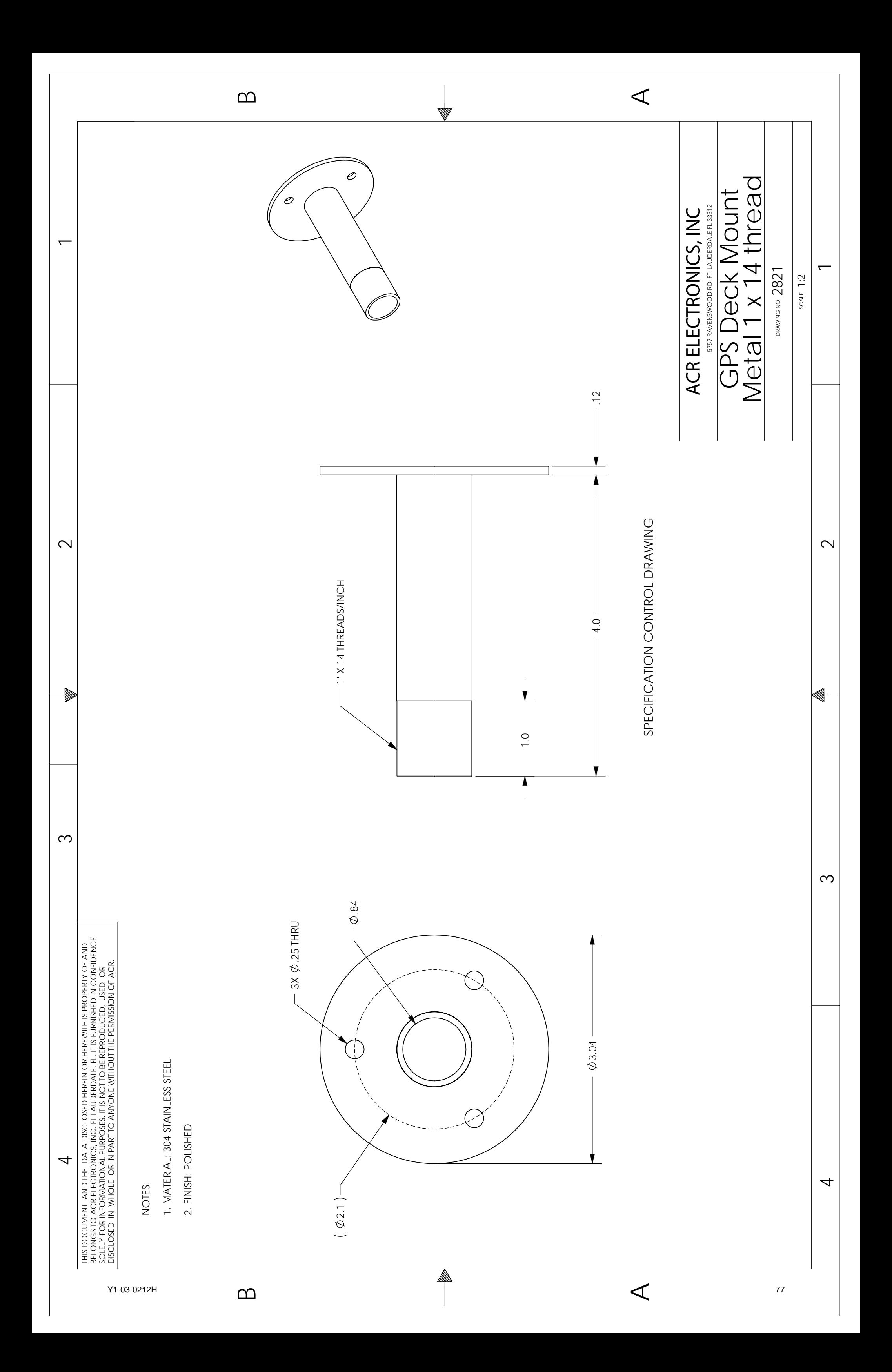

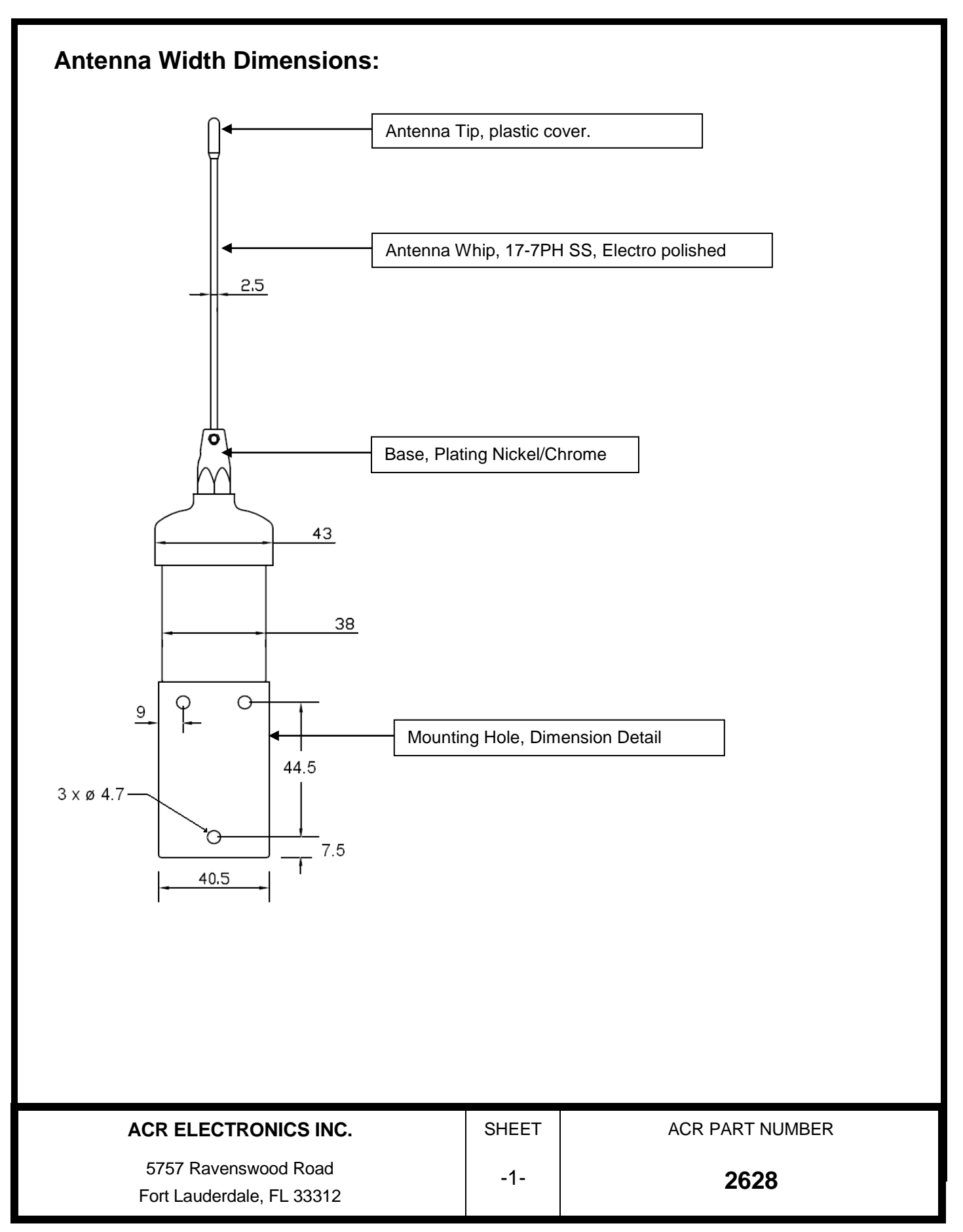

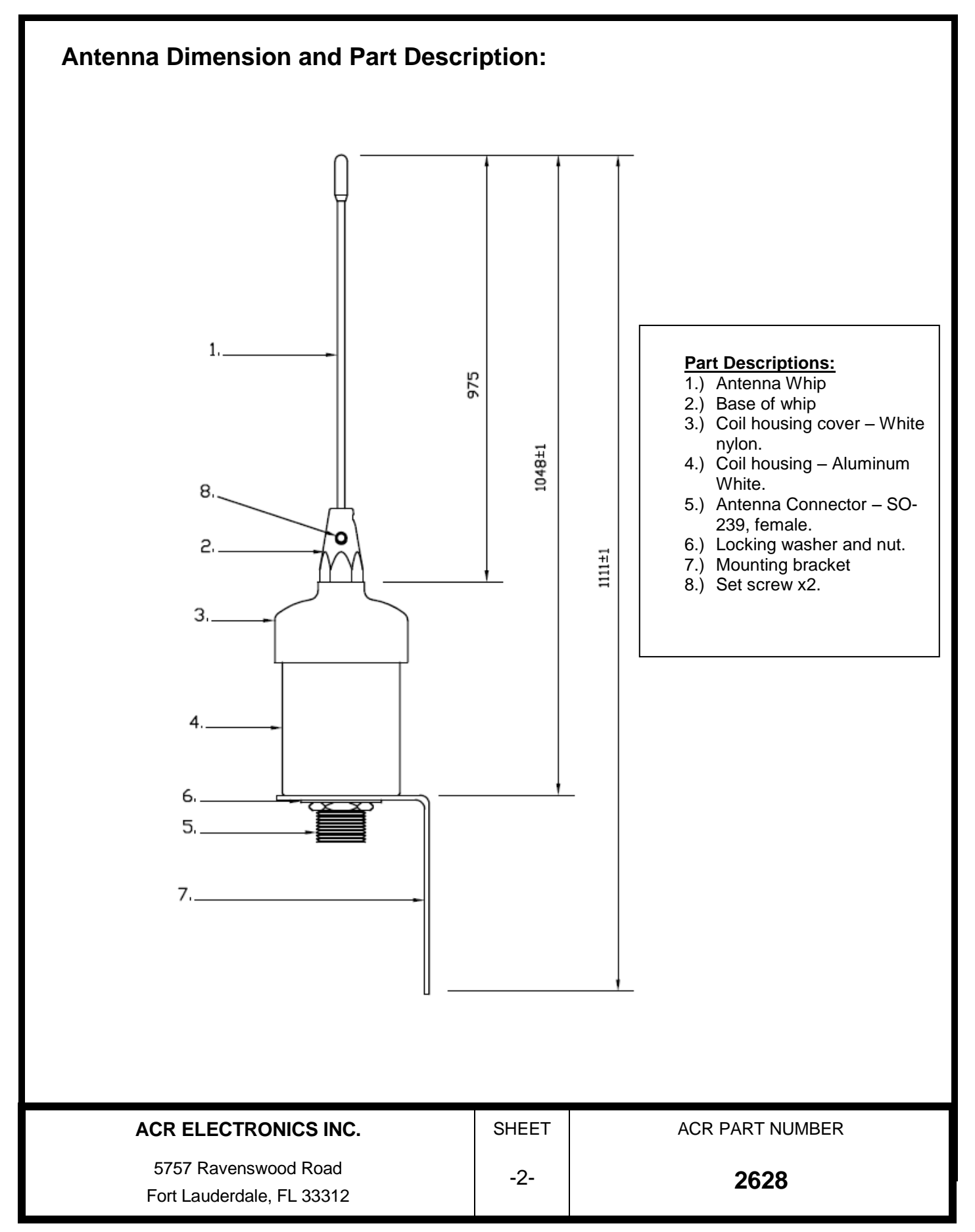

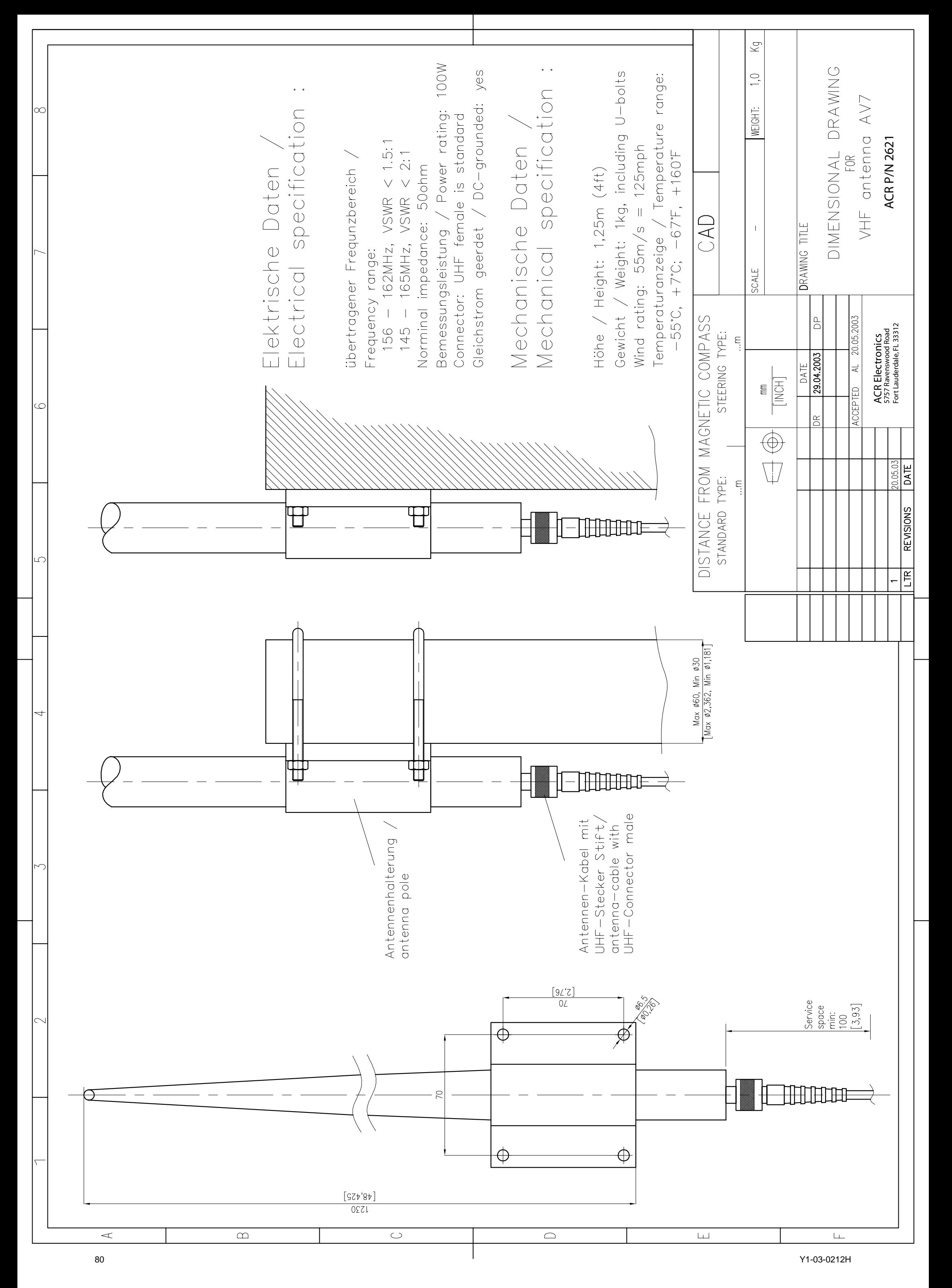

For this technical document all rights reserved.

### TECHNICAL DATA:

**Electrical specifications:** 

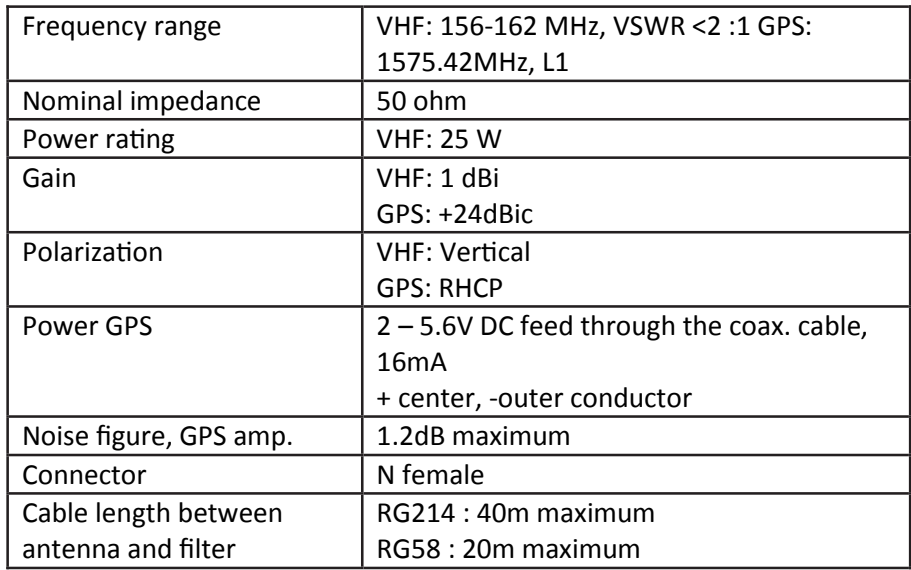

**Mechanical specifications:** 

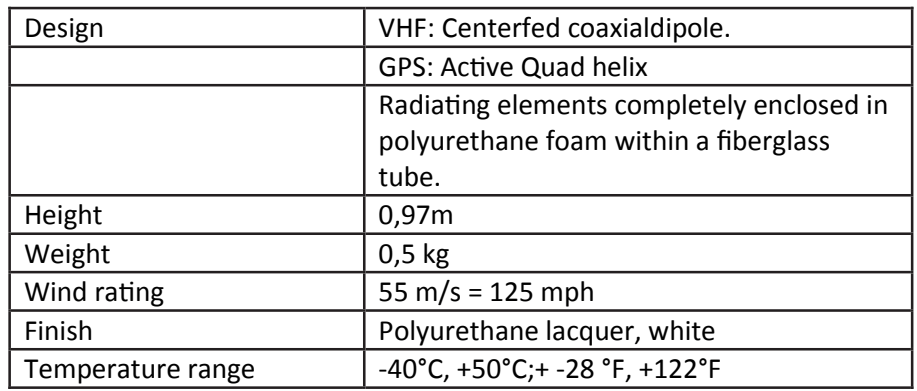

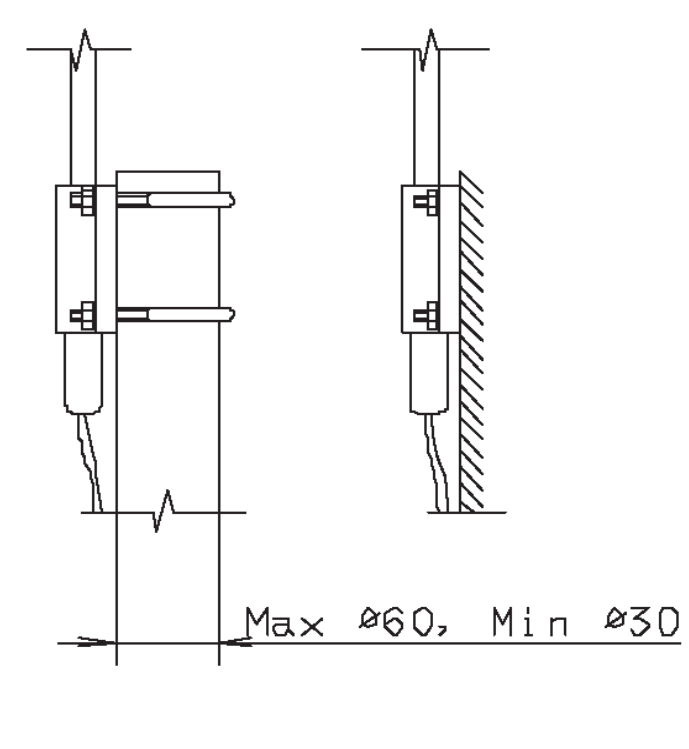

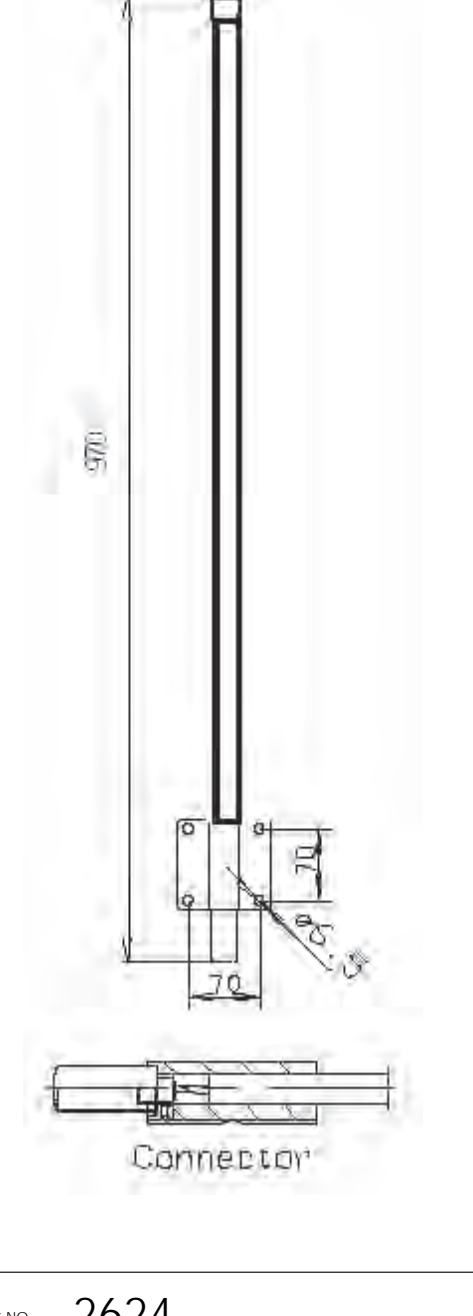

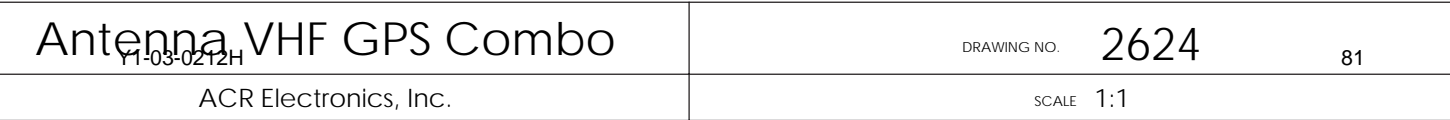

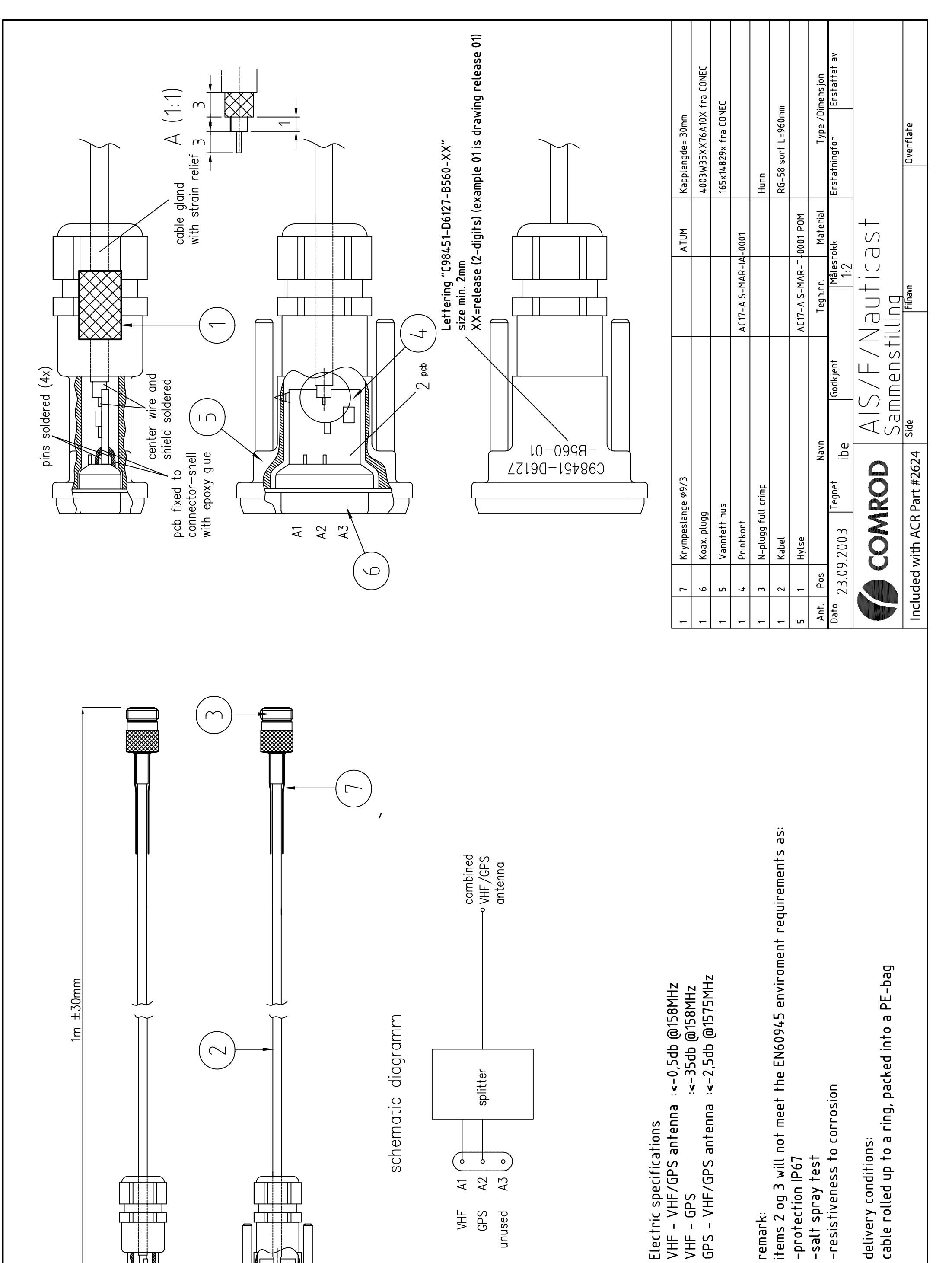

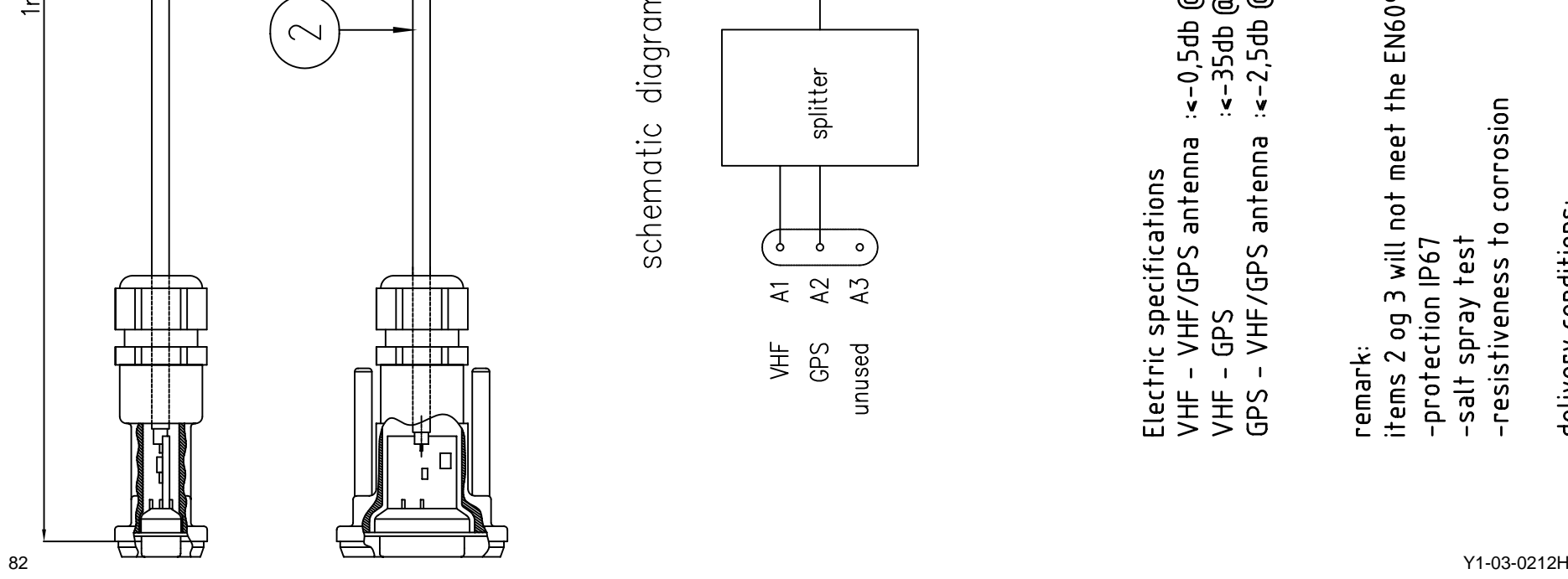

schematic diagramm

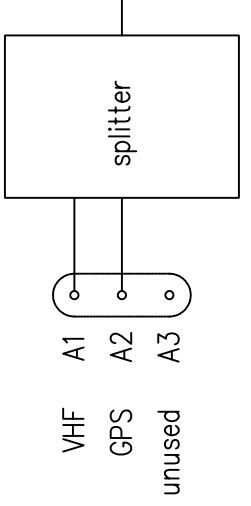

VHF - VHF/GPS antenna :<-0,5db @158MHz<br>VHF - GPS<br>GPS - VHF/GPS antenna :<-2,5db @158MHz<br>GPS - VHF/GPS antenna :<-2,5db @1575MHz Electric specifications

-resistiveness to corrosion

-salt spray test

remark:

delivery conditions:

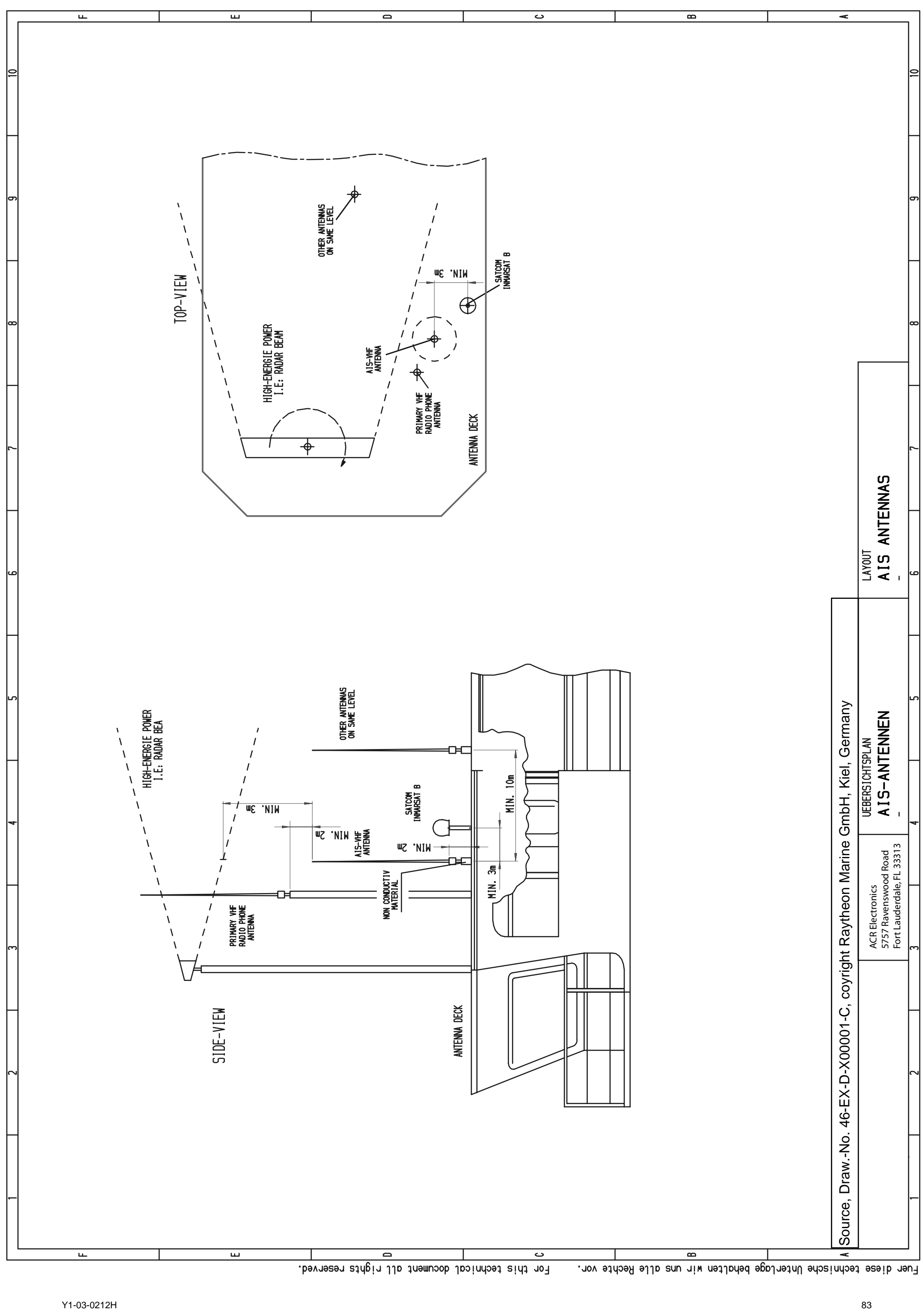

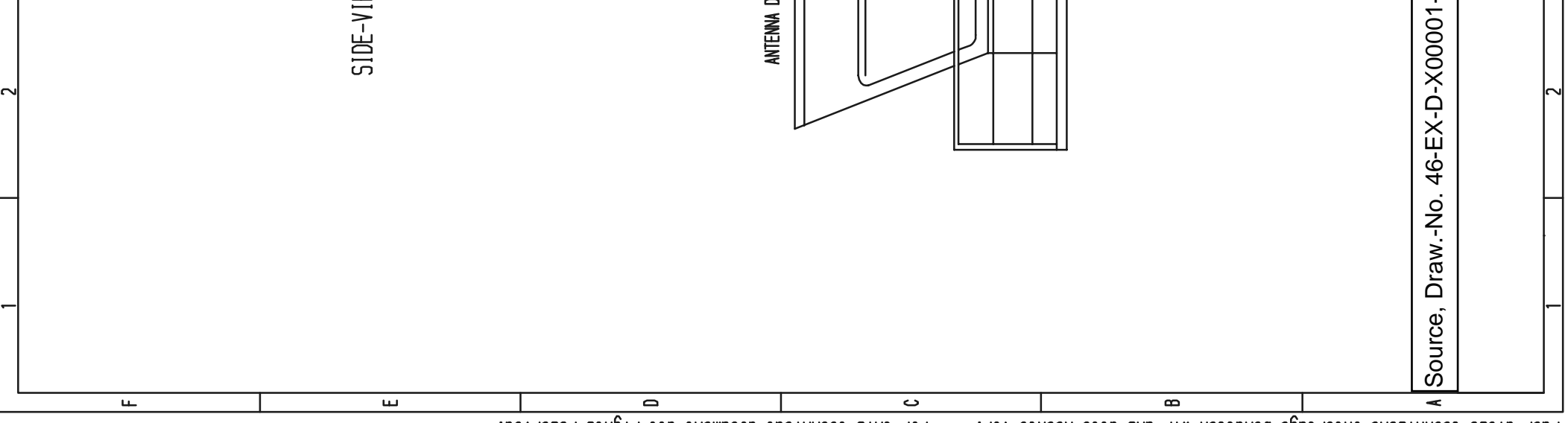

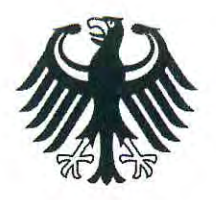

**Bundesrepublik Deutschland** 

**Federal Republic of Germany** Fachstelle der WSV für Verkehrstechniken FVT **Traffic Technologies Centre** 

# Zulassungsurkunde

Wasser-und Schifffahrtsverwaltung des Bundes

Type Approval Certificate

## $Nr: R - 4 - 203$

Gemäß dem von der Zentralkommission für die Rheinschifffahrt (ZKR) beschlossenen In accordance with the regulation adopted by the Central Commission for the Navigation on the River Rhine  $(CCNR)$ 

Standard Schiffsverfolgung und Aufspürung in der Binnenschifffahrt, Edition 1.01 vom 10.10.2007

und den and the

Betriebs- und Leistungsanforderungen, Prüfmethoden und geforderten Prüfergebnissen gemäß Test Standard für Inland AIS, Edition 1.0 vom 31.5.2007 wird das Inland AIS Bordgerät the Inland AIS equipment

**NAUTICAST Inland AIS** 

des Herstellers of the manufacturer

ACR Electronics INC, 5757 Ravenswood Road, Fort Lauderdale, FL 33312, USA

bestehend aus components necessary for operation

**ACR NAUTICAST Inland AIS unit;** 

Part No.: Part No.: 2662; SW Version No.: V2.0.S116.xxxx Minimum Keyboard and Display; internal GPS antenna; Part No.: ProCom GPS4 P/N 2612 or equivalent

VHF antenna; Part No.: VH-3200 P/N 2628 or equivalent

als Inland AIS Gerät für die Binnenschifffahrt zugelassen. has been approved as Inland AIS equipment for Inland Navigation.

Die Zulassung wir dem Antragsteller:

The type approval has been issued for the applicant:

ACR Electronics Europe GmbH, Handelskai 388/Top 632, 1020 Wien, Österreich erteilt.

Die Zulassungsinhaberin hat jede Änderung dieses Gerätetyps der Fachstelle der WSV für Verkehrstechniken mitzuteilen.

The manufacturer shall inform Fachstelle der WSV für Verkehrstechniken of any modification to the type tested products.

Fachstelle der WSV für Verkehrstechniken Im Auftrag / by order

(Bober)

Koblenz, den 28.11.2008

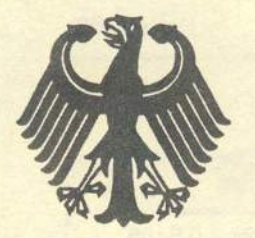

### **Bundesrepublik Deutschland**

**Federal Republic of Germany** 

Bundesamt für Seeschifffahrt und Hydrographie Federal Maritime and Hydrographic Agency

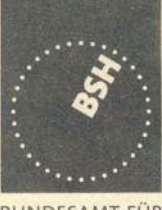

**BUNDESAMT FÜR** SEESCHIFFFAHRT **LIND** HYDROGRAPHIE

# EC TYPE EXAMINATION (MODULE B) CERTIFICATE

This is to certify that:

Bundesamt für Seeschifffahrt und Hydrographie, specified as a "notified body" under the terms of "Schiffssicherheitsgesetz" of 9. September 1998 (BGBI, I, p. 2860) modified last 08. April 2008 (BGBI, I, p. 706), did undertake the relevant type approval procedures for the equipment identified below which was found to be in compliance with the Navigation requirements of Marine Equipment Directive (MED) 96/98/EC and the last modification by Directive 2009/26/EC.

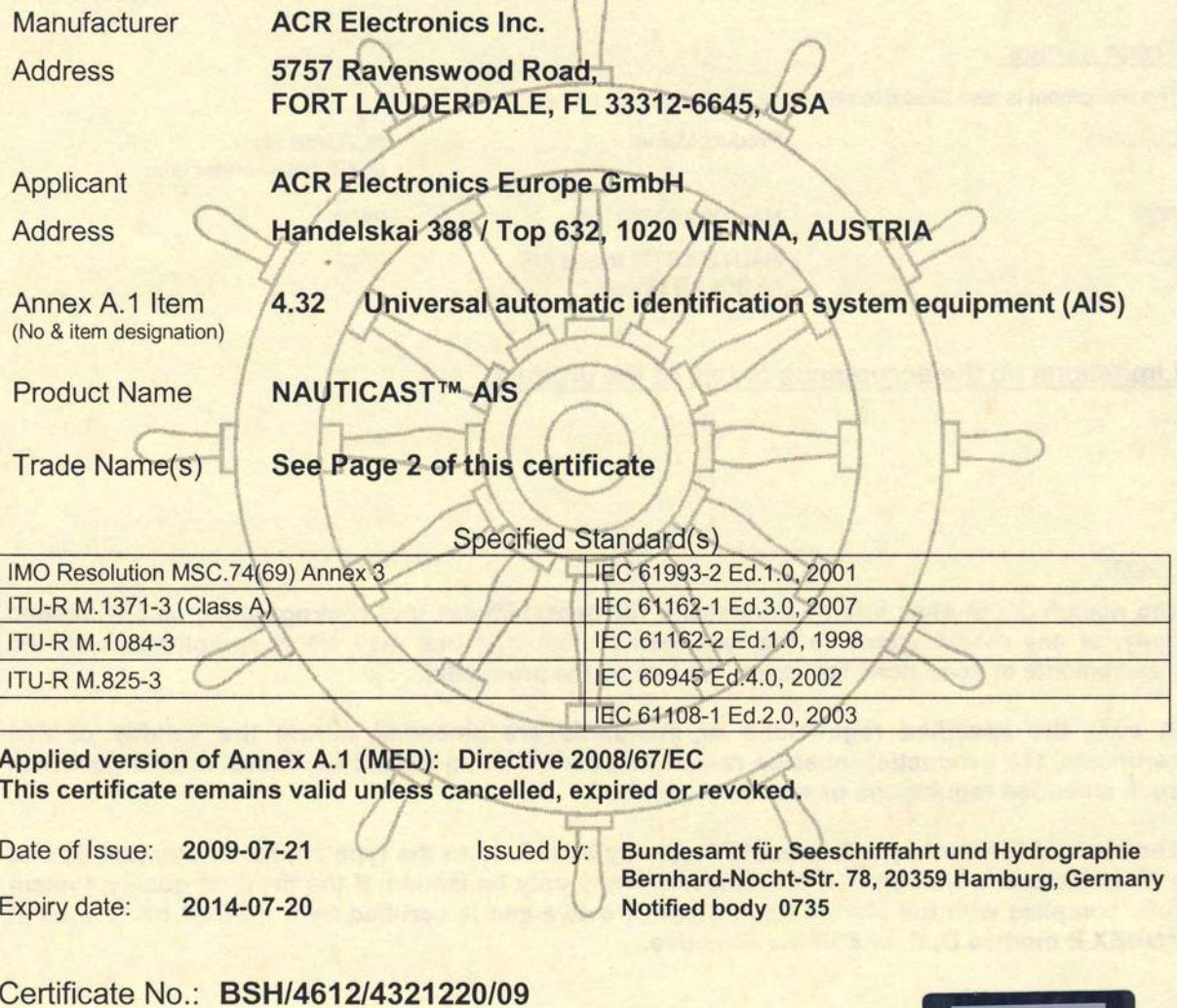

This certificate consists of 2 pages.

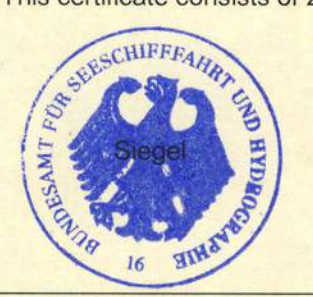

Kal-Jens Schulz-Reifer

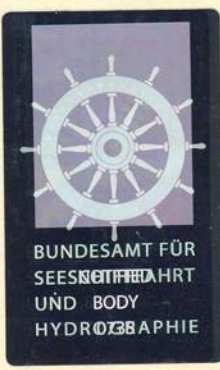

Y 1 - This certificate is issued under the authority of the "Bundesministerium für Verkehr, Bau und Stadtentwicklung". V2008-09-03

#### Gomponents necessary for operation:

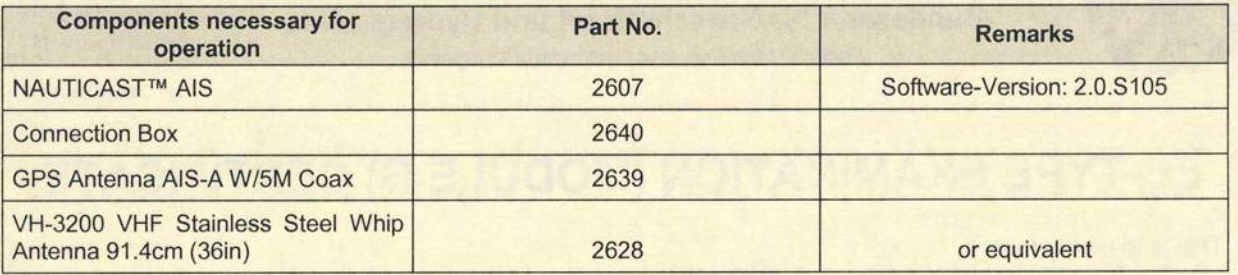

The internal GPS sensor of the NAUTICAST™ AIS is used as backup sensor for position reporting

(in SOLAS Mode)

#### Documentation:

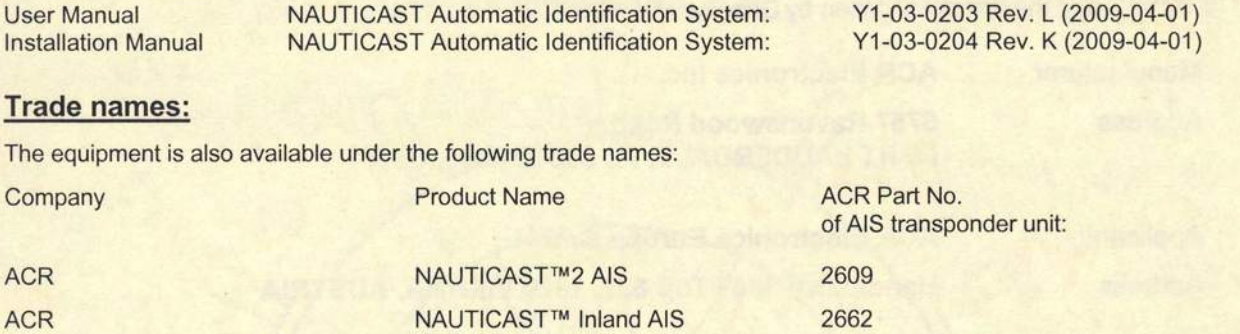

### Limitations on the acceptance or use of the product:

#### Notes:

The manufacturer shall inform Bundesamt für Seeschifffahrt und Hydrographie, as the notified body, of any modifications to the type-tested product(s) that may affect compliance with the requirements or conditions laid down for use of the product(s).

In case the specified regulations or standards are amended during the validity of this certificate, the product(s) must be re-certified before being placed on board vessels to which such amended regulations or standards apply.

The Mark of Conformity (wheelmark) may only be affixed to the type approved equipment, and a Manufacturer's Declaration of Conformity may only be issued, if the product quality system fully complies with the Marine Equipment Directive and is certified by a notified body against ANNEX B module D. E. or F of the Directive.

#### Notice on legal remedies available:

Objection it bis document may be filed within one month after notification. The objection must be filed in writing to,  $\frac{1}{2}$  o 3 or put on record at, Federal Maritime and Hydrographic Agency, Bemhard-Nocht-Str. 78, 20359 Hamburg, Germany

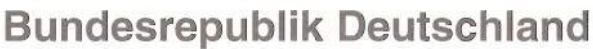

Federal Republic of Germany

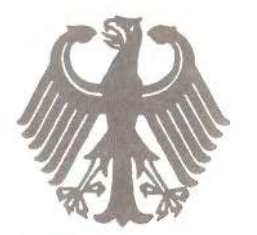

Bundesamt für Seeschifffahrt und Hydrographie Federal Maritime and Hydrographic Agency

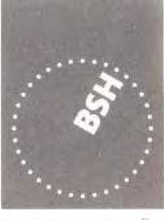

**BUNDESAMT FÜR** SEESCHIFFFAHRT **UND** HYDROGRAPHIE

# EC QUALITY SYSTEM (MODULE D) CERTIFICATE

Bundesamt für Seeschifffahrt und Hydrographie (Federal Maritime and Hydrographic Agency) as the notified body performing EC conformity assessment procedures in compliance with EC Council Directive 96/98/EC of 20 December 1996 on Marine Equipment, last amended by EC Commission Directive 2009/26/EC of 06 April 2009, hereby certifies that a quality system in accordance with the requirements of the Marine Equipment Directive Annex B, Module D is maintained and applied by the manufacturer:

> **ACR Electronics, Inc.** 5757 Ravenswood Road

FORT LAUDERDALE, FL 33312 **USA** 

Scope:

- A.1/1.2c Position-indicating lights for life-saving appliances: for lifejackets
- A.1/4.18 9-GHz SAR transponder (SART)
- Universal automatic identification system equipment (AIS) A.1/4.32
- 406 MHz EPIRB (COSPAS-SARSAT)  $A.1/5.6$

References: see overleaf

\*\*\*\*\*

Date of issue:

Expiry date:

2009-06-19

2012-06-18

Issued by: Bundesamt für Seeschifffahrt und Hydrographie, Hamburg

Identification number 0735

### Registration no.: BSH/4613/05102/1251/09

This certificate consists of 2 pages

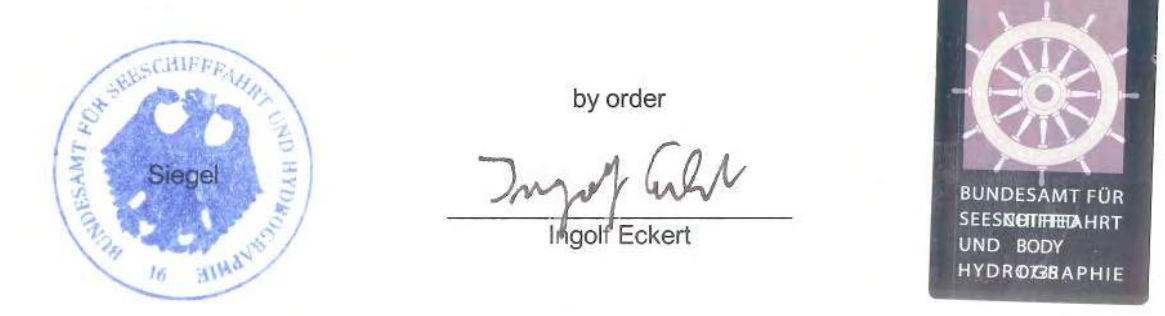

This certificate is issued under the authority of the "Bundesministerium für Verkehr, Bau und Stadtentwicklung". V2008-10-09 Y9e6306292Hverleaf 87

### **Places of production**

**ACR Electronics, Inc.** 5757 Ravenswood Road Fort Lauderdale, FL 33312, USA

### **Restrictions:**

 $***$ 

### **References:**

See annex

Notes:

This certificate authorises the manufacturer in conjunction with the EC Type Examination (Module B) Certificate of the equipment listed in the scope to affix the "Mark of Conformity" (wheelmark).

This certificate loses its validity if the manufacturer makes any changes or modifications to the approved quality system, which have not been notified to, and agreed with the notified body named on this certificate and/or after lapse of time, withdrawal or revocation of the EC Type Examination (Module B) Certificate.

"Wheelmark" Format and application:

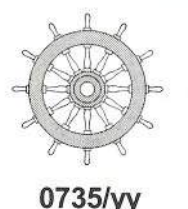

Last two digits of the year in which mark is affixed. уy

0735 Notified Body number undertaking quality surveillance

example

Notice on legal remedies available:

### **Annex to**

EC QUALITY SYSTEM (MODULE D) CERTIFICATE No. BSH/4613/05102/1251/09

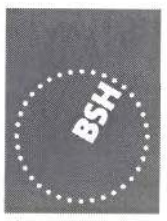

**BUNDESAMTFÜR** SEESCHIFFFAHRT **UND** HYDROGRAPHIE

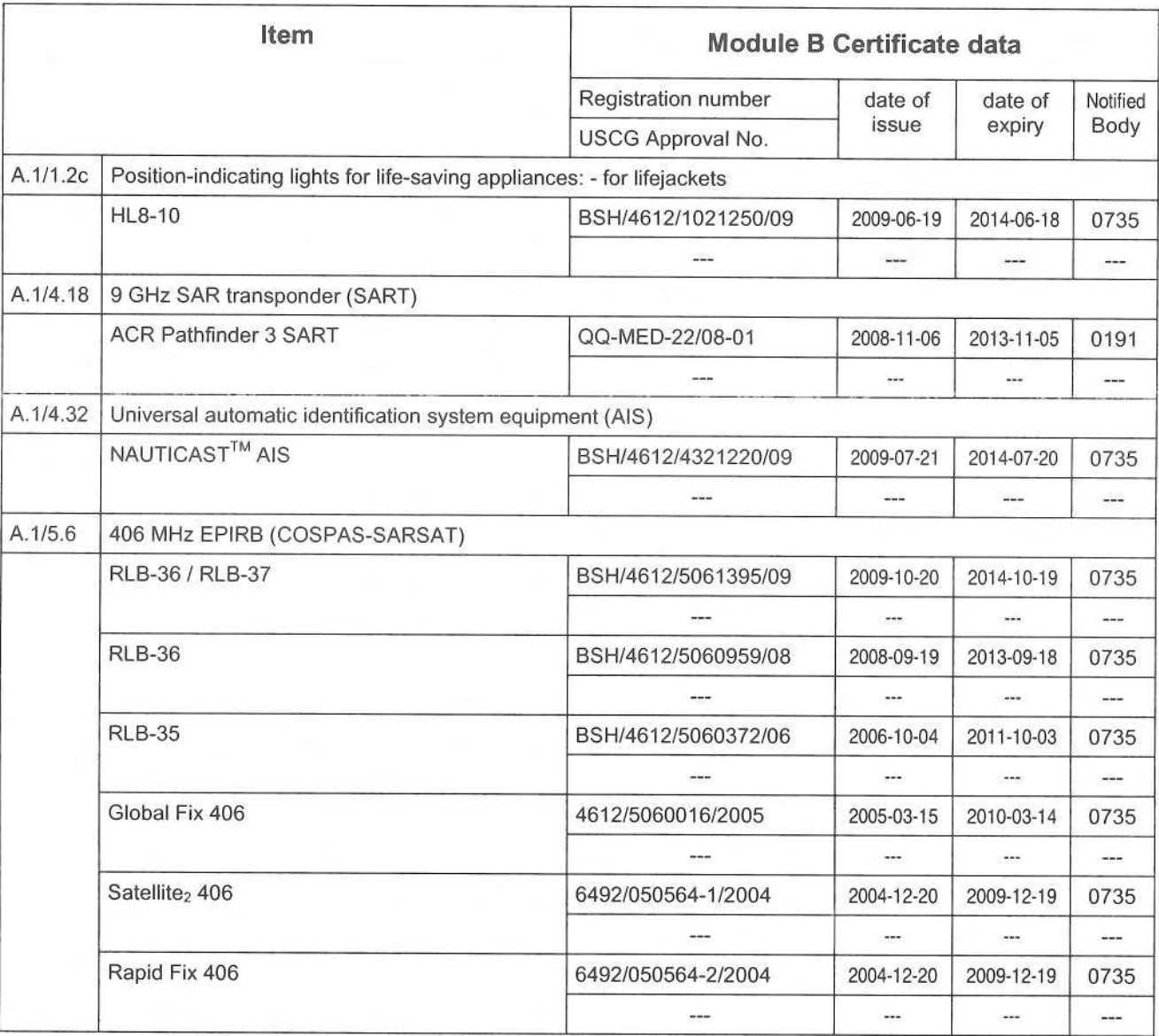

Hamburg, 2009-10-20

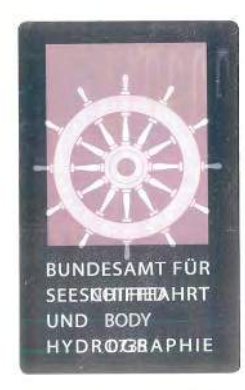

Notice on legal remedies available:

Objection to this document may be filed within one month after notification. The objection must be filed in writing to, or put on record at, Federal Maritime and Hydrographic Agency, Bernhard-Nocht-Str. 78, 20359 Hamburg, Y4 20306292H16 Page 1 892

COBHAM

Diese Konformitätserklärung bestätigt, dass das unten benannte Zubehör gleich oder besser dem im untenstehenden Zertifikat ausgewiesenen Zubehör ist.

This declaration of conformity certifies that the mentioned accessory is equal or better to the equipment stated in the beyond Certificate.

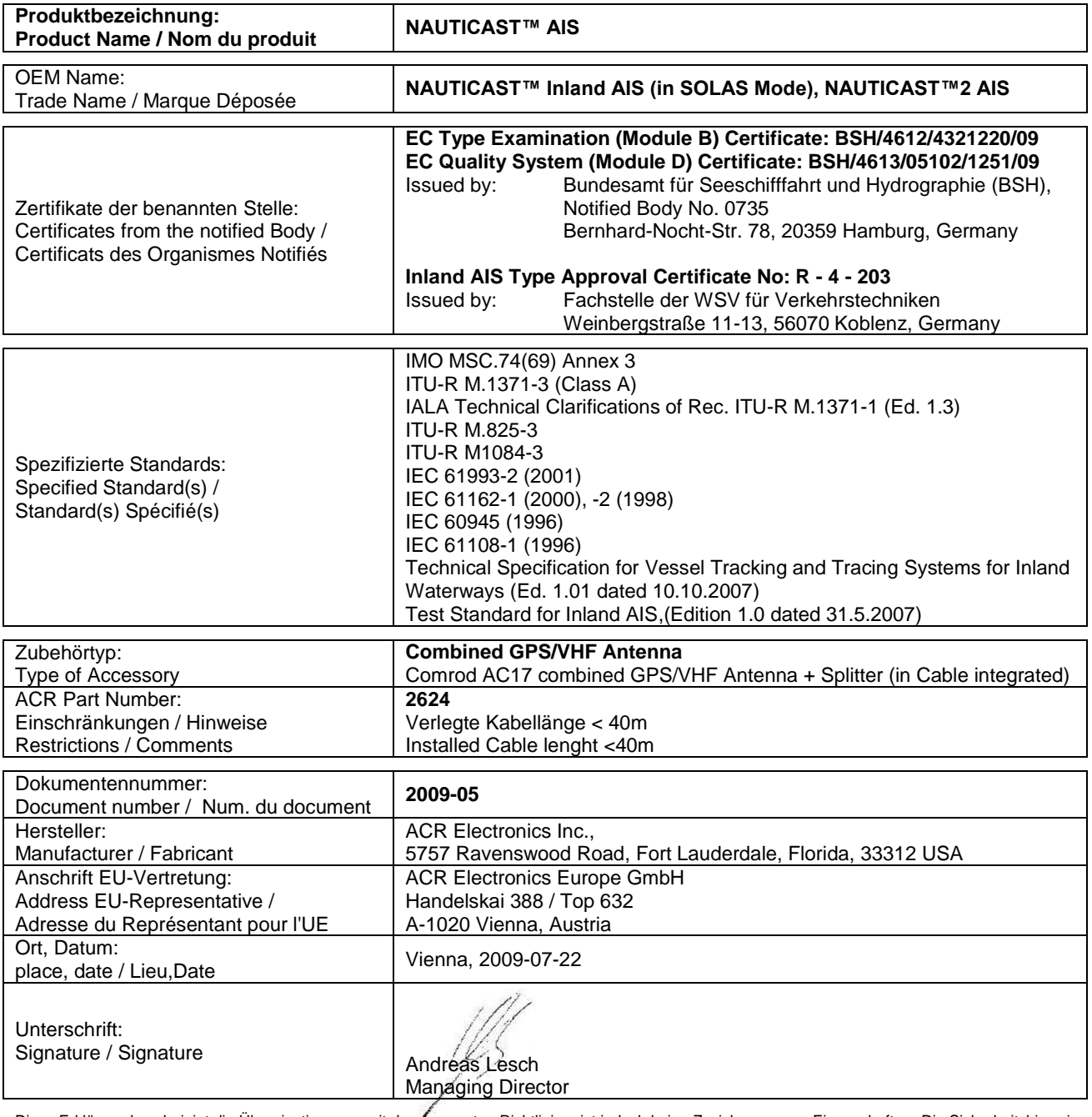

Diese Erklärung bescheinigt die Übereinstimmung mit den genannten Richtlinien, ist jedoch keine Zusicherung von Eigenschaften. Die Sicherheitshinweise der mitgelieferten Produktdokumentation sind zu beachten.

This declaration certifies the compliance with the indicated directives but implies no warranty of properties. The safety instructions of the accompanying product documentation shall be observed.

Cette déclaration certifie la conformité avec les directives indiquées mais n'implique aucune garantie des propriétés. Les instructions de sécurité de la documentation accompagnant le produit doivent être suivies.

ISO 9001:2000 Zertifizierung / ISO 9001:2000 Certification

ACR Electronics Europe GmbH hat ein Qualitätsmanagement System nach ISO 9001:2000 implementiert, und ist seit Juli 2003 ISO-zertifiziert.

COBHAM

Diese Konformitätserklärung bestätigt, dass das unten benannte Zubehör gleich oder besser dem im untenstehenden Zertifikat ausgewiesenen Zubehör ist.

This declaration of conformity certifies that the mentioned accessory is equal or better to the equipment stated in the beyond Certificate.

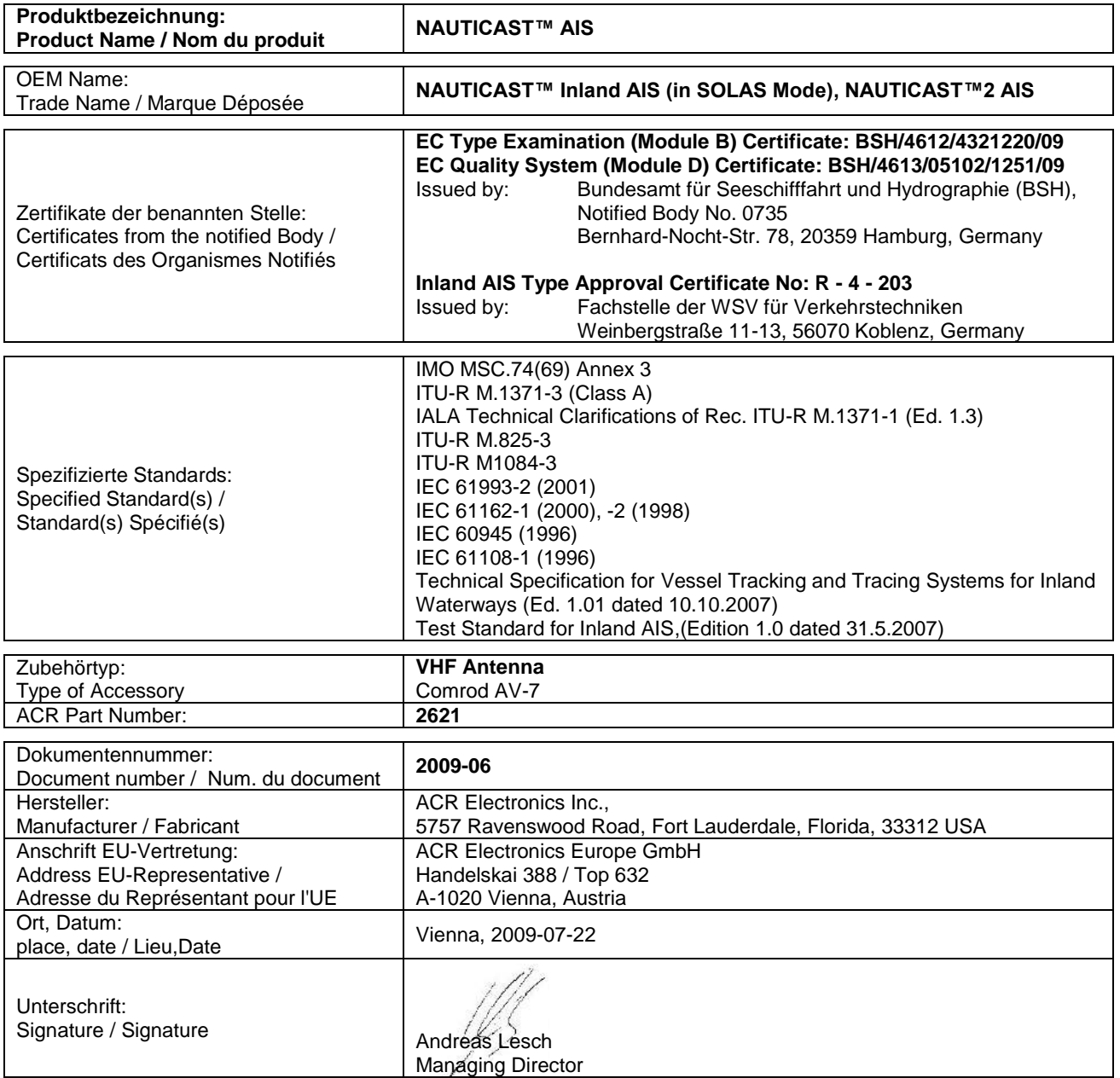

Diese Erklärung bescheinigt die Übereinstimmung mit den genannten Richtlinien, ist jedoch keine Zusicherung von Eigenschaften. Die Sicherheitshinweise der mitgelieferten Produktdokumentation sind zu beachten.

This declaration certifies the compliance with the indicated directives but implies no warranty of properties. The safety instructions of the accompanying product documentation shall be observed.

Cette déclaration certifie la conformité avec les directives indiquées mais n'implique aucune garantie des propriétés. Les instructions de sécurité de la documentation accompagnant le produit doivent être suivies.

ISO 9001:2000 Zertifizierung / ISO 9001:2000 Certification

ACR Electronics Europe GmbH hat ein Qualitätsmanagement System nach ISO 9001:2000 implementiert, und ist seit Juli 2003 ISO-zertifiziert. ACR Electronics Europe GmbH maintains a Quality Management System according to ISO 9001:2000, and received ISO certification in July 2003.

COBHAM

Diese Konformitätserklärung bestätigt, dass das unten benannte Zubehör gleich oder besser dem im untenstehenden Zertifikat ausgewiesenen Zubehör ist.

This declaration of conformity certifies that the mentioned accessory is equal or better to the equipment stated in the beyond Certificate.

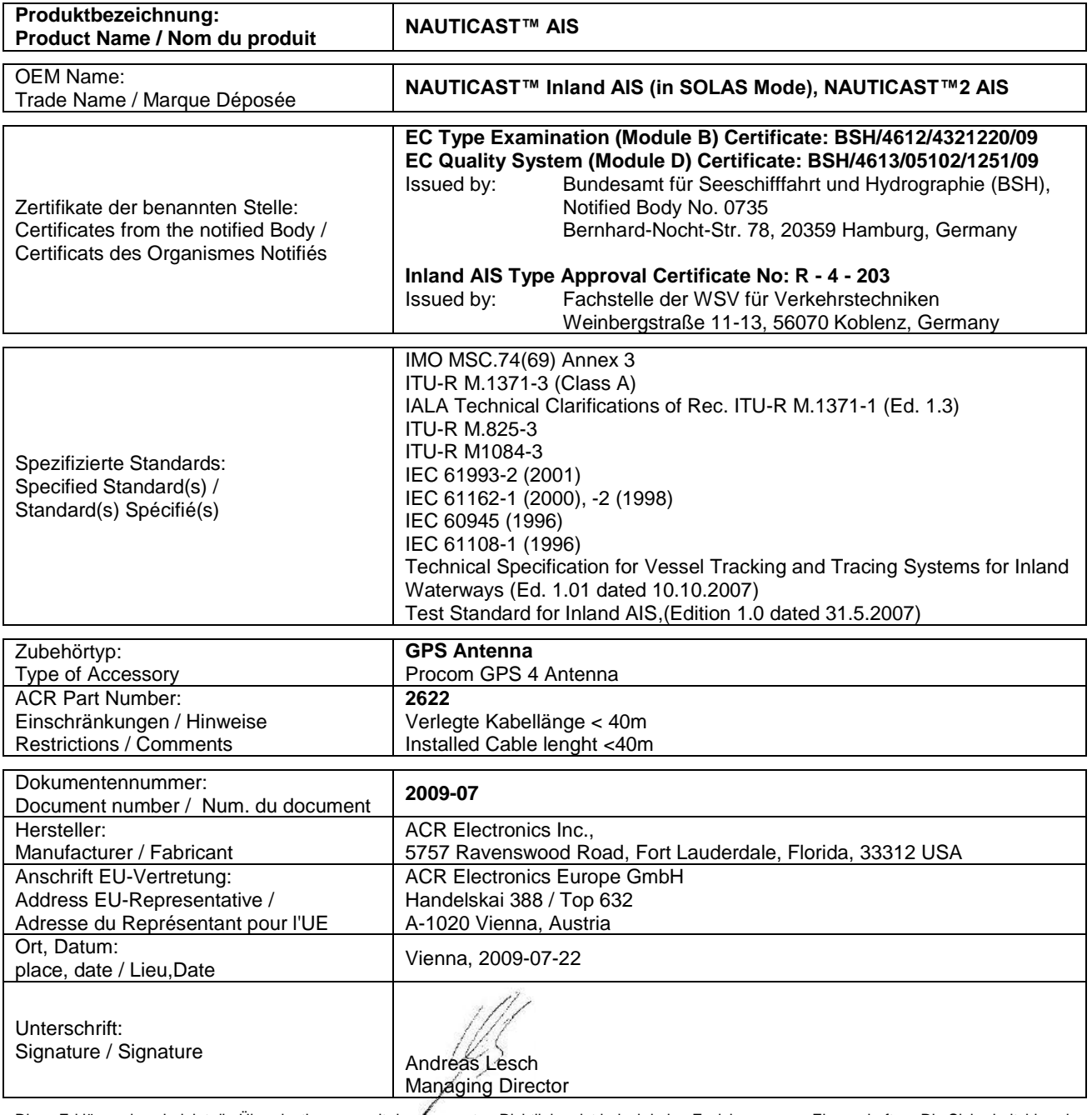

Diese Erklärung bescheinigt die Übereinstimmung mit den genannten Richtlinien, ist jedoch keine Zusicherung von Eigenschaften. Die Sicherheitshinweise der mitgelieferten Produktdokumentation sind zu beachten.

This declaration certifies the compliance with the indicated directives but implies no warranty of properties. The safety instructions of the accompanying product documentation shall be observed.

Cette déclaration certifie la conformité avec les directives indiquées mais n'implique aucune garantie des propriétés. Les instructions de sécurité de la documentation accompagnant le produit doivent être suivies.

ISO 9001:2000 Zertifizierung / ISO 9001:2000 Certification

ACR Electronics Europe GmbH hat ein Qualitätsmanagement System nach ISO 9001:2000 implementiert, und ist seit Juli 2003 ISO-zertifiziert.

Diese Konformitätserklärung bestätigt, dass das unten benannte Produkt den Auflagen der EC Council Directive 96/98/EC vom 20 Dezember 1996 für maritime Ausrüstung, geändert durch die EC Council Directive 2002/75/EC vom 2. September 2002 entspricht und von der benannten Stelle Nr. 0735 (BSH) typengeprüft wurde. Darüber hinaus ist die Konformität gemäß Commission Regulation (EC) No. 415/2007 zum "Standard Schiffsverfolgung und Aufspürung in der Binnenschifffahrt, Edition 1.01 vom 10.10.2007" sowie zum "Test Standard for Inland AIS Edition 1.0" vom 31. May 2007 gewährleistet.

COBHAM

This declaration of conformity certifies that the specified equipment is in compliance with EC Council Directive 96/98/EC of 20 December 1996 on Marine Equipment (MED), as amended by Commission Directive 2002/75/EC of 2 September 2002. The Commission Regulation (EC) No. 415/2007 concerning Vessel Tracking and Tracing Systems on Inland Waterways, defined in the Test Standard for Inland AIS Edition 1.0 of 31<sup>st</sup> May 07 has been type examined.

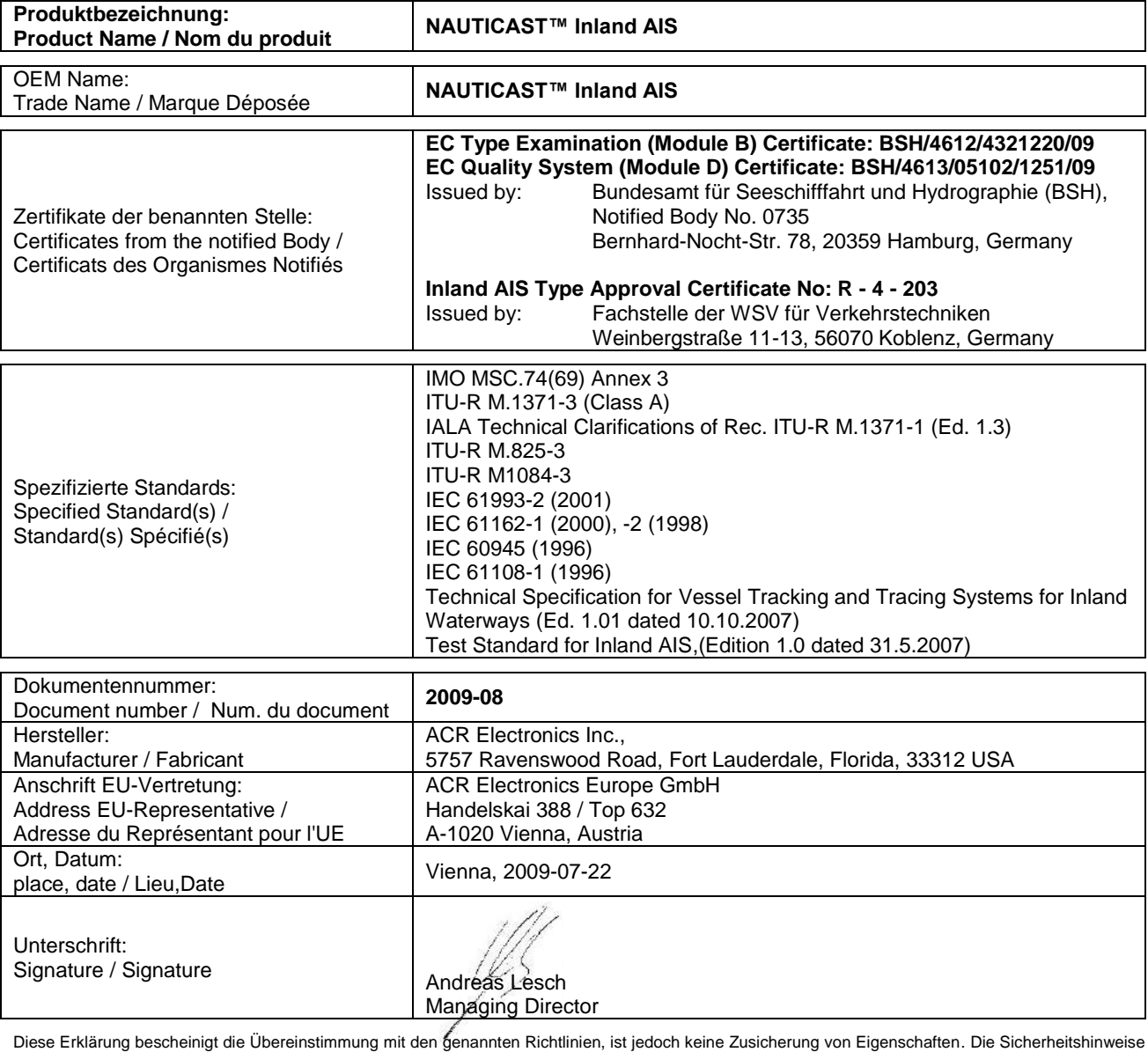

der mitgelieferten Produktdokumentation sind zu beachten.

This declaration certifies the compliance with the indicated directives but implies no warranty of properties. The safety instructions of the accompanying product documentation shall be observed.

Cette déclaration certifie la conformité avec les directives indiquées mais n'implique aucune garantie des propriétés. Les instructions de sécurité de la documentation accompagnant le produit doivent être suivies.

ISO 9001:2000 Zertifizierung / ISO 9001:2000 Certification

ACR Electronics Europe GmbH hat ein Qualitätsmanagement System nach ISO 9001:2000 implementiert, und ist seit Juli 2003 ISO-zertifiziert.

COBHAM

Diese Konformitätserklärung bestätigt, dass das unten benannte Zubehör gleich oder besser dem im untenstehenden Zertifikat ausgewiesenen Zubehör ist.

This declaration of conformity certifies that the mentioned accessory is equal or better to the equipment stated in the beyond Certificate.

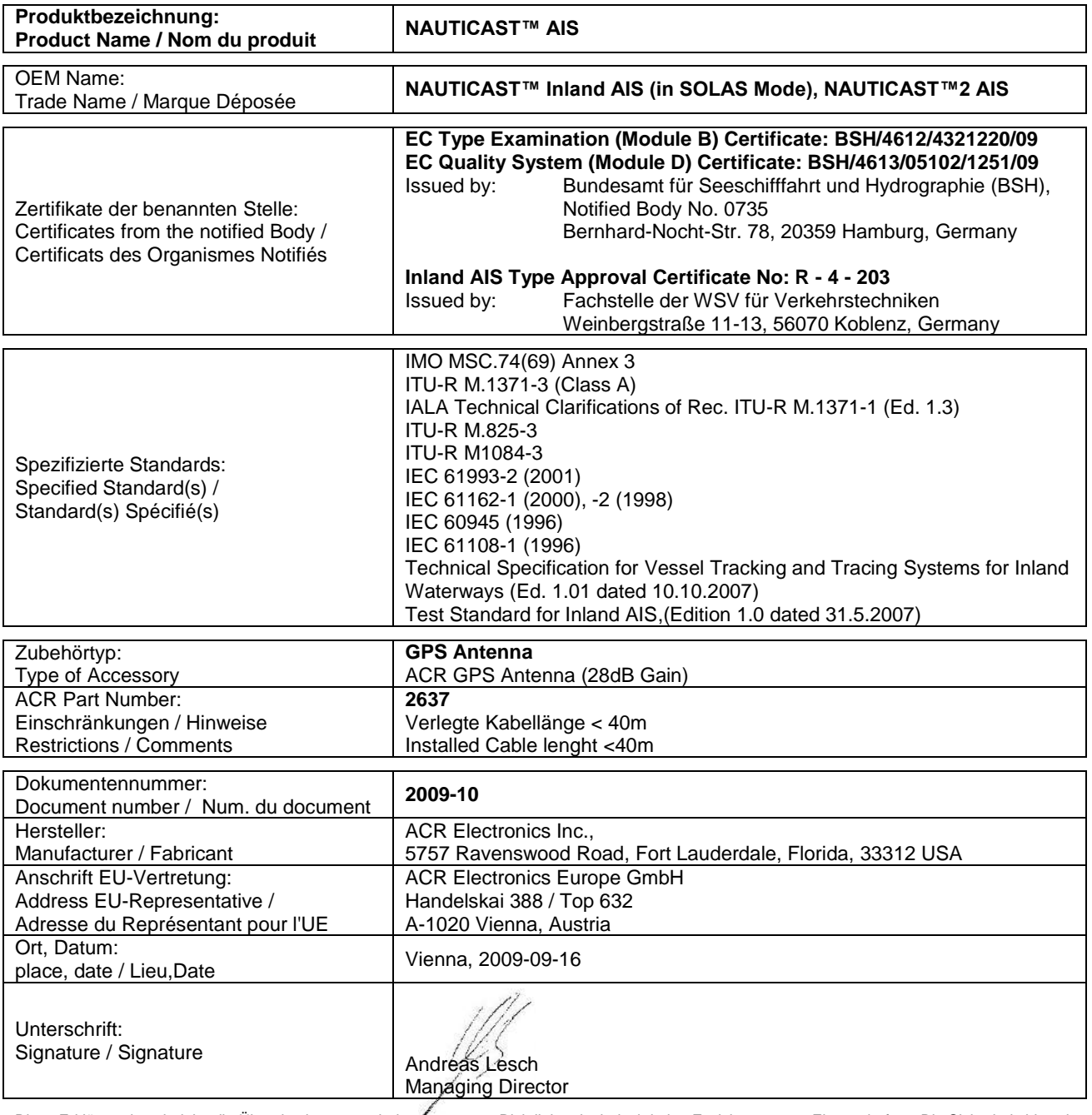

Diese Erklärung bescheinigt die Übereinstimmung mit den genannten Richtlinien, ist jedoch keine Zusicherung von Eigenschaften. Die Sicherheitshinweise der mitgelieferten Produktdokumentation sind zu beachten.

This declaration certifies the compliance with the indicated directives but implies no warranty of properties. The safety instructions of the accompanying product documentation shall be observed.

Cette déclaration certifie la conformité avec les directives indiquées mais n'implique aucune garantie des propriétés. Les instructions de sécurité de la documentation accompagnant le produit doivent être suivies.

ISO 9001:2000 Zertifizierung / ISO 9001:2000 Certification

ACR Electronics Europe GmbH hat ein Qualitätsmanagement System nach ISO 9001:2000 implementiert, und ist seit Juli 2003 ISO-zertifiziert.

# **Quick Replacement Guide Inland AIS**

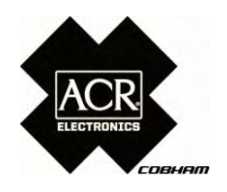

### **1. Prepare the following tools:**

Screwdrivers, spanners, User Password: [your personal password] (Should be written to you user manual - Appendix 7.3. The factory default password is on the display foil)

### **2. Read out your Transponder configuration:**

This form guides you to save the most important settings (bold marked) prior to an AIS replacement. Voyage related settings may be stored here as well, but we assume you know how to key them in.

#### Steps to do this:

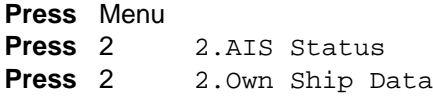

#### **Write down your current configuration settings:**

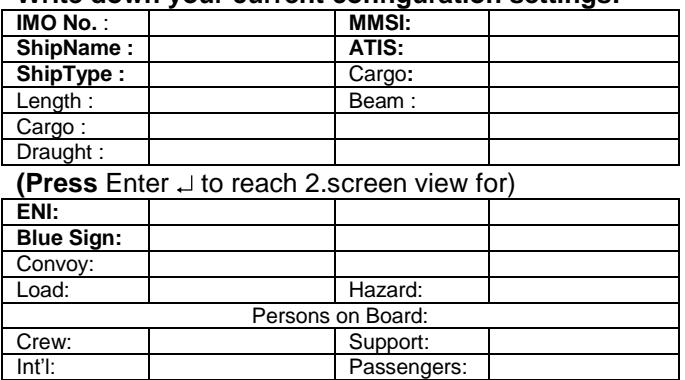

Reference Points:

**Press** Menu

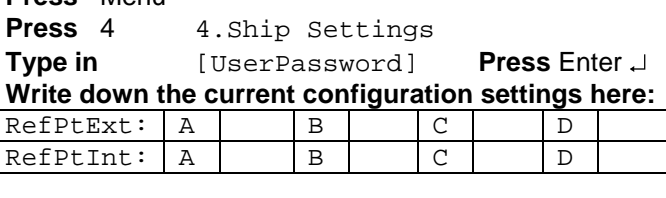

**Blue Sign:** 

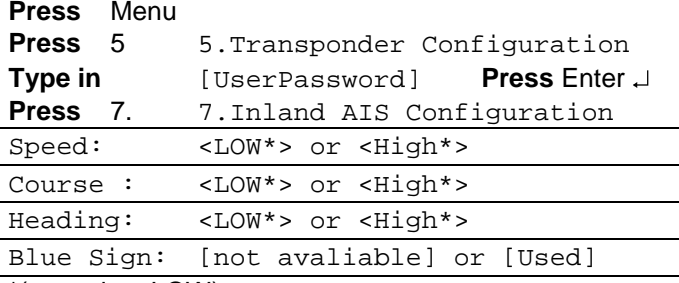

\*(most time LOW)

Sensor Settings:

When you have connected a external GPS or Compass to your AIS:

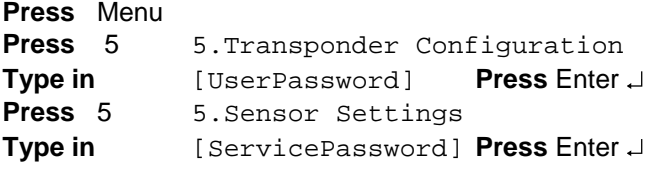

#### **Write down the current configuration settings here:**

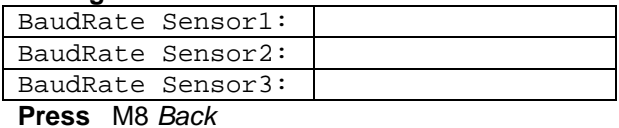

### **3. Detach the device**

- 3.1. Bracket Mounting
- 3.2. Frame Mounting

### **4. Disconnect cables**

- 4.1. AIS-Cable to unscrew
- 4.2. VHF/GPS Cable to unscrew

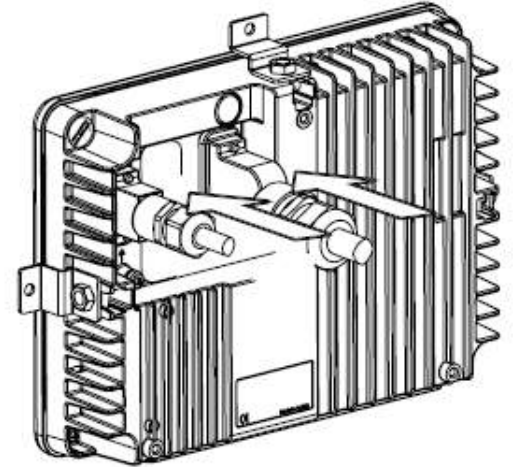

### **5. Unpack the new Transponder**

New factory default password is on its display protection foil

### **6. Connect cables**

6.1. AIS-Cable to screw on

6.2. VHF/GPS Cable to screw on

### **7. Mount the replacement unit**

- 7.1. Bracket Mounting
- 7.2. Frame Mounting

### **8. Type in the configuration settings from above:**

Following steps to type in the Configuration

MMSI/IMO – Number:

The AIS will prompt 'ENTER MMSI NUMBER' **Press** M5 OK **Type in** MMSI and IMO number **Press** M5 Save (AIS will Restart)

# **Quick Replacement Guide Inland AIS**

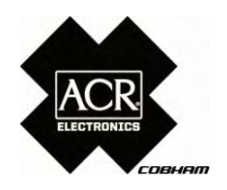

Service Configuration: **Press** Menu<br>**Press** 6 **Press** 6. 6.Service Configuration **Type in** [ServicePassword] **Press** Enter (Default Factory Password) **Press** 4. 4. Change DAC / ENI DAC is 200 for Europe, ENI - type in the number from your filled in tabel:

Ship Settings:

**Press** Menu Press 4 4.Ship Settings **Type in** [UserPassword] **Press** Enter (Default Factory Password)

Type in the configuration data from your list: ATIS: ShipName: Length: Beam: (complete length and beam of your convoy IN METER)

RefPtExt: AxxCxx (B and D are calculated by the AIS)

RefPtInt: AxxCxx (B and D are calculated by the AIS)

Length: Beam: (complete length and beam of your convoy IN DECI-METER 1m=10dm)

Blue Sign:

**Press** Menu Press 5 5.Transponder Configuration **Type in** [UserPassword] **Press** Enter (Default Factory Password) Press 7. 7. Inland AIS Configuration Configure the BlueSign as stored in the settings table above

Sensor Settings: **Press** Menu **Press** 5 5. Transponder Configuration **Type in** [UserPassword] **Press** Enter (Default Factory Password is on the display foil) Press 5 5.Sensor Settings **Type in** [ServicePassword] **Press** Enter Type in the configuration data from your list: (see page 1) BaudRate Sensor1: BaudRate Sensor2: BaudRate Sensor3: **Press** M5 Save

### **9. Check the functionality**

**Press** Menu 2 2.AIS Status **Press** 2 2.Own Ship Data You should see your Own Ship Data with correct values for LAT, LON, SOG, COG, Time

#### **9.1. Change your Service and User Password**

**Press** Menu Press 6 6.ServiceConfiguration **Type in** [ServicePassword] **Press** Enter<sup>1</sup> (Default Factory Password) Press 2 2. UserPasswordSettings **Press** 1 1. Change User Password **Type in** [new password] **Repeat** [new password]

**Press** M5 Save Save your personal password by writing it

down in the User Manual Appendix 7.3